# EMFAC2011-LDV

# **User's Guide**

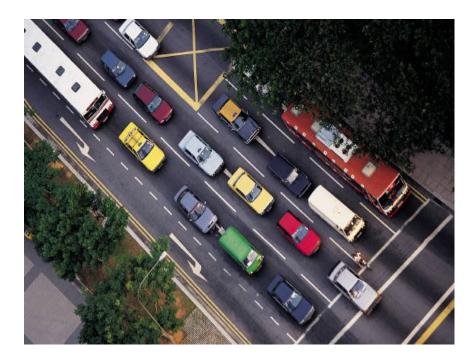

California Environmental Protection Agency

September 19, 2011 (Updated January 2013)

# CONTENTS

| 1.0 INTRO  | DUCTION – THE MOTOR VEHICLE EMISSIONS INVENTORY | . 1 |
|------------|-------------------------------------------------|-----|
| 2.0 POLLU  | JTANTS AND PROCESSES MODELED                    | 3   |
| 3.00VER    | VIEW OF BASIC TERMINOLOGY                       | 6   |
| 4.0 BASIC  | DATA FOR A SCENARIO                             | 10  |
| 5.0SYSTE   | M REQUIREMENTS AND INSTALLATION                 | 14  |
| 6.0RUNNI   | NG EMFAC2011-LDV                                | 16  |
| 7.0 INTRO  | DUCTION TO THE THREE MODELING MODES             | 28  |
| 7.1 Bur    | den Mode                                        | 29  |
| 7.2Em      | fac Mode                                        | 37  |
| 7.3Cal     | IMfac Mode                                      | 43  |
| 8.0 EDITIN | IG FUNDAMENTAL DATA                             | 51  |
| 9.0 APPEN  | NDICES                                          | 61  |
| 9.1.1      | Appendix 1 – Exhaust Technology Groups          | 61  |
| 9.1.2      | Appendix 2 – Evaporative Technology Groups      | 70  |
| 9.1.3      | Appendix 3 – CTF Output                         | 72  |

# **1.0 INTRODUCTION THE MOTOR VEHICLE EMISSIONS INVENTORY**

Note: EMFAC2011-LDV has been updated to correct the number of starts in several smaller gasoline vehicle classes in Santa Clara County. No other counties were affected. The input data to EMFAC2011-LDV were updated; no algorithms were changed. The updated module is now available and should be used.

An **emissions inventory** is an estimation of the amount (mass), types, and patterns of emissions of pollutants emitted into the ambient air. The emission inventory is a critical element in the control of air pollution and the attainment of national and state ambient air quality standards. The emission inventory is an essential tool in developing regulations, plans and control strategies.

An emissions inventory (for any source category) can be calculated, at the most basic level as the product of an emission rate, expressed in grams of a pollutant emitted per some unit of source activity, and a measure of that source's activity. The following expression illustrates this basic relationship between the emissions rate and source activity used to calculate emissions:

# **Emission Factor X Source Activity = Emissions**

For on-road motor vehicles, emission rates are typically expressed as mass of pollutant emitted per mile driven per day, per vehicle per day, or trip made depending on the emissions process being analyzed. An **emissions process** for a motor vehicle is the physical mechanism that results in the emissions of a pollutant, i.e. the combustion of fuel, evaporation of fuel, tire and brake wear or the initial start of an engine.

Staff of the Air Resources Board has developed an EMission FACtors (EMFAC) model to calculate emission rates and emissions from all on-road motor vehicles, from passenger cars to heavy-duty trucks, operating on highways, freeways and local roads in California. EMFAC2011-LDV is one of three modules that together form EMFAC2011. EMFAC2011 is California's official tool for calculating emissions rates and emission inventories from on-road motor vehicles in California. The EMFAC2011 – LDV module calculates emission rates and emissions for a portion of the on-road vehicle fleet. Figure 1-1 illustrates the composition of EMFAC2011, and the relationship of EMFAC2011-LDV to the other components of the model.

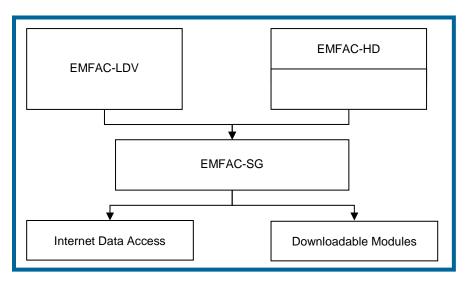

# Figure 1-1. EMFAC2011 Schematic

# About this document

The purpose of this document is to familiarize new users to the EMFAC2011-LDV module. It introduces new users of EMFAC2011-LDV to the concepts and basic terminology that will enable to run the model and use all model features. However, this guide does not provide information on the data sources and details of the modeling equations used in generating the emission estimates. This information may be found in the Technical Support Document, with can be accessed on the ARB website at:

# http://www.arb.ca.gov/msei/msei.htm

Section 2 provides an overview of the pollutants and emission processes currently modeled in EMFAC2011-LDV. Section 3 introduces new users to basic terminology necessary for understanding the outputs from the model. Section 4 details the basic input data required for generating an emission inventory. Section 5 reviews the system requirements necessary for running the model. The remaining sections show the user how to start the model, and explain the three basic emission modes: Burden, Emfac and Calimfac. These sections also provide sample outputs for each of the emission modes. Section 8 shows users how to edit some of the fundamental data, such as vehicle population and vehicle miles traveled, and generate an emissions inventory using the edited data.

Note: The EMFAC2011-LDV module is not the approved model for conformity analyses in California. EMFAC2011-SG, when approved by the USEPA, should be used for conformity analyses in California.

# 2.0 POLLUTANTS AND PROCESSES MODELED

This section details the pollutants currently modeled in EMFAC2011-LDV, and gives an overview of the emissions processes. An emission process is tied to vehicle activity, for example when a vehicle is traveling down the freeway it emits emissions from the vehicle tailpipe. This process is labeled "running exhaust." For each pollutant the model calculates emissions from each emissions process. All the output reports show these emissions by emissions process.

The model calculates emission factors and emission inventories for the following primary pollutants:

- Hydrocarbons (HC). HC can be expressed as TOG (total organic gases), ROG (reactive organic gases), THC (total hydrocarbon), or CH4 (methane). The THC class includes compounds with H and C atoms only, carbonyls and halogens are not included in the class. The TOG class includes all organic gases emitted into the atmosphere. The ROG class is same as EPA's VOC (volatile organic compounds) definition and does not contain compounds exempt from regulation.
- Carbon monoxide (CO).
- Nitrogen oxides (NOx).
- Carbon dioxide (CO2).
- Particulate matter (PM). PM estimates are provided for total suspended particulate, particulate matter 10 microns or less in diameter (PM10), and particulate matter 2.5 microns or less in diameter (PM2.5).
- Fuel consumption. Although, this is not a pollutant, fuel consumption is calculated based on the emissions of CO, CO2 and THC using the carbon balance equation.
- Oxides of sulfur (SOx). Emissions of oxides of sulfur are a function of the sulfur content of fuel. The model calculates these emissions by multiplying the fuel consumption by the weight fraction of sulfur in a gallon of fuel.
- Lead (Pb). Lead emissions are also a function of the lead content in fuel. Hence, the model calculates lead by multiplying the fuel consumption by the number of grams of lead per gallon.

Note: Lead was phased out in 1992 and lead results will be zero for 1992 and newer calendar years.

Emissions (especially HC) emanate from a vehicle during all hours of the day. The magnitude of these emissions varies with what the vehicle is doing during the day, including starting, idling, running, or just sitting outside in the sun. An emissions process is tied to the vehicle diurnal activity such that all emissions are accounted for during normal daily activity. The types of emission processes are:

- Running exhaust—Emissions that come out of the vehicle tailpipe while it is traveling on the road, including at speed, and idling that occurs as part of normal driving, such as at intersections.
- Idle exhaust—emissions that come out of the vehicle tailpipe while it is operating but not traveling any significant distance. This process captures emissions from heavy-duty vehicles that idle for extended periods of time while loading or unloading goods.
- Starting exhaust—tailpipe emissions that occur as a result of starting a catalystequipped vehicle when the catalyst is cold. These emissions are independent of running exhaust emissions and can be thought of as a slug of emissions associated with starting a vehicle. The magnitude of these emissions is dependent on how long the vehicle has been sitting prior to starting.
- Diurnal—HC emissions that occur when rising ambient temperatures cause fuel evaporation from vehicles sitting throughout the day. These losses are from leaks in the fuel system, fuel hoses, connectors, and as a result of breakthrough of vapors from the carbon canister. If a vehicle is sitting for a period of time, emissions from the first 35 minutes are counted as hot soak and emissions from the remaining period are counted as diurnal emissions, provided that the ambient temperature is increasing during the remaining period of time.
- Resting loss—these losses occur while the vehicle is sitting and are caused by fuel permeation through rubber and plastic components. Emissions are counted as resting loss emissions if the vehicle has not been operated for 35 minutes and vehicle is still stationary, but the ambient temperature is either constant or decreasing.
- Hot soak—evaporative HC emissions that occur immediately after a trip end due to fuel heating and the fact that the engine remains hot for a short time after being switched off. In older, carbureted vehicles these emissions are attributed to vapor losses from the carburetor float bowl. In newer, fuel-injected vehicles, these vapor losses come from leaky fuel injectors or from fuel hoses.

- Running losses—evaporative HC emissions that occur when hot fuel vapors escape from the fuel system or overwhelm the carbon canister while the vehicle is operating.
- Tire wear—particulate matter emissions from tires as a result of wear.
- Brake wear—particulate matter emissions from brake use.

## 3.0 OVERVIEW OF BASIC TERMINOLOGY

This section briefly introduces terminology and concepts that most users will need to understand such as vehicle class, fuel type, and vehicle activity. This is important since the output reports provide a breakdown of emissions by vehicle class and fuel type.

#### Vehicle Fleet and Vehicle Class

"Vehicle fleet" refers to all the motor vehicles operating on roads in California. This fleet as currently modeled in EMFAC2011-LDV is broken into multiple categories called classes (for example, class 1, passenger cars). These classes are based on the type of vehicle, but they also take weight class and fuel type (i.e. gas, diesel, or electric) into account. The number of vehicles in each class is based on an analysis of Department of Motor Vehicles (DMV) registration data. These vary by calendar year and geographic area, so the make-up of the vehicle fleet is dependent on the calendar year and geographic area. The user should bear in mind that the "vehicle fleet" considered by EMFAC2011–LDV **is not** the entire fleet of vehicle classes on California roads.

Note: Because EMFAC2011-LDV is derived from and uses much of the same code as EMFAC2007, you will see <u>all 21</u> vehicle classes when using the vehicle class input screens for the model. However, the vehicle classes that are considered by EMFAC2011 – HD have been disabled and will show zero vehicles.

EMFAC2011-HD is used to estimate emissions from diesel medium heavy and heavy-heavy trucks and busses that are covered by ARB's In Use Truck and Bus rule. Any gasoline vehicles in those truck and bus categories are included in EMFAC2011–LDV. For example, in the table below a vehicle population is shown for Intrastate Single (T7). This represents the gasoline component of that vehicle class. You will note also that the class CAIRP (T7) shows no activity and the class is grayed out on the EMFAC input screen. This indicated that this particular class is a diesel only class and included in EMFAC2011 – HD.

The model performs separate calculations for class of vehicles, by fuel usage and each technology group. Each vehicle class contains numerous technology groups, which represent common emissions characteristics such as emission standards, technologies, or in-use emissions. The vehicle classes currently modeled are shown in Table 3-1, along with abbreviations used in the model.

| Vehicle Class | Fuel Type   | Code | Description                   | Weight Class<br>(lbs) | Abbr. |
|---------------|-------------|------|-------------------------------|-----------------------|-------|
| 1             | All*        | PC   | Passenger Cars                | All                   | LDA   |
| 2             | All*        | T1   | Light-Duty Trucks             | 0-3750                | LDT1  |
| 3             | Gas, Diesel | T2   | Light-Duty Trucks             | 3751-5750             | LDT2  |
| 4             | Gas, Diesel | Т3   | Medium-Duty Trucks            | 5751-8500             | MDV   |
| 5             | Gas, Diesel | T4   | Light-Heavy-Duty Trucks       | 8501-10000            | LHD1  |
| 6             | Gas, Diesel | T5   | Light-Heavy-Duty Trucks       | 10001-14000           | LHD2  |
| 7             | Gas         | T6   | CAIRP+IS+Tractor Single Units |                       |       |
| 13            | Gas         | T7   | In State Single Unit Trucks   |                       |       |
| 17            | Gas         | OB   | Other Buses                   | All                   | OB    |
| 18            | Gas, Diesel | UB   | Urban Buses                   | All                   | UB    |
| 19            | Gas         | MC   | Motorcycles                   | All                   | MCY   |
| 20            | Gas         | SB   | School Buses                  | All                   | SBUS  |
| 21            | Gas, Diesel | MH   | Motor Homes                   | All                   | МН    |

Table 3-1. Vehicle Classes Modeled In EMFAC2011-LDV

\* gas, diesel, and electric

# <u>Fuel</u>

EMFAC2011-LDV currently estimates emissions from gasoline, diesel and electrically powered vehicles. Table 3-1 shows the fuels modeled by vehicle class.

# Technology Group

The underlying assumption in EMFAC2011-LDV is that each vehicle class can be modeled by the individual behavior of unique technology groups. Each technology group represents vehicles from the same class but has distinct emission control technologies, have similar in-use deterioration rates, and respond the same to repair. A technology group can represent vehicles whose emissions standards are the same or those that have specific equipment installed on them (e.g., multi-port fuel injection, three-way catalyst, adaptive fuel controls, etc.) which makes them behave the same.

Appendices A-1 and A-2 list the technology groups used in modeling exhaust and evaporative emissions, respectively. Some report formats group vehicles into broader technology categories (catalyst, non-catalyst, and diesel). Gasoline vehicles are placed in the catalyst or non-catalyst categories based on technology group details. Electric vehicles are included in the catalyst category.

# <u>Model year</u>

EMFAC2011-LDV contains emission factors and vehicle activity data for model years 1965 through 2035. Within each vehicle class, the model year is represented by a combination of technology groups. For example, a non-catalyst gasoline-fueled technology group (TG-1) and a diesel-fueled technology group (TG-170) represent the 1965 model year for passenger cars.

# Activity

An emission inventory is simply a product of the emission rate (in grams per mile or per trip or per vehicle) and vehicle activity (miles per vehicle or number of trips or total number of vehicles). This requires estimates of vehicle population, vehicle miles traveled and trips for each vehicle class, by fuel type and geographic area. These terms are commonly referred to as vehicle activity.

## **Population**

Vehicle population is determined through an analysis of DMV data, in this case calendar 2009 registration data. These data are used in developing vehicle age matrices for base years 2000 to 2005 for vehicle class, fuel type, geographic area, and vehicle ages 1 to 45 years. These matrices contain actual population estimates, which are used to back-cast from 2000 and forecast from 2005 vehicle populations for calendar years 1990 to 2035.

# Vehicle miles traveled

Vehicle miles traveled (VMT) represents the total distance traveled on a weekday. Local planning agencies have developed regional transportation models, which output regional VMT for certain planning years. In the EMFAC2011-LDV module, VMT is calculated based on vehicle population and vehicle accrual. Vehicle accrual is the total number of miles a vehicle accumulates in a year, and varies by vehicle age. The regional estimates of VMT are matched by modifying either or both the vehicle population and accrual estimates. The model also contains hourly distributions of VMT by vehicle class. These distributions are based on instrumented vehicle activity data.

# <u>Trips</u>

The number of trips or starts per day is the same, and the terms can be used interchangeably. Both represent the number of separate trips made per weekday. In EMFAC2011-LDV, the estimates for trips per day for vehicle classes 1 to 4 are based on travel surveys and vehicle instrumented data. These data show that trips per day decrease linearly with vehicle age from 6.56 at age 1 to 3.72 at age 45. The trips per day estimate for other vehicle classes are based on either instrumented data or an

engineering judgment. The model calculates the total number of trips for a given calendar year, region and vehicle class by summing the product of model year populations and trips per day estimates.

# 4.0 BASIC DATA FOR A SCENARIO

This section explains the basic input data required for generating an emissions inventory. The basic scenario (input) data required for generating an emissions inventory are geographic area, calendar year, month or season selection, title (if default title is not appropriate), model years included in the calculation, inspection and maintenance (I/M) programs, emission mode and output options. A single scenario contains unique selections for the basic scenario data, for example:

Geographic Area – Los Angeles Method – Simple Average Calendar Year – User input of 2020 Season or Month – July Title – Leave as default Model Years Included – Leave as default IM Programs – Leave as default

This section describes the choices available to the user for geographic area, calendar year, month or season selection, and model years included in the calculation. The choice of emission mode and output options is described in later sections.

#### Geographic area

In a single scenario, the model can estimate emissions for one of these four area types: statewide, air basin, air pollution control district, or county. Depending on the area type selection, the user can then select an area from a list of 15 air basins, 35 air pollution districts, and 58 counties.

The model contains activity data for 69 geographic areas. These areas include counties that are in more than one air basin or air pollution district. The EMFAC2011-LDV module estimates the emissions for each geographic area more accurately, primarily because it uses area specific activity data such as vehicle population, mileage accrual, temperature, relative humidity, fuel RVP, and I/M programs.

#### Method - "Simple Average" or "Do-Each-Sub-Area" Option

In Emfac2000, the use of area-specific data increased accuracy of modeled inventories but also resulted in longer execution times. For example, in a statewide run, the model would calculate inventories for each area and then total the individual inventories. In Emfac2000, this process, depending on the computer and calendar year, could take up to 20 hours for a single calendar year. EMFAC2011-LDV (as before in Emfac2007),

gives the user the option of calculating emissions using either the "Simple-Average" or "Do-Each-Sub-Area" option in order to avoid excessive run times.

The "Simple-Average" option uses area averaging to calculate averaged parameters for temperature, speed, relative humidity, and I/M. The "Simple-Average" option provides faster emission estimates. However, the "Do-Each-Sub-Area" option provides the most accurate emission estimates since it calculates inventories using area-specific parameters. Further, the "Do-Each-Sub-Area" option generates emission factors or inventories for each sub-area for the area selected. For example, if the area type selection is air basin, the air basin selection is Lake Tahoe, and the method is "Do-Each-Sub-Area." The model will output emission factors or inventories for the portions of EI Dorado and Placer Counties that are in the Lake Tahoe air basin. In addition, the model will output the total inventory for the Lake Tahoe air basin.

Note: New users should select area averaging until they are familiar with the model. Sub-area runs provide more accurate results, but they require much longer execution times, and write much larger output files. New users should try the "Do-Each-Sub-Area" option after they become familiar with the output file formats.

# Calendar year

The model can estimate emissions for any calendar year between 1990 and 2035. In EMFAC2011-LDV (as before in EmFac2007), user can input many years in a single scenario – in other words, this new model can be called a multi-scenario model. For example, in Emfac2001/2002, a user seeking emission inventories for the Los Angeles County for 2000 to 2005 should create a file in which only basic scenario data are edited, and the file should have six scenarios. These six scenarios correspond to the calendar years 2000, 2001, 2002, 2003, 2004, and 2005. With EMFAC2011-LDV, a user can input all years from 2000 to 2005 into a SINGLE SCEANRIO.

# Month or Season

The model includes data for temperature, relative humidity, and characteristics for gasoline fuel sold (fuel RVP) that vary by geographic area, calendar year, and month and season. Season is defined as summer, winter, or annual average. The summer season represents an ozone-planning inventory. The summer temperatures and relative humidity have been determined using ambient data for days that have resulted in the worst ozone levels. The fuel RVP is based on an average of the June, July and August months. Similarly, the winter season represents a PM-planning inventory. The winter temperature and relative humidity have been determined using ambient data for days that for days that for days that have resulted in the worst ozone levels. The fuel RVP is based on an average of the June, July and August months. Similarly, the winter season represents a PM-planning inventory. The winter temperature and relative humidity have been determined using ambient data for days that have resulted in high PM emission levels. The winter RVP is based on

average of December, January, and February months. Annual average represents an average of all the monthly inventories. This inventory takes into account appropriate factors introduced by the monthly variation in temperature, relative humidity, and fuel RVP.

# Model Year Range and Model Year Specific Options

When a user requests an emission inventory or emission factors for a given calendar year (e.g., 2010), EMFAC2011-LDV generates emission factors and vehicle activity for vehicles from 45 model years, from the current model year back 44 years. EMFAC2011-LDV uses this entire model year range in calculating a complete emission inventory or emission factor for a given calendar year.

If the calendar year is 2010, the starting and final model years are 1965 and 2010, respectively. If the scenario year is 2010 (e.g., earlier than 2000), the starting model year is 1965, because EMFAC2011-LDV's emission factor data only goes back to the 1965 model year. EMFAC2011-LDV assumes that vehicles older than 1965 have the same emission rates as 1965 models.

The model year range also gives users the ability to estimate the emission contribution of either a specific model year or a range of model years to the total inventory for a given calendar year.

Hint: For example, say the user is charged with estimating the contribution of older vehicles (1980 and older) to the total inventory in calendar year 2010. This can be achieved by selecting the model years from the input file for CY2010. This is a big departure from the previous Emfac2001/2002 – wherein the user was forced to run two different scenarios – one from 1965 to 1980 and the other from 1981 to 2010.

# Inspection and Maintenance Options

This button gives users the ability to change the I/M options for a given area. However, as with model year options, new users should not change the default I/M options until they have reviewed the advance modeling concepts. The model contains a data file, which describes the different types of I/M programs implemented during various calendar years and in various regions of the State. EMFAC2011-LDV uses these data in calculating regional emission inventories.

Hint: As vehicles age, their emissions increase as a result of vehicle defects, mal-maintenance, or tampering. One way to reduce in-use emissions is to have I/M programs that identify and repair defective vehicles. In California, the first I/M program was implemented in 1984. It was revised in 1990, 1996, 1998, and 2001. In the model, these I/M programs are modeled sequentially. As a result, emission deterioration rates from some vehicles may have been modified by I/M effects of up to five different programs.

If the user presses the I/M Options button a secondary screen is displayed, titled "I/M Programs." This screen displays the available I/M programs specific to the area being modeled, sub-programs for the currently active I/M program, the start date for the currently active I/M program and the type of I/M programs that have been implemented in the area that was selected.

## 5.0 SYSTEM REQUIREMENTS AND INSTALLATION

#### System requirements

The program will run on any Intel-based PC running Windows 95 or later, or Windows NT 4.0 or later. The installation will require 5 MB of disk space for the installation program and 50 MB of disk space for the installed files.

At least 64 MB of RAM is required. Calculations may run extremely slowly on systems with less than 128 MB of RAM.

Typical input files will require less than 1 MB. Depending on output options, the program may generate very large output files. During a run, the model may increase total virtual memory use by nearly 300 MB; the Windows virtual memory settings must allow for this. Your virtual memory setting should be defaulted to "Let Windows manage my virtual memory settings." For example, to check this setting with Windows 98, click on *My Computer*, *Control Panel*, *System Properties*, and then the *Performance Tab*.

| System Properties                                                                                                    |  |  |  |  |
|----------------------------------------------------------------------------------------------------|--|--|--|--|
| General Device Manager Hardware Profiles Performance                                                                            |  |  |  |  |
| Virtual Memory ? 🗙                                                                                                    |  |  |  |  |
| These settings can adversely affect system performance and should be adjusted by advanced users and system administrators only. |  |  |  |  |
| Virtual memory                                                                                                    |  |  |  |  |
| Let Windows manage my virtual memory settings. (Recommended)                                                                    |  |  |  |  |
| C Let me specify my own virtual memory settings.                                                                                |  |  |  |  |
| Hard disk: C:\12468MB Free                                                                                                    |  |  |  |  |
| Minimum: 0                                                                                                    |  |  |  |  |
| Ma <u>x</u> imum: No maximum                                                                                                    |  |  |  |  |
| Disable virtual memory. (Not recommended)                                                                                       |  |  |  |  |
| DK Cancel                                                                                                    |  |  |  |  |
|                                                                                                    |  |  |  |  |
|                                                                                                    |  |  |  |  |
| OK Cancel                                                                                                    |  |  |  |  |

# **Installation**

The program must be installed using the installation program provided by (ARB). The installation program is available on the ARB Web site, at <a href="http://www.arb.ca.gov/msei/msei.htm">http://www.arb.ca.gov/msei/msei.htm</a>

During installation, you may install the "Main Program," the "Support Libraries," or both. *Most users will need to install both options*. You may bypass the "Support Libraries" only if the correct versions of Compaq Visual Fortran and the Compaq Array Visualizer are already installed on the workstation.

## <u>Removal</u>

The program should be removed using the Windows "Add/Remove Programs" option on the Control Panel.

Note: Compaq and Visual Fortran users must take special care to the following: the "Support Libraries" installed include DLL files for the Compaq Visual Fortran run-time and for the Compaq Array Visualizer ActiveX control. If you have equivalent versions of Visual Fortran or the Array Visualizer installed, then you may need to re-install the DLLs and ActiveX control after removing EMFAC2011-LDV.

# 6.0 RUNNING EMFAC2011 LDV

#### Starting the program

To begin, start the program by selecting the "EMFAC2011-LDV" item on the Start/Programs menu, or by double-clicking the "EMFAC2011-LDV" icon on the desktop. When the program starts, it opens up two windows, titled "EMFAC2011-LDV" and "EMFAC2011-LDV Console." The window labeled "EMFAC2011-LDV Console" accommodates older code in the model. This window will rarely contain any output. It should be minimized using the standard Windows minimize button. Depending on your computer, this window may automatically minimize on startup and require no action by the user. The opening dialog window is shown below

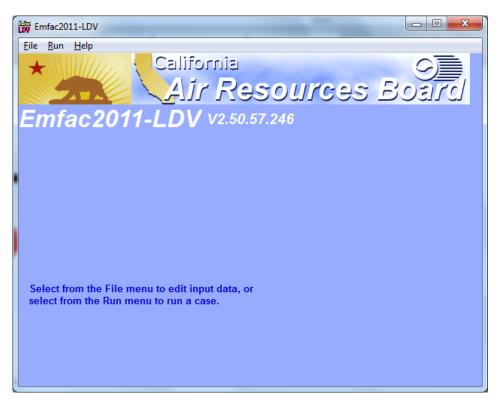

The main menu bar offers three main selections: File, Run, and Help. This interface will be new to current users who are familiar with earlier versions of the Emfac application.

The new/open/save file menu items manipulate scenario files, such as any input files.

- New: Clears some scenario default values and starts the input dialogs with no scenarios defined.
- Open: Opens a file-open dialog. If the user selects a file, it is read in and the input dialogs are started.

| Open filename:                          | When enabled, this menu item re-opens the last file edited and starts the input dialogs.                                                                                                    |
|-----------------------------------------|----------------------------------------------------------------------------------------------------|
| Save:                                   | Saves any pending changes to a file open for editing. Scenario file<br>names must be valid Windows file names, using Windows 95 "long file<br>name" syntax. Spaces are allowed; certain punctuation characters<br>are not. Windows limits the length of the complete file name with path<br>to about 255 characters.                                                                                                    |
| Save as:                                | Prompts for an alternate file name and saves the current data to the new name.                                                                                                    |
| Exit:                                   | Exits the program. Prompts for confirmation if any edited data have not been saved. (The standard Windows "X" close button behaves the same way.)                                                                                                    |
| <u>Run Menu</u>                         |                                                                                                    |
| Run:                                    | This menu item, when enabled, runs the file name displayed (This will<br>be the last file opened.) This item is disabled if there are unsaved<br>editing changes, or if no file has been opened.                                                                                                    |
| Run file:                               | This menu item, when enabled, brings up a file dialog. If a filename is selected, the program reads the file and begins calculations.                                                                                                    |
| Stop Run on<br>Next Progress<br>Report: | This menu item is enabled while a run is executing. If it is selected, a flag is set, and the calculations quit the next time the flag is checked. Depending on when the Stop item is selected, it could be several seconds before the flag is examined and execution stops. The stop action closes all output files immediately. This means that all of the output files may be incomplete, even output data from scenarios that completed. |

Warning: Users can't resume once Stop is initiated.

# <u>Help Menu</u>

About EMFAC2011-LDV: Starts the About window, which displays version information.

# The Main Screen

The second window (Figure 3) that opens when "New" or "Open" is selected from the file menu shows the file name (if known), a list of the scenarios in the file, and buttons that manipulate scenarios and files. This form is the starting point for entering scenarios in a file.

For a new file, the only buttons enabled when the form first opens are "IM Program parameters", "Cancel", "Finish", and "Add New Scenario". After the first scenario is added, the scenario title appears in the scenario list on the left, the scenario data box shows a summary of it, and the "Save As" and "Run" buttons are enabled. After the file is saved with "Save As", the file name is included above the summary data, and the "Save" button is enabled. If you are going to define a new program; then this new IM program should be defined first in the "Global IM parameters box." Once defined this IM program is then available for use under step 7.

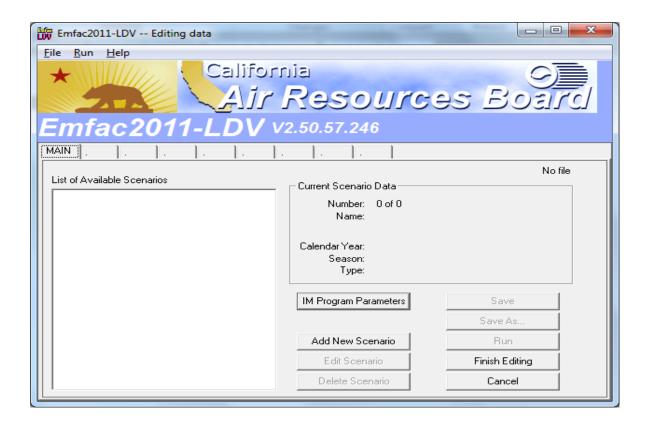

## Adding or Editing Scenarios

When "New" is selected, the only actions enabled on the form are "Finish", "Cancel", "IM Program parameters" and "Add New Scenario". The scenario list on the left is empty (Fig.3). In this case, "Add New Scenario" brings up the Scenario 1 tab; users see input dialogs with some data set to program default values and some data flagged as "missing" set to invalid values.

The following screen appears after "Add New Scenario" is depressed. In this Screen, the user is asked to select Geographic area, Calendar year and Season or month.

| Emfac2011-LDV Editing data                                             |                                                    |
|------------------------------------------------------------------------|----------------------------------------------------|
| Eile Run Help<br>California<br>Air Reso<br>Emfac 2011-LDV v2.50.57.246 | urces Board                                        |
| . Input 1                                                              |                                                    |
| Basic scenario data - Select Area, Calculation Method, Calendar Yea    | ar(s), and Season<br>– Step 2 - Calendar Years–––– |
| Step 1 - Geographic Alea<br>Select an Area Type                        | Select                                             |
| State Air Basin                                                        | Select a Calendar Year                             |
| District                                                               | – Step 3 Season or Month                           |
| County                                                                 | January                                            |
| Cancel                                                                 | t > Finish                                         |

When the Geographic area button is selected, a secondary set of buttons called 'Calculation Method' pop-up (shown below) which shows two options – By Sub-area or Use Average. 'Use Average' uses a set of Average temperature, Humidity etc in order to calculate a rough estimate of the emissions. If 'By sub-area' is selected, the model will use site-specific data – like Temperature, Humidity, speed etc and the calculations are more accurate than the 'use average' choice.

| Emfac2011-LDV Editing data                                         |                           |
|--------------------------------------------------------------------|---------------------------|
| <u>File Run H</u> elp                                              |                           |
| * California                                                       | 9                         |
|                                                                    | urces Board               |
| Emfac2011-LDV v2.50.57.246                                         | 3                         |
| . Input 1                                                          |                           |
| Basic scenario data - Select Area, Calculation Method, Calendar Ye | ar(s), and Season         |
| Step 1 - Geographic Area                                           | - Step 2 - Calendar Years |
| Area Type: State                                                   | Select                    |
|                                                                    | Select a Calendar Year    |
| State                                                              |                           |
| Air Basin Calculation Method                                       |                           |
| District By Sub-Area                                               | -Step 3Season or Month    |
| County Use Average                                                 | January 👻                 |
|                                                                    |                           |
|                                                                    |                           |
|                                                                    |                           |
|                                                                    |                           |
| Cancel                                                             | kt > Finish               |

In STEP2, the user can select the Calendar Year for running the model. When the 'select' button is depressed, the screen of Fig. 6 comes up. This is an added feature which was not there in the EMFAC2002 model. Here we can choose one single Calendar Year (shown below) or a set of Calendar years or ALL calendar years. For Example, in order to run the model for CY 2020, first choose the Calendar Year 2020, use the '>' button to transfer this to 'included' column and then hit OK which will take you back to the previous screen.

| Calendar Year Sel                                                                                                    | lection           |   |
|----------------------------------------------------------------------------------------------------|-------------------|---|
| Available                                                                                                    | Included          |   |
| 1990       ▲         1991       1992         1993       1993         1994       ■         1995       1996         1997       1998         1999       2000         2001       2002         2003       2004         2005       2006         2007       2008 | 2020              |   |
| All                                                                                                    | All               | 1 |
| Selec                                                                                                    | t a Calendar Year |   |
| <u>0</u> K                                                                                                    | <u>C</u> ancel    |   |

STEP 3 (shown below) is for the selection of the 'season or month' to run the model. Here one can choose to run the model for any month from January to December, as well as for seasons – summer, winter and Annual Average.

| Emfac2011-LDV Editing data                                           |                             |
|----------------------------------------------------------------------|-----------------------------|
| <u>File Run H</u> elp                                                |                             |
| California                                                           |                             |
| Air Resou                                                            | Irces Board                 |
|                                                                      |                             |
| Emfac2011-LDV v2.50.57.246                                           |                             |
| . Input 1 Input 2                                                    |                             |
| Basic scenario data - Select Area, Calculation Method, Calendar Year | (s), and Season             |
|                                                                      |                             |
| Step 1 - Geographic Area                                             | Step 2 - Calendar Years     |
| Area Type: State                                                     | Select                      |
| State                                                                | Calendar year 2020 selected |
| Air Basin Calculation Method                                         |                             |
| District By Sub-Area                                                 | -Step 3 Season or Month-    |
| <u>County</u> Use Average                                            | Annual                      |
|                                                                      |                             |
|                                                                      |                             |
|                                                                      |                             |
| Cancel                                                               | > Finish                    |

If we click 'Next' in the window above, we get the next screen which shows the default scenario name generated (shown below) from data selected above. Users can change this default title to something more relevant to their analysis.

There are three steps in this screen – Model Years (Step 5), Vehicle classes (Step 6) and I/M program (Step 7) schedule. If the user hits the button 'next', the model is assuming that the user is accepting the default conditions for Model Years (i.e. ALL), Vehicle classes (i.e. ALL) and I/M default for the region selected before.

| Emfac2011-LDV Editing data                                                 |                  |  |  |  |  |
|----------------------------------------------------------------------------|------------------|--|--|--|--|
| <u>File R</u> un <u>H</u> elp                                              |                  |  |  |  |  |
| California                                                                 |                  |  |  |  |  |
| Air Resources                                                              | Board            |  |  |  |  |
|                                                                            |                  |  |  |  |  |
| Emfac2011-LDV V2.50.57.246                                                 |                  |  |  |  |  |
| . Input 1 Input 2 Mode and Output                                          |                  |  |  |  |  |
| Basic scenario data - Select or Enter Scenario Title                       |                  |  |  |  |  |
| Step 4 Scenario Title for Reports                                          |                  |  |  |  |  |
| Statewide totals Avg Annual CYr 2020 Default Title                         | Default Title    |  |  |  |  |
| In Emfac Impact Rate reports, titles over 40 characters will be truncated! |                  |  |  |  |  |
| Step 5 - Model Years Step 6 - Vehicle Classes Step 7 - 1/M F               | Program Schedule |  |  |  |  |
| All model years selected All vehicle classes selected Standard 1/          | M schedules      |  |  |  |  |
|                                                                            |                  |  |  |  |  |
| All All D                                                                  | efault           |  |  |  |  |
| Modify Modify Modify                                                       |                  |  |  |  |  |
|                                                                            |                  |  |  |  |  |
|                                                                            |                  |  |  |  |  |
| Cancel < Back Next > Finish                                                |                  |  |  |  |  |

If the User hits the button 'Modify' in STEP 5, a new screen (below) pops-up. For example, if we want to run the model for all Model Years 1965-2020 for the Calendar Year 2020, then, select all model years using the 'ALL' button and use the 'OK' to go

| Model Year Selection     |     |                                                                                                    |  |  |
|--------------------------|-----|----------------------------------------------------------------------------------------------------|--|--|
| Available                |     | Included                                                                                                    |  |  |
|                          | > < | 1965         1966         1967         1968         1969         1970         1971         1972         1973         1974         1975         1976         1977         1978         1979         1980         1981         1983 |  |  |
| All                      |     | All                                                                                                    |  |  |
| All model years selected |     |                                                                                                    |  |  |
| <u>0</u> K               |     | <u>C</u> ancel                                                                                                    |  |  |

Suppose we want to run the model for CY 2020 and MYs 2000-2005, then use '<' to transfer all the MYs to 'available column'. Then, select the MYs 2000-2005 on the 'available' column and use the '>' to transfer the model years to the 'included' column. The result will be as shown below. Then click OK.

| Calendar Year Selection                                                                                                    |               |                                      |  |  |
|----------------------------------------------------------------------------------------------------|---------------|--------------------------------------|--|--|
| Available                                                                                                    |               | Included                             |  |  |
| 1990       ▲         1991       1992         1993       1994         1995       1996         1997       1998         1999       2000         2006       2007         2008       2009         2011       2012         2013       ➡ | <             | 2001<br>2002<br>2003<br>2004<br>2005 |  |  |
| All                                                                                                    |               | All                                  |  |  |
| Calenc                                                                                                    | lar year 2020 | selected                             |  |  |
| <u>0</u> K                                                                                                    |               | <u>C</u> ancel                       |  |  |

Our next step is STEP 6 – vehicle class selection. The default case is the model will run for all vehicle classes – PCs to Motor Homes. Note that medium-heavy and heavy heavy-duty vehicles are covered by EMFAC2011-HD and are not populated in EMFAC2011-LDV. If we click on 'Modify' under 'vehicle classes', we will get the screen as shown in below. Here we have the option of selecting one or more vehicle types for which the model need to be run.

| Vehicle Class Selection                                                                                                    | California                                                                                                    | 6                                                                                                    |
|----------------------------------------------------------------------------------------------------|----------------------------------------------------------------------------------------------------|----------------------------------------------------------------------------------------------------|
| <ul> <li>Light-Duty Autos (PC)</li> <li>Light-Duty Trucks (T1)</li> <li>Light-Duty Trucks (T2)</li> <li>Medium-Duty Trucks (T3)</li> <li>Light HD Trucks (T4)</li> <li>Light HD Trucks (T5)</li> </ul> | <ul> <li>✓ CAIRP+00S+IS Trc/Sngl (T6)</li> <li>✓ Agriculture (T6)</li> <li>✓ Public + Utility (T6)</li> <li>✓ Out of State (T7)</li> <li>✓ CAIRP (T7)</li> <li>✓ Instate Tractor (T7)</li> <li>✓ Instate Single (T7)</li> <li>✓ Port (Drayage) (T7)</li> <li>✓ Agriculture (T7)</li> <li>✓ Public+Util+SolidWaste(T7)</li> <li>✓ Reset to All</li> <li>vehicle classes selected</li> <li><u>OK</u> <u>Cancel</u></li> </ul> | <ul> <li>Other Buses</li> <li>Urban Buses</li> <li>Motorcycles</li> <li>School Buses</li> <li>Motor Homes</li> </ul> |

In STEP 7, the button labeled 'I/M Program Schedules' displays two options for I/M - the default I/M options for the geographic area selected and also possibility of changing the I/M to run the model. These will be discussed in more detail at a later time. However, new users should not change the default IM options.

| I/M Program Schedules                                                                                                    | and the second second     |
|----------------------------------------------------------------------------------------------------|---------------------------|
| Statewide totals                                                                                                    | ]                         |
| BAR 1984 (1984) Area date: 03/1984<br>BAR 1990A (1990) Area date: 07/1990<br>BAR 1990B (1996) Area date: 07/1996<br>Enhanced Basic (1998) Area date: 06/1998<br>Enhanced Interim (2001) Area date: 01/2001<br>Enhanced Interim (2005) Area date: 01/2005<br>Add program |                           |
| Reset List to Defaults                                                                                                    | Double-click item to edit |
| Apply Cancel                                                                                                    | Done                      |

#### 7.0 INTRODUCTION TO THE THREE MODELING MODES

The EMFAC2011-LDV module supports calculation of emissions/emission factors for the Burden, Emfac and Calimfac modes. These mode selections are made in the "Mode and Output" form shown below.

| Emfac2011-LDV Editing data                                                                                                    |                                      |
|----------------------------------------------------------------------------------------------------|--------------------------------------|
| <u>F</u> ile <u>R</u> un <u>H</u> elp                                                                                                    |                                      |
| California<br>Air Resou<br>Emfac 2011-LDV v2.50.57.246                                                                                                    | Irces Board                          |
| Input 1 Input 2 Mode and Output Tech/IM CYr Basis .                                                                                                    | .      .                             |
| Burden - Area planning inventory Emfac - Area fleet average emissio                                                                                                    | ons Calimfac - Detailed vehicle data |
| Scenario       Type:         BURDEN       Area-Specific         Planning       Emissions         Inventory       Image: Detailed Planning Inventories (CSV)         MVEI7G       (BCD)         Weighted Model Year Activity (WT)         CEIDARS/CFUS       (CTF)         Detailed Outputs       (BDN)         Model Yrs       Tech Groups       Speeds         Edit Prog       Cancel       < Back |                                      |

Key distinctions between model modes: <u>Burden</u>: Total emissions in tons/day. <u>Emfac</u>: Emission factors in grams/activity, for input to DTIM and URBEMIS. <u>Calimfac</u>: Basic emission rates.

Each mode selection triggers a corresponding list of output options. In the example above the user has selected Burden mode to output emissions in tons per day. In this mode the user choose to output emission inventories in up to four file formats.

The next three sub-sections describe the Burden, Emfac and Calimfac mode selections and provide example outputs from each of the mode/output selections.

# 7.1 BURDEN MODE

The Burden mode is used for calculating regional (area-specific) emission inventories. In this mode, the model reports total emissions as tons per weekday for each pollutant, by vehicle class and the total vehicle fleet. The burden mode uses emission factors that have been corrected for ambient conditions and speeds combined with vehicle activity to calculate emissions in tons per day. Vehicle activity includes the number of vehicles, how many miles are driven per day and the number of daily trips. In the burden mode, the user may select either an hourly or daily total output. The hourly output does not add substantially to calculation time, but it increases total output by a factor of 25.

#### Burden Output

The burden output formats are:

- Planning Inventory This generates an output file with a "bur" extension. This file has the same format as the "bur" file generated by the MVEI7G and Emfac2000 models. To support formatting and printing on 8.5 x 11 page this older format combined vehicle categories into groups rather than report emissions for each vehicle class. For example, the heavy-duty vehicle group consists of light-heavy, medium-heavy and heavy-heavy duty vehicles.
- 2. Heavy-Duty Detail This also generates an output file with a "bur" extension. This output format was created in MVEI7G to provide users with more detailed inventories for trucks. However, in order to support formatting and printing on a legal size paper this format omitted emissions from passenger cars. Note if the user requests both (1) and (2) then a single "bur" file is created containing both outputs.
- 3. Detailed Planning Inventory (CSV) This is a comma-separated file (with a "csv" extension) which can be read by any spreadsheet program. It contains emission inventories for all 13-vehicle classes by fuel type. It is recommended that new users select this as an output option to get an idea of the entire inventory.
- 4. **MVEI7G (CSV) File** This is also a comma-separated file but it has a "bcd" extension. This file is in the same format as that produced by the MVEI7G model. This file has the same information as (3.) but in columnar format, which makes it suitable for sorting using spreadsheets.

Table 7.1-1 provides a summary of the Burden mode output extensions.

# Table 7.1-1. Burden Report Extensions

| Option on Input Form (Report Type)              | Filename<br>Extension Used |
|-------------------------------------------------|----------------------------|
| Planning Inventory                              | BUR                        |
| Heavy-Duty Detail (Planning Inventory Detail)   | BUR                        |
| Detailed Planning Inventory (CSV) (Spreadsheet) | CSV                        |
| MVEI7G CSV File (Planning Inventory Database)   | BCD                        |

## Burden Output Reports

This section provides some sample outputs from the Burden mode.

## .BUR Extension

If both "Planning Inventory" and "Heavy-Duty Detail" are selected then the "Planning Inventory" report is always written first. Both reports duplicate older report formats generated by the MVEI7G and EMFAC2000 models. The older reports were also written to a BUR file extension.

- Planning Inventory Report Format: This report format includes results for the entire fleet. To support formatting and printing on letter size (8.5 x 11) paper, this format combines vehicle classes into categories rather than report emissions for each class. For example, the medium-duty truck category combines medium-duty trucks (MDV) and two light-heavy-duty truck (LHDT1 and LHDT2) classes.
- Heavy Duty Detail Report Format: This report format provides users with more detailed inventories for trucks. However, in order to support formatting and printing on legal size (8.5 x 14) paper this format omits emissions from passenger cars.

Viewing the File: The file can be opened in most text editors and word processors. The file will often be too large for Windows Notepad, but WordPad or Word can be used instead. Using WordPad is a quick way to view the file, but it will be difficult to print or to zoom out to see the entire file at once.

Hint: In Word , select the Courier New font (or another fixed-width font), a Regular font style, and 6-point size. You may need to type size "6" if it is not in the list. Change the page orientation to

"Landscape" and adjust the page width until lines don't wrap in the report. Note, use a <u>5-point size</u> if the file includes any heavy-duty detail reports.

Figure 7.1-1 shows a screen grab of the planning inventory format (\*.BUR) where the season selection was annual average.

Figure 7.1-1. Format of the Annual Average Inventory with \*.BUR Extension.

| st20_annave_use                                                                         | rguide.bur - Wo                                                                | rdPad                                                                                             |                                        |                            |                            |                            |        |                        |         |               |    |
|-----------------------------------------------------------------------------------------|--------------------------------------------------------------------------------|---------------------------------------------------------------------------------------------------|----------------------------------------|----------------------------|----------------------------|----------------------------|--------|------------------------|---------|---------------|----|
| e <u>E</u> dit ⊻iew Insert                                                              | F <u>o</u> rmat <u>H</u> elp                                                   |                                                                                                   |                                        |                            |                            |                            |        |                        |         |               |    |
| ) 🛩 🖬 🕘 🖪                                                                               | A X h 🕻                                                                        | ι» 🖷                                                                                              |                                        |                            |                            |                            |        |                        |         |               |    |
| Version :<br>Run Date :<br>Scen Year:<br>Season :<br>Area :<br>I/M Stat :<br>Emissions: | Emfac200<br>2007/01/2<br>2020 7<br>Annual<br>Statewide<br>Enhanced<br>Tons Per | e totals Avg<br>7 V2.3 Nov 1<br>24 13:54:41<br>All model ye<br>e totals Ave<br>Interim (20<br>Day | 2006<br>ears in tr<br>erage<br>005) Us | ne range 19<br>sing I/M so | 976 to 2020<br>chedule for | ) selected<br>c area 59 Lo | 2      |                        | ****    | *****         |    |
| ****                                                                                    | Non-cat                                                                        | ght Duty Pas<br>Cat                                                                               | Diesel                                 | Total                      | Non-cat                    | Cat                        | Diesel | Total                  | Non-cat | Cat           | Ē  |
|                                                                                         | 26.                                                                            | 15681900.<br>525846.<br>97648300.                                                                 | 237.                                   | 526108.                    | 52.                        | 354150.                    | 2061.  | 356263.                | 90.     | 127237.       | 2  |
| Run Exh<br>Idle Exh<br>Start Ex                                                         | 0.00                                                                           | 17.97                                                                                             | 0.00                                   | 13.40<br>0.00<br>17.99     | 0.15<br>0.00<br>0.02       | 13.76<br>0.00<br>16.80     | 0.00   | 14.08<br>0.00<br>16.82 | 0.97    | 0.67<br>13.34 | ns |
| Total Ex                                                                                | 0.10                                                                           | 31.25                                                                                             | 0.03                                   | 31.39                      | 0.17                       |                            | 0.16   |                        |         | 22.16         |    |
| Diurnal<br>Hot Soak<br>Running                                                          | 0.01<br>0.01<br>0.06                                                           | 14.44                                                                                             |                                        | 7.32<br>14.45<br>30.88     | 0.02<br>0.03<br>0.05       |                            | 0.00   | 6.70<br>12.06<br>47.02 | 0.02    |               |    |
| Help, press F1                                                                          |                                                                                |                                                                                                   |                                        |                            |                            |                            |        |                        |         |               | 3  |

Each report has an eight-line header followed by the report body. In figure 14, note that the header echoes all of the basic scenario data: geographic area, season, calendar year, model year range, and title. The header also echoes a long program version string, and a timestamp for when the scenario was read in.

• Data Rows: The report body contains rows of data in the following order: summary vehicle activity data, followed by pollutant and process emission rates, followed by fuel consumption estimates.

Each type of emission rate is given in subtotals by the emissions process (running exhaust, hot soak, tire wear, etc.) and then totaled. Figure 14 shows the first few data rows that are visible. They include the summary vehicle activity data for vehicle population, VMT, and trips. The remaining rows show the tons per day ROG emissions from each exhaust and evaporative emissions process.

• Data Columns: In the report body, the columns of data are organized by vehicle categories. Within most categories, results are listed for the three Burden

technology classifications, followed by a subtotal for the category (NCAT, CAT, DSL, and Total). Some vehicle categories only include total.

The columns of data in the standard report show results for six general vehicle categories and a fleet total. The six categories include two "specific" categories (cars and motorcycles), and four aggregated categories (light, medium, and heavy-duty trucks, and buses).

The columns of data in the heavy-duty detail report show results for the light, medium, and heavy-duty trucks, and buses. The heavy-duty truck classes are not aggregated.

# .CSV Extension

This report is written to a file with a CSV extension. This file is very similar to the Planning Inventory Report in the BUR file, but with much more. It is a text file in comma-separated-value (CSV) format. It may contain multiple reports if the run included sub-areas and/or multiple scenarios. The report includes all of the data in the BUR report, but none of the vehicle classes are aggregated, and all vehicle/technology combinations are included.

• Viewing the File: The file should be simple to open in spreadsheet programs such as Excel, and also in database programs such as Access or Sybase.

Figure 7.1-2 shows a portion of the Burden text file report as viewed in a spreadsheet.

| 1    | Aicrosoft Excel | - st20_annave_  | userguide.csv                |                |                    |                |                 |               |                         |           |            |                     |                                       |
|------|-----------------|-----------------|------------------------------|----------------|--------------------|----------------|-----------------|---------------|-------------------------|-----------|------------|---------------------|---------------------------------------|
| :    | Eile Edit Vie   | w Insert Forma  | t <u>T</u> ools <u>D</u> ata | Window Help    |                    |                |                 |               |                         |           | Туре       | a question for help |                                       |
| 10   | 💕 🖬 👌 (d        | 3 🛕 🖤 📖         | 🗴 🗈 🛍 • 🥥                    | r   19 - (21 - | 🥺 Σ - <u>A</u> ↓ Z | 100% 🎼 🎼       | 🔹 🕜 💂 🗄 Times M | lew Roman 🔹 1 | 4 - B <i>I</i> <u>U</u> |           | s % , **** | 8 葎  - 🖄            | • A •                                 |
| _    |                 | ) 🖉 🖉 🖉         |                              |                |                    |                |                 |               |                         |           |            |                     |                                       |
| _    | G5 🔻            | fx              |                              |                |                    |                |                 |               |                         |           |            |                     |                                       |
|      | A               | В               | C                            | D              | E                  | F              | G               | н             | 1                       | J         | к          | L                   | · · · · · · · · · · · · · · · · · · · |
| 1    |                 | tewide totals   | ~                            |                | efault Title       |                |                 |               |                         |           |            |                     |                                       |
| 2    |                 | Emfac2007 V2    |                              | 06             |                    |                |                 |               |                         |           |            |                     |                                       |
| 3    |                 | 2007/02/23 10   |                              |                |                    |                |                 |               |                         |           |            |                     |                                       |
| 4    | Scen Year:      | 2020 All m      | odel years in                | 1 the range 1  | 976 to 2020        | selected       |                 |               |                         |           |            |                     |                                       |
| 5    | Season : A      | Annual          |                              |                |                    |                |                 |               |                         |           |            |                     |                                       |
| 6    | Area : St       | atewide totals  | s Average                    |                |                    |                |                 |               |                         |           |            |                     |                                       |
| 7    | I/M Stat : E    | Inhanced Inter  | rim (2005)                   | Using I/M s    | schedule for       | area 59 Los Ai | igeles (SC)     |               |                         |           |            |                     |                                       |
| 8    | Emissions:      | Tons Per Day    | y                            |                |                    |                |                 |               |                         |           |            |                     |                                       |
| 9    |                 |                 |                              |                |                    |                |                 |               |                         |           |            |                     |                                       |
| 10   |                 | LDA-NCAT        | LDA-CAT                      | LDA-DSL        | LDA-TOT            | LDT1-NCAT      | LDT1-CAT        | LDT1-DSL      | LDT1-TOT                | LDT2-NCAT | LDT2-CAT   | LDT2-DSL            | LDT2-                                 |
| 11   | Vehicles        | 1704            | 15681900                     | 11715          | 15695300           | 1813           | 3400840         | 78252         | 3480900                 | 1045      | 6638580    | 5131                |                                       |
| 12   | VMT/1000        | 26              | 525846                       | 237            | 526108             | 32             | 119610          | 1936          | 121579                  | 20        | 234539     | 125                 |                                       |
| 13   | Trips           | 6511            | 97648300                     | 59723          | 97714600           | 6967           | 20840700        | 439734        | 21287400                | 4015      | 41045000   | 27925               | 2                                     |
| 14   | Reactive O      | rganic Gas Ei   | missions                     |                |                    |                |                 |               |                         |           |            |                     |                                       |
| 15   | Run Exh         | 0.09            | 13.28                        | 0.03           | 13.4               | 0.09           | 4.49            | 0.15          | 4.73                    | 0.06      | 9.27       | 0.01                |                                       |
| 16   | Idle Exh        | 0               | 0                            | 0              | 0                  | 0              | 0               | 0             | 0                       | 0         | 0          | 0                   |                                       |
| 17   | Start Ex        | 0.02            | 17.97                        | 0              | 17.99              | 0.01           | 5.31            | 0             | 5.32                    | 0.01      | 11.49      | 0                   |                                       |
| 18   |                 |                 |                              |                |                    |                |                 |               |                         |           |            |                     |                                       |
| 19   | Total Ex        | 0.1             | 31.25                        | 0.03           | 31.39              | 0.1            | 9.8             | 0.15          | 10.05                   | 0.07      | 20.76      | 0.01                |                                       |
| 20   |                 |                 |                              |                |                    |                |                 |               |                         |           |            |                     |                                       |
| a.   |                 | annave userquid |                              | 0              | <b>7</b> 33        | 0.01           | 2.41            | <             | 2.43                    | 0.01      | 4.07       | 0                   | >                                     |
| Real |                 | a maye_userguic | 1C/                          |                |                    |                |                 | 15            |                         |           |            | NUM                 |                                       |

Figure 7.1-2. Format of the Text File with \*.CSV Extension

This report also has an eight-line header followed by the report body. This header is essentially identical to the one in the BUR file. All of the observations about the BUR header also apply to this report's header.

• Data Rows: The report body contains rows of data in the following order: summary vehicle activity data, followed by pollutant and process emission rates, followed by fuel consumption estimates.

Each type of emission rate is given in subtotals by the emissions process (running exhaust, hot soak, tire wear, etc.) and then totaled. Figure 15 shows the first few data rows that are visible. They include the summary vehicle activity data for vehicle population, VMT, and trips. The remaining rows show the tons per day ROG emissions from each exhaust and evaporative emissions process. The remaining rows show the CO emissions from exhaust emission processes.

 Data Columns: In the report body, the columns of data are grouped by thirteen vehicle classes. Within each class, results are listed for the three Burden technology classifications, followed by a subtotal for the vehicle class (NCAT, CAT, DSL, and Total).

Since not all vehicle classes use every technology (there are no diesel motorcycles), some output columns are only placeholders.

# .BCD Extension

This report is written to a file with a BCD extension. Although it uses a BCD extension, this is a text file in comma-separated-value (CSV) format. It duplicates the BCD reports produced by the MVEI7G model. This file contains the same data as the Planning Inventory spreadsheet "Text File (CSV)" report, but in record format rather than tabular format, which makes it suitable for database selections and spreadsheet sorting.

• Viewing the File: The file should be simple to open in database programs such as Access or Sybase, and also in spreadsheet programs such as Excel. Since the file does not have a CSV extension, you may need to specify the format as "delimited" with a comma for the delimiter.

Figure 7.1-3 shows a portion of the Burden report, as viewed in a spreadsheet, with a BCD extension.

| - | <u>E</u> ile <u>E</u> dit ⊻ie |               |           | ata <u>W</u> indow              |                        |               |            |    |          |          |           |            | Type a que | estion for help |   |
|---|-------------------------------|---------------|-----------|---------------------------------|------------------------|---------------|------------|----|----------|----------|-----------|------------|------------|-----------------|---|
| 1 | 💕 🛃 👌 (                       | 🖪 🖪   🖑 🛍     | ,   X 🗈 🛍 | - 🎸 🖉 - 🥲                       | 🕞 😣 Σ 🗸                | 2   X     🛄 🤺 | 🔥 100% 🔹 🕜 | ę  |          |          |           |            |            |                 |   |
| 1 | ta ta 🛛 🕏                     | ð 🖸 🗹 ð       | 🎽 🖳 🔒     | $\forall \forall Reply with Ch$ | anges E <u>n</u> d Rev | /iew 💂        |            |    |          |          |           |            |            |                 |   |
|   | F9 🔻                          | <b>∱</b> 6511 |           |                                 |                        |               |            |    |          |          |           |            |            |                 |   |
|   | A                             | В             | C         | D                               | E                      | F             | G          | Н  | 1        | J        | K         | L          | M          | N               |   |
| l |                               | START MYR     |           |                                 |                        | STARTS        | POPULATION |    | VEH TYPE | VEH TECH | POLLUTANT | PROCESS    | EMISSIONS  |                 |   |
|   | 2020                          | 1976          |           | State Average                   |                        | 6511          | 1704       |    | LDA      | NCAT     | CO        | Run Exh    | 0.939      |                 |   |
|   | 2020                          | 1976          |           | State Average                   |                        |               | 1704       |    | LDA      | NCAT     | NOx       | Run Exh    | 0.078      |                 |   |
|   | 2020                          | 1976          |           | State Average                   |                        |               | 1704       |    | LDA      | NCAT     | SOx       | Run Exh    |            | Day             |   |
| I | 2020                          | 1976          |           | State Average                   |                        |               | 1704       |    | LDA      | NCAT     | PM        | Run Exh    | 0.001      |                 |   |
| Γ | 2020                          | 1976          | 2020      | State Average                   | State Average          |               | 1704       |    | LDA      | NCAT     | Pb        | Run Exh    |            | Day             |   |
| I | 2020                          | 1976          | 2020      | State Average                   | State Average          | 6511          | 1704       | 26 | LDA      | NCAT     | ROG       | Run Exh    | 0.088      | Day             |   |
| ſ | 2020                          | 1976          |           | State Average                   |                        |               | 1704       |    | LDA      | NCAT     | CO2       | Run Exh    | 14.772     | Day             |   |
| Γ | 2020                          | 1976          |           | State Average                   |                        |               | 1704       | 26 | LDA      | NCAT     | CO        | Idle Exh   |            | Day             |   |
|   | 2020                          | 1976          | 2020      | State Average                   | State Average          | 6511          | 1704       | 26 | LDA      | NCAT     | NOx       | Idle Exh   | 0          | Day             |   |
| ſ | 2020                          | 1976          | 2020      | State Average                   | State Average          | 6511          | 1704       | 26 | LDA      | NCAT     | SOx       | Idle Exh   | 0          | Day             |   |
| ľ | 2020                          | 1976          |           | State Average                   |                        | 6511          | 1704       | 26 | LDA      | NCAT     | PM        | Idle Exh   |            | Daγ             |   |
| f | 2020                          | 1976          |           | State Average                   |                        | 6511          | 1704       | 26 | LDA      | NCAT     | Pb        | Idle Exh   |            | Day             |   |
| f | 2020                          | 1976          |           | State Average                   |                        |               | 1704       | 26 | LDA      | NCAT     | ROG       | Idle Exh   |            | Day             |   |
| f | 2020                          | 1976          |           | State Average                   |                        |               | 1704       |    | LDA      | NCAT     | CO2       | Idle Exh   |            | Day             |   |
| f | 2020                          | 1976          |           | State Average                   |                        | 6511          | 1704       |    | LDA      | NCAT     | CO        | Start Ex   | 0.099      |                 |   |
| ľ | 2020                          | 1976          |           | State Average                   |                        |               | 1704       |    | LDA      | NCAT     | NOx       | Start Ex   | 0.006      |                 |   |
|   | 2020                          | 1976          |           | State Average                   |                        |               | 1704       |    | LDA      | NCAT     | SOx       | Start Ex   |            | Dav             |   |
| t | 2020                          | 1976          |           | State Average                   |                        |               | 1704       | 26 | LDA      | NCAT     | PM        | Start Ex   |            | Dav             |   |
|   | 2020                          | 1976          |           | State Average                   |                        |               | 1704       |    | LDA      | NCAT     | Pb        | Start Ex   |            | Day             |   |
| ŀ | 2020                          | 1976          |           | State Average                   |                        |               | 1704       |    | LDA      | NCAT     | ROG       | Start Ex   | 0.015      |                 |   |
| ŀ | 2020                          | 1976          |           | State Average                   |                        | 6511          | 1704       |    | LDA      | NCAT     | CO2       | Start Ex   | 1.426      |                 | - |
|   | 2020                          | 1976          |           | State Average                   |                        |               | 1704       |    | LDA      | NCAT     | CO        | Total Ex   | 1.038      |                 | - |
|   | 2020                          | 1976          |           | State Average                   |                        |               | 1704       |    | LDA      | NCAT     | NOx       | Total Ex   | 0.084      |                 | - |
|   | 2020                          | 1976          |           | State Average                   |                        |               | 1704       |    | LDA      | NCAT     | SOx       | Total Ex   |            | Day             | - |
|   | 2020                          | 1976          |           | State Average                   |                        | 6511          | 1704       |    | LDA      | NCAT     | PM        | Total Ex   | 0.001      |                 | - |
| ŀ | 2020                          | 1976          |           | State Average                   |                        |               | 1704       |    | LDA      | NCAT     | Pb        | Total Ex   |            | Day             | - |
|   | 2020                          | 1976          |           | State Average                   |                        |               | 1704       |    | LDA      | NCAT     | ROG       | Total Ex   | 0.103      |                 | - |
| ŀ | 2020                          | 1976          |           | State Average                   |                        |               | 1704       |    | LDA      | NCAT     | CO2       | Total Ex   | 16.199     |                 | - |
| ł | 2020                          | 1976          |           | State Average                   |                        |               | 1704       |    | LDA      | NCAT     | CO2       | Hot Soak   |            | Day             | - |
|   |                               | annave userqu |           | orare Average                   | orace Average          | 0311          | 17.04      | 20 |          | 1982.01  | 100       | prior obak |            | Day             | - |

Figure 7.1-3. Format of the MVEI7G CSV File with \*.BCD File Extension.

There is one header row that contains names for the 14 fields.

- Data Rows: Each row (record) in the file contains a single emission rate for a combination of one pollutant and one process or process total. The record includes several types of fields:
  - Five "header" fields that echo scenario data (calendar year, model year range, and geographic area);
  - o Three fields that echo activity summary data (starts, population, and VMT);
  - Five index fields (vehicle class, technology category, pollutant, process, and time basis); and
  - One value field (emissions) with emission rate.

There are a few items to note about the records:

- The combination of the five index fields uniquely identifies each record. (If there is no hourly output, the time basis field is not needed as an index.)
- There is a record for every combination of indexes, including those with no population and those that are never calculated. This yields 4095 data records (13 vehicle classes, 3 technology categories, 7 pollutants, and 15 processes / totals).
- Unlike the other Burden reports, there are no totals across technology categories, no subtotaled vehicle categories, and no fleet grand totals across all vehicle classes. The user is expected to construct these values with database queries or spreadsheet calculations.

- The header fields are duplicated on every record.
- The activity data is unique by vehicle class and technology category, so it is duplicated for pollutant and process combinations.

# Weighted Model Year Activity Output

This output gives the Activity components like POP, VMT, Trips, Accrual rate and ODOMETER by Model year, as shown in Figure 7.1-4.

| st20 annav                   | ve usereu | ide.wt - WordPa      | d                   |                 |              |             |          |   |
|------------------------------|-----------|----------------------|---------------------|-----------------|--------------|-------------|----------|---|
| le <u>E</u> dit <u>V</u> iew |           |                      |                     |                 |              |             |          |   |
| ) 🚅 🖬 🤞                      | 5 🖪 🌶     | X 🖻 🛍 🗠              | , <b>a</b>          |                 |              |             |          |   |
|                              |           |                      |                     |                 |              |             |          | ~ |
| Calend                       | lar Ye    | ar: 2020             |                     |                 |              |             |          | - |
| Mode                         | el Yea    | rs: 1976 t           | to 2020             |                 |              |             |          |   |
|                              | Tit       | le: Statev           | vide totals Avg Ann | nual CYr 2020 D | efault Title |             |          |   |
|                              | Ar        | ea: Statev           | vide totals         |                 |              |             |          |   |
|                              | SubAr     | ea: Averaç           | je                  |                 |              |             |          |   |
|                              |           |                      | 2007 V2.3 Nov 1 200 | 06              |              |             |          |   |
| R                            | Run Da    | te: 2007/0           | 02/20 10:20:37      |                 |              |             |          |   |
| SCEN                         | VEH       |                      | VEH POP             | VMT/1000        | TRIPS        | ACCRUAL     | ODOMETER |   |
| YEAR                         | CLS T     | ECH MYR              | (number)            | (mi/day)        | (per day)    | (mi/yr/veh) | (mi/veh) |   |
| 2020                         | 1 N       | CAT 1976             | 379.                | 5.56            | 1409.        | 5108.       | 387169.  |   |
| 2020                         | 1 N       | CAT 1977             | 389.                | 5.80            | 1470.        | 5192.       | 382061.  |   |
| 2020                         | 1 N       | CAT 1978             | 309.                | 4.69            | 1187.        | 5278.       | 376869.  |   |
| 2020                         | 1 N       | CAT 1979             | 627.                | 9.66            | 2445.        | 5365.       | 371591.  |   |
| 2020                         |           | CAT 1980             | 0.                  | 0.00            | 0.           | 0.          | 0.       |   |
| 2020                         |           | CAT 1981             | 0.                  | 0.00            | 0.           | 0.          | 0.       |   |
| 2020                         |           | CAT 1982             | 0.                  | 0.00            | 0.           | 0.          | 0.       |   |
| 2020                         |           | CAT 1983             | 0.                  | 0.00            | 0.           | 0.          | 0.       |   |
| 2020                         |           | CAT 1984             | 0.                  | 0.00            | 0.           | 0.          | 0.       |   |
| 2020                         |           | CAT 1985             | 0.                  | 0.00            | 0.           | 0.          | 0.       |   |
| 2020                         |           | CAT 1986             | 0.                  | 0.00            | 0.           | 0.          | 0.       |   |
| 2020                         |           | CAT 1987             | 0.                  | 0.00            | 0.           | 0.          | 0.       |   |
| 2020                         |           | CAT 1988             | 0.                  | 0.00            | 0.           | 0.          | 0.       |   |
| 2020                         |           | CAT 1989             | 0.                  | 0.00            | 0.           | 0.          | 0.       |   |
| 2020<br>2020                 |           | CAT 1990<br>CAT 1991 | 0.<br>0.            | 0.00            | 0.           | 0.<br>0.    | 0.<br>0. |   |
| ZUZU<br>Help, press F1       |           | CAT 1991             | U.                  | 0.00            | υ.           | υ.          | 0.       | N |

Figure 7.1-4. Weighted Model Year Output.

# CEIDARS/CEFS Transaction Format

CEIDARS and CEFS are two different databases maintained by the Emissions Inventory Systems Section (EISS) at the Air Resources Board. These databases store on-road, off-road, stationary, and area source emission inventories. The on-road inventories contain PM, SOx, NOx, TOG and CO emissions, for summer, winter, and annual season selections for each area/sub-area in the state. Historically, the on-road emissions from EMFAC have been imported into CEIDARS and CEFS databases by processing three individual Burden BCD output files (one each for summer, winter and annual) through other programs. The purpose of this output is to create a new output file (in CTF format) that will communicate effectively with CEIDARS or CEFS databases. The EISS will be responsible for converting the single CTF formatted file into either CEIDARS or CEFS databases (Figure 7.1-5). More information is provided in Appendix 9.1.3. Figure 7.1-5. CEIDARS and CEFS Transaction Format (CTF)

| Edit View Insert Format Help        |                                                                                                    |                |                |               |
|-------------------------------------|----------------------------------------------------------------------------------------------------|----------------|----------------|---------------|
| ) 🖻 🖬 🗿 🖪 🙀 🐇 🖻 🛍 🗠 🕻               | <b>%</b>                                                                                            |                |                |               |
| fTitle :,Statewide totals Av        | g Summer CYr 2010                                                                                   |                |                |               |
| Version :, Emfac2007 V2.3 Nov       | 1 2006                                                                                              |                |                |               |
| Run Date :,2007/02/16 14:37:51      |                                                                                                    |                |                |               |
| Scen Year:,2010 All model y         | ears in the range 1966 to 2010 selected                                                             |                |                |               |
| Season :,Summer                     |                                                                                                    |                |                |               |
| Area :,Statewide totals Av          | erage                                                                                               |                |                |               |
| I/M Stat :, Enhanced Interim (2     | 005) Using I/M schedule for area 59 Los Angeles (SC)                                                |                |                |               |
| Emissions:, Pounds Per Year         |                                                                                                    |                |                |               |
| LYR, DIS, AIR BASIN, COUNTY, EIC, P | R, HPDY, DPWK, JANT, FEBT, MART, APRT, MAYT, JUNT, JULT, AUGT, SEPT, OCTT, NOVT, DECT, POL, EMFACT, | SEASON, SUMEMS | , VERSION, OPE | RATOR, TDATE, |
| 10,,,71070611000000,                | 929287.,24,7,8.33,8.33,8.33,8.33,8.33,8.33,8.33,8.                                                  | 13.6680,       | Summer         | , 17.3993,    |
| 10,,,71070611000000,                | 929287.,24,7,8.33,8.33,8.33,8.33,8.33,8.33,8.33,8.                                                  | 170.3043,      | Summer         | , 216.7968,   |
| 10,,,71070611000000,                | 929287.,24,7,8.33,8.33,8.33,8.33,8.33,8.33,8.33,8.                                                  | 9.5995,        | Summer         | , 12.2202,    |
| 10,,,71070611000000,                | 929287.,24,7,8.33,8.33,8.33,8.33,8.33,8.33,8.33,8.                                                  | 0.0142,        | Summer         | , 0.0181,     |
| 10,,,71070611000000,                | 929287.,24,7,8.33,8.33,8.33,8.33,8.33,8.33,8.33,8.                                                  | 0.0736,        | Summer         | , 0.0937,     |
| 10,,,71070611000000,                | 929287.,24,7,8.33,8.33,8.33,8.33,8.33,8.33,8.33,8.                                                  | 0.0000,        | Summer         | , 0.0000,     |
| 10,,,71070611000000,                | 929287.,24,7,8.33,8.33,8.33,8.33,8.33,8.33,8.33,8.                                                  | 1172.9464,     | Summer         | , 1493.1565,  |
| 10,,,71070711000000,                | 233916.,24,7,8.33,8.33,8.33,8.33,8.33,8.33,8.33,8.                                                  | 0.0000,        | Summer         | , 0.0000,     |
| 10,,,71070711000000,                | 233916.,24,7,8.33,8.33,8.33,8.33,8.33,8.33,8.33,8.                                                  | 0.0000,        | Summer         | , 0.0000,     |
| 10,,,71070711000000,                | 233916.,24,7,8.33,8.33,8.33,8.33,8.33,8.33,8.33,8.                                                  | 0.0000,        | Summer         | , 0.0000,     |
| 10,,,71070711000000,                | 233916.,24,7,8.33,8.33,8.33,8.33,8.33,8.33,8.33,8.                                                  | 0.0000,        | Summer         | , 0.0000,     |
| 10,,,71070711000000,                | 233916.,24,7,8.33,8.33,8.33,8.33,8.33,8.33,8.33,8.                                                  | 0.0000,        | Summer         | , 0.0000,     |
| 10,,,71070711000000,                | 233916.,24,7,8.33,8.33,8.33,8.33,8.33,8.33,8.33,8.                                                  | 0.0000,        | Summer         | , 0.0000,     |
| 10,,,71070711000000,                | 233916.,24,7,8.33,8.33,8.33,8.33,8.33,8.33,8.33,8.                                                  | 0.0000,        | Summer         | , 0.0000,     |
| 10,,,71070111000000,                | 233916.,24,7,8.33,8.33,8.33,8.33,8.33,8.33,8.33,8.                                                  | 10.3285,       | Summer         | , 3.3096,     |
| 10,,,71070111000000,                | 233916.,24,7,8.33,8.33,8.33,8.33,8.33,8.33,8.33,8.                                                  | 66.4895,       | Summer         | , 21.3054,    |
| 10,,,71070111000000,                | 233916.,24,7,8.33,8.33,8.33,8.33,8.33,8.33,8.33,8.                                                  | 2.8787,        | Summer         | , 0.9224,     |
| 10,,,71070111000000,                | 233916.,24,7,8.33,8.33,8.33,8.33,8.33,8.33,8.33,8.                                                  | 0.0055,        |                | , 0.0018,     |
| 10,,,71070111000000,                | 233916.,24,7,8.33,8.33,8.33,8.33,8.33,8.33,8.33,8.                                                  | 0.0284,        | Summer         | , 0.0091,     |
| 10,,,71070111000000,                | 233916.,24,7,8.33,8.33,8.33,8.33,8.33,8.33,8.33,8.                                                  | 0.0000,        | Summer         | , 0.0000,     |
| 10,,,71070111000000,                | 233916.,24,7,8.33,8.33,8.33,8.33,8.33,8.33,8.33,8.                                                  | 438.1424,      | Summer         | , 140.3952,   |
| 10,,,71071211000000,                | 233916.,24,7,8.33,8.33,8.33,8.33,8.33,8.33,8.33,8.                                                  | 7.2830,        | Summer         | , 2.3337,     |
| 10,,,71071211000000,                | 233916.,24,7,8.33,8.33,8.33,8.33,8.33,8.33,8.33,8.                                                  | 0.0000,        | Summer         | , 0.0000,     |
| 10,,,71071211000000,                | 233916.,24,7,8.33,8.33,8.33,8.33,8.33,8.33,8.33,8.                                                  | 0.0000,        | Summer         | , 0.0000,     |
| 10,,,71071211000000,                | 233916.,24,7,8.33,8.33,8.33,8.33,8.33,8.33,8.33,8.                                                  | 0.0000,        | Summer         | , 0.0000,     |
| 10,,,71071211000000,                | 233916.,24,7,8.33,8.33,8.33,8.33,8.33,8.33,8.33,8.                                                  | 0.0000,        | Summer         | , 0.0000,     |
| 210 21021011000000                  |                                                                                                    | 0,0000         | ~              | 0,0000        |

#### Detailed Output

The Detailed output below gives the Burden output by Model year, Tech groups and Speeds which are useful for Air pollution Modeling community.

Figure 7.1-6. BDN output.

| 🗄 st20_annave_userguide.bdn - WordPad                                                                                                    |
|----------------------------------------------------------------------------------------------------|
| Ejle Edit Vjew Insert Format Help                                                                                                    |
|                                                                                                    |
| # Title :,Statewide totals Avg Annual CYr 2020 Default Title                                                                                                    |
| # Version :,Emfac2007 V2.3 Nov 1 2006                                                                                                    |
| # Run Date :,2007/02/23 10:12:08                                                                                                    |
| # Scen Year:,2020 All model years in the range 1976 to 2020 selected                                                                                                    |
| # Season :,Annual                                                                                                    |
| # Area :,Statewide totals                                                                                                    |
| # I/M Stat :,Enhanced Interim (2005)                                                                                                    |
| # Emissions:, Tons Per Period                                                                                                    |
| RecType, ScenNum, CalYr, Area, Veh, MdlYr, Tech, Period, Pop, VMT, Trips, ROG_RUNEX, ROG_IDLEX, ROG_STREX, ROG_TOTEX, ROG_DIURN,                                                                                                    |
| TG,1,2020,Statewide totals,LDA,1975,Ex003,Day,0,0,0,0,0,0,0,0,0,0,0,0,0,0,0,0,0,0,0                                                                                                    |
| TG,1,2020,Statewide totals,LDA,1975,Ex004,Day,0,0,0,0,0,0,0,0,0,0,0,0,0,0,0,0,0,0,0                                                                                                    |
| TG,1,2020,Statewide totals,LDA,1975,Ex005,Day,0,0,0,0,0,0,0,0,0,0,0,0,0,0,0,0,0,0,0                                                                                                    |
| TG,1,2020,Statewide totals,LDA,1975,Ex171,Day,0,0,0,0,0,0,0,0,0,0,0,0,0,0,0,0,0,0,0                                                                                                    |
| TG,1,2020,Statewide totals,LDA,1975,Ev002,Day,0,0,0,0,0,0,0,0,0,0,0,0,0,0,0,0,0,0,0                                                                                                    |
| TG,1,2020,Statewide totals,IDA,1975,Ev003,Day,0,0,0,0,0,0,0,0,0,0,0,0,0,0,0,0,0,0,0                                                                                                    |
| MY,1,2020,Statewide totals,IDA,1975,GAS,Day,0,0,0,0,0,0,0,0,0,0,0,0,0,0,0,0,0,0,0                                                                                                    |
| MY,1,2020,Statewide totals,IDA,1975,DSL,Day,0,0,0,0,0,0,0,0,0,0,0,0,0,0,0,0,0,0,0                                                                                                    |
| MY,1,2020,Statewide totals,LDA,1975,TOT,Day,0,0,0,0,0,0,0,0,0,0,0,0,0,0,0,0,0,0,0                                                                                                    |
| TG,1,2020,Statewide totals,LDA,1976,Ex003,Day,378.6862,5556.710,1408.572,1.9392492E-02,0,3.2850874E-03,2.2677580E                                                                                                    |
| TG,1,2020,Statewide totals,LDA,1976,Ex004,Day,2272.120,33340.31,8451.443,5.8694758E-02,0,3.3042800E-02,9.1737553E                                                                                                    |
| TG,1,2020,Statewide totals,LDA,1976,Ex005,Day,504.8077,7407.374,1877.697,1.7534235E-02,0,8.5393935E-03,2.6073629E                                                                                                    |
| TG,1,2020,Statewide totals,LDA,1976,Ex171,Day,52.07381,760.4399,193.6952,3.9163796E-04,0,0,3.9163796E-04,0,0,0,0,0,                                                                                                    |
| TG,1,2020,Statewide totals,LDA,1976,Ev002,Day,378.6737,5556.527,1408.525,0,0,0,0,2.9913834E-03,4.8158416E-03,1.64                                                                                                    |
| TG,1,2020, statewide totals, LDA, 1976, Ev003, Day, 2776.941, 40747.87, 10329.19, 0, 0, 0, 0, 2.1936812E-02, 3.5316173E-02, 0.12                                                                                                    |
| MY,1,2020,Statewide totals,LDA,1976,GAS,Day,3155.614,46304.40,11737.71,9.5621489E-02,0,4.4867277E-02,0.1404888,2.                                                                                                    |
| MY,1,2020, statewide totals, LDA, 1976, DSL, Day, 52.07381, 760.4399, 193.6952, 3.9163796E-04,0,0,3.9163796E-04,0,0,0,0,3.9163796E-04,0,0,0,0,3.9163796E-04,0,0,0,0,0,3.9163796E-04,0,0,0,0,0,3.9163796E-04,0,0,0,0,0,3.9163796E-04,0,0,0,0,0,0,0,0,0,0,0,0,0,0,0,0,0,0, |
| MY,1,2020, statewide totals, LDA, 1976, TOT, Day, 3207.688, 47064.84, 11931.41, 9.6013129E-02, 0, 4.4867277E-02, 0.1408804, 2. 💌                                                                                                    |
|                                                                                                    |
| For Help, press FI                                                                                                    |

#### 7.2 EMFAC MODE

The Emfac mode generates emission factors in terms of grams of pollutant emitted per vehicle activity. Vehicle activity can be in terms of grams per mile or grams per hour, or grams per start, and depends on the emissions process. The emission factors depend on basic scenario data options for geographic area, calendar year and month or season. In the Emfac mode the model calculates a matrix of emission factors at specific values of temperature (-20°F to 120°F), relative humidity (0% to 100%), and vehicle speed (idle and 1 mph to 65 mph) for each vehicle class/technology combination. In the Emfac mode, an additional input form allows users to customize their output and select specific temperature, relative humidity and speed values. One important use for the Emfac mode is to generate files for use with the DTIM model. The output files are also used in other air quality models such as AIRSHED, CALINE and URBEMIS. Output options available in the Emfac mode are shown below.

| Emfac2011-LDV Editing data                                       |                                                       |                                       |
|------------------------------------------------------------------|-------------------------------------------------------|---------------------------------------|
|                                                                  | alifornia<br>A <i>ir Resource</i>                     | es Board                              |
| Emfac2011-L                                                      |                                                       |                                       |
| Burden - Area planning inventory                                 |                                                       | limfac - Detailed vehicle data        |
| Scenario Type: EMFAC Area-s<br>speeds<br>Configure EMFAc Outputs | pecific fleet average emissions (g/hr) for selected i | temperatures, relative humidites      |
| Temperal                                                         | Binary Impacts (BIN)<br>ASCII Impacts (ERP)           | C Total PM                            |
| Relative Humidities                                              | Summary Rates (RTS)                                   | Output Hydrocarbons As<br>© TOG © THC |
| Speed                                                            | Detailed Impact Rates (RTL)                           | C ROG C CH4                           |
|                                                                  | <pre></pre>                                           |                                       |

## Emfac Output

The Emfac mode output files are:

- 1. **Binary Impacts (BIN).** This is a binary file with a "bin" extension. This format was created to provide outputs compatible with other computer platforms, and now is almost redundant given the other output format.
- 2. **ASCII Impacts (ERP)**. This is an ascii text file with a "erp" extension. This file is used in gridded inventory models such as DTIM.
- 3. **Rate Summary (RTS)**. This file (also known as "reports format") has an "rts" extension. This is a summary file in that vehicle classes are grouped for reporting purposes. This output format is similar to that generated by the MVEI7G model.
- 4. Impact Rate Detail (RTL). This file as the name implies generates detailed information for each vehicle class and technology group combination. This file has an "rtl" extension but is in a CSV format. Hence, any spreadsheet program can read this file. It is recommended that new users output this file to get a feel for the type of information generated in Emfac mode.

In Emfac mode, the model calculates a matrix of corrected emission factors. The emission factor units are suitable for input to other models such as DTIM, AIRSHED, CALINE and URBEMIS. The primary Emfac reports are formatted for this purpose.

Table 7.2-1 provides a summary of the Emfac mode output extensions.

#### Table 7.2-1. File Output Extensions

| Option on Input Form | Filename       |
|----------------------|----------------|
|                      | Extension Used |
| Binary Impacts       | BIN            |
| ASCII Impacts        | ERP            |
| Rate Summary         | RTS            |
| Impact Rate Detail   | RTL            |

The Emfac mode calculates a matrix of emission factors at specific values of temperature, relative humidity, and vehicle speed. For each of these, the user can provide from 1 to 24 values.

The default Emfac scenario data includes 24 temperatures, 11 humidity values, and 13 speeds, for 3432 total Temperature/Relative Humidity/speed combinations. (Note that Emfac output files are large, and total file size depends on the number of combinations.)

After selecting the output reports and report options in the 'EMFAC rate files' column, the next column 'configure EMfac outputs' gives three editing options - temperature, relative humidity and speed.

If we click on speed, then the window below pops-up with list editing form for speed. In this form the user can either select to output emission factors for all speeds or delete some of the speed bins and hence minimize the size of the output file.

| Select/Edit speed for Emfac calculations                                                                                                    |                                                                                                    |  |  |  |  |  |  |  |
|----------------------------------------------------------------------------------------------------|----------------------------------------------------------------------------------------------------|--|--|--|--|--|--|--|
| Enter data for speed. Click button to enab                                                                                                    | ble new value.                                                                                                    |  |  |  |  |  |  |  |
| <ul> <li>Delete speed 1</li> <li>Delete speed 2</li> <li>Delete speed 3</li> <li>Delete speed 4</li> <li>Delete speed 4</li> <li>Delete speed 5</li> <li>Delete speed 6</li> <li>Delete speed 7</li> <li>Delete speed 8</li> <li>Delete speed 9</li> <li>Delete speed 10</li> <li>Delete speed 11</li> <li>Delete speed 12</li> <li>Delete speed 12</li> </ul> | O       Delete speed 13       60         O       Delete speed 14       65         O       Enter speed 15       65         O       Enter speed 16       66         O       Enter speed 17       66         O       Enter speed 18       66         O       Enter speed 18       66         O       Enter speed 19       66         O       Enter speed 20       66         O       Enter speed 21       66         O       Enter speed 22       66         O       Enter speed 23       66         O       Enter speed 24       66 |  |  |  |  |  |  |  |
| ✓ Sort the array (done after exit)                                                                                                    | OK Cancel                                                                                                    |  |  |  |  |  |  |  |

#### EMFAC Output Reports

This section provides some sample outputs from the Emfac mode.

#### .RTS extension

The impact rate summary file generates a file with an \*.RTS extension. The impact rate summary report is an ASCII text report that contains column-delimited fixed format reports. It will contain multiple reports if the run included sub-areas and/or multiple scenarios. The report includes data aggregated for all fuels and technologies, in five vehicle categories plus a total. The report does not include results by fuel, technology, or individual vehicle class. The file can be opened in most text editors and word processors. Figure 7.2-1 shows an output from \*.RTS file.

|         | nsert F <u>o</u> rmat <u>H</u> elp |                                     |                                             |                                |                                        |                                           |                                        |                                                                            |             |  |
|---------|------------------------------------|-------------------------------------|---------------------------------------------|--------------------------------|----------------------------------------|-------------------------------------------|----------------------------------------|----------------------------------------------------------------------------|-------------|--|
| ו 🚔 🖬 🍯 | <b>A</b> A 2 h                     | 🛍 🗠 🖪                               |                                             |                                |                                        |                                           |                                        |                                                                            |             |  |
| Tit:    | le : S'                            | tatewide t                          | otals Avg                                   | Annual C                       | Yr 2020 D                              | efault Tit                                | tle                                    |                                                                            |             |  |
| Vers    | sion : En                          | nfac2007 V                          | 2.3 Nov 1                                   | 2006                           |                                        |                                           |                                        |                                                                            |             |  |
| Run     | Date : 20                          | 007/01/31                           | 15:49:59                                    |                                |                                        |                                           |                                        |                                                                            |             |  |
| Scei    | n Year: 20                         | 020 All                             | model ye                                    | ars in th                      | e range 1                              | 976 to 202                                | 20 selec                               | ted                                                                        |             |  |
| Sea     | son : Ai                           | nnual                               |                                             |                                |                                        |                                           |                                        |                                                                            |             |  |
| Area    |                                    | tatewide t                          |                                             |                                |                                        |                                           |                                        |                                                                            |             |  |
| * * * : |                                    |                                     |                                             |                                |                                        |                                           |                                        | * * * * * * * * * * * * * * * * * * * *                                    | * * * *     |  |
|         |                                    |                                     |                                             |                                |                                        | sive Ar                                   | nnual                                  |                                                                            |             |  |
|         | Emfac200                           | 07 Emissio                          | n Factors                                   | : V2.3 No                      | v 1 2006                               |                                           |                                        |                                                                            |             |  |
|         |                                    |                                     |                                             |                                |                                        |                                           |                                        |                                                                            |             |  |
|         |                                    |                                     |                                             |                                |                                        |                                           |                                        |                                                                            |             |  |
|         | State A                            | verage                              |                                             |                                | State Av                               | erage                                     |                                        | State Average                                                              |             |  |
|         | State A                            | verage                              | To                                          | bla 1.                         |                                        | 2                                         | miggiong                               | 5                                                                          |             |  |
|         | State A                            | verage                              | Ta                                          | ble 1:                         |                                        | 2                                         | missions                               | State Average<br>(grams/mile; grams                                        |             |  |
|         |                                    | 2                                   |                                             |                                | Running                                | Exhaust Er                                |                                        | (grams/mile; grams                                                         |             |  |
|         |                                    | verage<br>nt Name: R                |                                             |                                | Running                                | Exhaust Er                                |                                        | 5                                                                          | /idle-hour) |  |
|         |                                    | 2                                   |                                             |                                | Running                                | Exhaust Er                                |                                        | (grams/mile; grams                                                         | /idle-hour) |  |
|         | Polluta                            | 2                                   |                                             |                                | Running                                | Exhaust Er                                |                                        | (grams/mile; grams                                                         | /idle-hour) |  |
|         | Pollutan<br>Speed                  | nt Name: R                          | eactive O                                   | rg Gases                       | Running<br>Te                          | Exhaust Er                                | -20F                                   | (grams/mile; grams<br>Relative Humidity:                                   | /idle-hour) |  |
|         | Pollutan<br>Speed                  | nt Name: R<br>LDA<br>0.000          | eactive O<br>LDT<br>0.000                   | mrg Gases<br>MDT<br>3.660      | Running<br>Te<br>HDT<br>7.537          | Exhaust Er<br>mperature:<br>UBUS<br>0.000 | : -20F<br>MCY<br>0.000                 | (grams/mile; grams<br>Relative Humidity:<br>ALL<br>1.003                   | /idle-hour) |  |
|         | Polluta<br>Speed<br>MPH            | nt Name: R<br>LDA                   | eactive O<br>LDT<br>0.000                   | mrg Gases<br>MDT<br>3.660      | Running<br>Te<br>HDT<br>7.537          | Exhaust Er<br>mperature:<br>UBUS          | : -20F<br>MCY<br>0.000                 | (grams/mile; grams<br>Relative Humidity:<br>ALL                            | /idle-hour) |  |
|         | Pollutan<br>Speed<br>MPH<br>0      | nt Name: R<br>LDA<br>0.000<br>0.079 | eactive O<br>LDT<br>0.000<br>0.117<br>0.076 | MDT<br>3.660<br>0.241<br>0.161 | Running<br>Te<br>HDT<br>7.537<br>2.968 | Exhaust Er<br>mperature:<br>UBUS<br>0.000 | -20F<br>MCY<br>0.000<br>7.497<br>5.781 | (grams/mile; grams<br>Relative Humidity:<br>ALL<br>1.003<br>0.387<br>0.241 | /idle-hour) |  |

Each report consists of a series of report tables, with each table containing data for a different emissions process. The titles for each table are:

- Table 1: Running Exhaust Emissions (grams/mile; grams/hr for idle)
- Table 2: Starting Emissions (grams/trip)
- Table 4: Hot Soak Emissions (grams/trip)
- Table 5a: Partial Day Diurnal Loss Emissions (grams/hour)
- Table 5b: Multi-Day Diurnal Loss Emissions (grams/hour)
- Table 6a: Partial Day Resting Loss Emissions (grams/hour)
- Table 6b: Multi-Day Resting Loss Emissions (grams/hour)
- Table
   7: Estimated Travel Fractions
- Table8:Evaporative Running Loss

Table 1 is repeated for each combination of temperature and relative humidity. Tables 2, 4, and 8 are repeated for each temperature. Tables 5a through 7 are only included once. The lines of results in each table vary by the number of speeds and temperatures.

Header and Data Rows: Each table in the report has a 13-line header, followed by the table title, followed by a series of sub-tables. Each sub-table has a one-line identifier followed by columns headings and data.

Data Columns: In each table body, the columns of data are grouped by five aggregated vehicle categories plus a total for all vehicles. This format is similar to that available in MVEI7G model.

## .RTL extension

The Impact Rate Detail file has an \*.RTL extension. This file provides more detailed information than the RTS file. It is a text report in comma-separated-value (CSV) format. It will contain multiple reports if the run included sub-areas and/or multiple scenarios.

The size of each report is variable, depending on the number of combinations of temperature, relative humidity, and speed in the Emfac matrix. The file should be simple to open in spreadsheet programs such as Excel. The report includes all of the data in the Impact Rate Summary report, but results are included for each of the 13 vehicle classes and for the three Burden technology categories (CAT, NCAT, and DSL). The column layout is very similar to the Burden CSV report.

Figure 7.2-2 shows an output from the RTL file. This file is typically used as an input file to URBEMIS and CALINE Models.

| × 1/     | licrosoft | Excel - st2       | 0_annave       | _userguide       | e.rtl                     |                  |                |              |            |             |              |           |               |        |       |              |          |              |           | BX       |
|----------|-----------|-------------------|----------------|------------------|---------------------------|------------------|----------------|--------------|------------|-------------|--------------|-----------|---------------|--------|-------|--------------|----------|--------------|-----------|----------|
| 9        | Eile Edi  | t ⊻iew <u>I</u> i | nsert Fgrm     | at <u>⊺</u> ools | <u>D</u> ata <u>₩</u> ind | low <u>H</u> elp |                |              |            |             |              |           |               |        |       |              | Туре     | a question f | or help 👻 | -8>      |
|          | 💕 🔒       | 🔒 i 🖂 🗅           | 1 🦈 📖          | X 🗈 🖻            | - 🛷   🤊                   | - (2 - 1         | 🌏 Σ 🗕 🛓        | X I 🛍        | 46 100%    | • 🕜 📮 🗄     | Times New Ri | oman 👻    | 12 - <b>B</b> | ΙU     |       | · <b>s</b> % | • •.0 .1 | 8 鐸 🏼        | - 🗞 - 🛓   | <u> </u> |
|          | 12        | 2 👒 🖄             | 00             | <b>2</b> 🗏 P     | ₩V Reply w                | ith ⊆hanges.     | End Revie      | H            |            |             |              |           |               |        |       |              |          |              |           |          |
|          | Q5        | •                 | f <sub>x</sub> |                  |                           |                  |                |              |            |             |              |           |               |        |       |              |          |              |           |          |
|          | A         | В                 | С              | D                | E                         | F                | G              | Н            | 1          | J           | К            | L         | M             | N      | 0     | Р            | Q        | R            | S         |          |
|          |           |                   |                | Annual CY        |                           | fault Title      |                |              |            |             |              |           |               |        |       |              |          |              |           |          |
|          |           |                   |                | Jov 1 2006       | 5                         |                  |                |              |            |             |              |           |               |        |       |              |          |              |           |          |
| -        |           |                   | 1/31 15:49     |                  |                           |                  |                |              |            |             |              |           |               |        |       |              |          |              |           |          |
| _        |           |                   | - All mode     | l years in th    | ne range 19               | 976 to 202       | 0 selected     |              |            |             |              |           |               |        |       |              |          |              |           |          |
| -        |           | : Annual          |                |                  |                           |                  |                |              |            |             |              |           |               |        |       |              |          |              |           |          |
| 6        |           | Statewide         |                |                  |                           |                  |                |              |            |             |              |           |               |        |       |              |          |              |           |          |
| 7        |           |                   |                |                  |                           |                  |                |              |            |             |              |           |               |        |       |              |          |              |           |          |
| -        | Year:     | 2020              |                | Model            |                           | 1976             | to             | 2020         | Inclusive  |             |              | Annual    |               |        |       |              |          |              |           | _        |
| 9        | Emta      | c2007 Em          | ssion Fact     | ors: V2.31       | Nov 1 200                 | 6                |                |              |            |             |              |           |               |        |       |              |          |              |           |          |
| 10       | C         |                   |                |                  |                           | C1 1 A           |                |              |            |             |              | C1 1 1    |               |        |       |              |          |              |           |          |
| _        | State Av  | erage             |                |                  |                           | State Ave        | rage           |              |            |             |              | State Ave | rage          |        |       |              |          |              |           |          |
| 12<br>13 |           |                   |                |                  | T-1.1. 1.                 | Danaia – Er      | di annat Thaoi |              |            | ams/idle-ho |              |           |               |        |       |              |          |              |           |          |
| 13       |           |                   |                |                  | Table I.                  | Commig E:        | knaust Emi:    | ssions (grai | nsmile, gr | ams/ide-no  | sur)         |           |               |        |       |              |          |              |           |          |
|          | Dollutont | Nome: Re          | active Org     | Gasas            | Temperat                  | 100 C            | Relative H     | novidite: 00 | 4          |             |              |           |               |        |       |              |          |              |           |          |
| 16       | ronutant  | Ivanie. Ite       | active Oig     | Gases            | remperau                  | MC201            | ICCIALIVE II   | unitary. 07  | 0          |             |              |           |               |        |       |              |          |              |           | -        |
| 17       | Speed     | LDA               | LDA            | LDA              | LDA                       | LDT1             | LDT1           | LDT1         | LDT1       | LDT2        | LDT2         | LDT2      | LDT2          | MDV    | MDV   | MDV          | MDV      | LHD1         | LHD1      | LHI      |
| 18       | MPH       | NCAT              | CAT            | DSL              | ALL                       | NCAT             | CAT            | DSL          | ALL        | NCAT        | CAT          | DSL       | ALL           | NCAT   | CAT   | DSL          | ALL      | NCAT         | CAT       | DSI      |
| 19       |           |                   |                |                  |                           |                  |                |              |            |             |              |           |               |        |       |              |          |              |           |          |
| 20       | 0         | 0                 | 0              |                  |                           | ~                |                |              | · ·        |             |              |           |               |        |       |              |          | 20.558       | 21.586    | 1        |
| 21       | 5         | 24.44             | 0.077          | 0.326            | 0.079                     | 20.825           | 0.115          | 0.203        | 0.122      | 22.028      | 0.112        | 0.253     | 0.114         | 78.277 | 0.154 | 0.182        | 0.217    | 45.993       | 0.329     | (        |
| 22       | 10        | 17.376            | 0.049          |                  | 0.05                      | 14.801           | 0.074          | 0.16         |            |             | 0.072        | 0.199     |               | 55.714 |       | 0.143        |          |              | 0.214     |          |
| 23       | 15        | 12.923            | 0.033          |                  |                           | 11.005           | 0.051          | 0.128        | 0.055      |             | 0.049        | 0.159     |               |        |       |              |          | 20.529       |           |          |
| 24       | 20        | 10.056            | 0.024          | 0.168            |                           | 8.56             | 0.037          | 0.105        | 0.04       |             | 0.035        | 0.131     | 0.036         | 32.335 | 0.047 | 0.094        | 0.073    | 14.587       | 0.102     |          |
| 4 4      | ► H \s    | t20_annav         | /e_usergui     | de/              |                           |                  |                |              |            | 0.001       |              | (         | 0.007         |        |       | 0.070        |          |              | 0.000     | >        |
| Read     | У         |                   |                |                  |                           |                  |                |              |            |             |              |           |               |        |       |              |          |              | NUM       |          |

# Figure 7.2-2. Example of Impact Rate Detail Format (RTL)

This report includes exactly the same series of tables and sub-tables as the Impact Rate Summary report. In each table body, there are 56 columns of data, for 13 vehicle classes plus a fleet total, and 3 technology categories pus a total.

# .ERP extension

The ASCII Impacts report file has an \*.ERP file extension. This report format is used as an input to the (Direct Travel Impact Model) DTIM. This is an inventory model that

requires emission estimates (primarily) in grams per hour. These estimates are then multiplied by time spent on each freeway link to generate emission estimates in each grid.

Figure 7.2-3 shows a sample output from the impact rate file. The ASCII Impacts ERP file is an ASCII column-delimited fixed format report, with records using a format specific to the **DTIM** model. For most purposes, this report can only be used by programs written for the DTIM record format.

| 🗉 st20_annave_userguide.e                   | rp - WordPad      |          |       |       |       |       |       |       |          |    |
|---------------------------------------------|-------------------|----------|-------|-------|-------|-------|-------|-------|----------|----|
| <u>File Edit View Insert Format</u>         | Help              |          |       |       |       |       |       |       |          |    |
| D <b>⊯∎ @⊾ #</b> %                          | ( h 🏨 🗠 🦉         |          |       |       |       |       |       |       |          |    |
| 11Statewide totals Av                       | /g Annual CYr 202 | 0 Defaul |       |       |       |       |       |       |          | 2  |
| 12Emfac2007V2.3 Nov 1                       | L 2006            |          |       |       |       |       |       |       |          |    |
| 2 2020                                      | 141511            | 02/01/07 |       |       |       |       |       |       |          |    |
| 31 0 5 10 15 20 25                          | 30 35 40 45 50 5  | 55 60    |       |       |       |       |       |       |          |    |
| 32 65                                       |                   |          |       |       |       |       |       |       |          |    |
| 41-20-10 0 10 20 30                         | 40 50 60 70 80 9  | 90       |       |       |       |       |       |       |          |    |
| 42100110120                                 |                   |          |       |       |       |       |       |       |          |    |
| 51 0 10 20 30 40 50                         |                   |          |       |       |       |       |       |       |          |    |
| 6A 11LDA NCAT 0.0001                        |                   | 5505.    |       |       |       |       |       |       |          |    |
| 7A 11LDA NCAT 0.00000                       |                   |          |       |       |       |       |       |       |          |    |
| 6B 12LDA CAT 0.9995                         |                   |          |       |       |       |       |       |       |          |    |
| 7B 12LDA CAT 0.00000                        |                   |          |       |       |       |       |       |       |          |    |
| 6C 13LDA DSL 0.0005<br>7C 13LDA DSL 0.00000 |                   | 7375.    |       |       |       |       |       |       |          |    |
| 8 ROG CO NOX CO2 EX1                        |                   |          |       |       |       |       |       |       |          |    |
|                                             | 0.000 0.000       | 0.000    | 0.000 | 0.000 | 0.000 | 0.000 | 0.000 | 0.000 | 0        |    |
|                                             | 0.000 0.000       | 0.000    | 0.000 | 0.000 | 0.000 | 0.000 | 0.000 | 0.000 | 0        |    |
|                                             | 0.000 0.000       | 0.000    | 0.000 | 0.000 | 0.000 | 0.000 | 0.000 | 0.000 | 0        |    |
|                                             | 0.000 0.000       | 0.000    | 0.000 | 0.000 | 0.000 | 0.000 | 0.000 | 0.000 | ō        |    |
|                                             | 0.000 0.000       | 0.000    | 0.000 | 0.000 | 0.000 | 0.000 | 0.000 | 0.000 | ō        |    |
|                                             | 0.000 0.000       | 0.000    | 0.000 | 0.000 | 0.000 | 0.000 | 0.000 | 0.000 | ō        |    |
|                                             | 0.000 0.000       | 0.000    | 0.000 | 0.000 | 0.000 | 0.000 | 0.000 | 0.000 | õ        |    |
|                                             | 0.000 0.000       | 0.000    | 0.000 | 0.000 | 0.000 | 0.000 | 0.000 | 0.000 | ō        |    |
|                                             | 0.007 0.000       | 0.000    | 0.000 | 0.000 | 0.000 | 0.000 | 0.000 | 0.164 | ō        |    |
|                                             | 0.033 0.000       | 0.000    | 0.000 | 0.000 | 0.000 | 0.000 | 0.000 | 0.731 | 0        |    |
| 9L 11YA 0 70 0                              | 0.069 0.000       | 0.000    | 0.000 | 0.000 | 0.000 | 0.000 | 0.000 | 1.533 | 0        |    |
|                                             | 0.101 0.000       | 0.000    | 0.000 | 0.000 | 0.000 | 0.000 | 0.000 | 2.236 | 0        |    |
| 9L 11YA 0 90 0                              | 0.156 0.000       | 0.000    | 0.000 | 0.000 | 0.000 | 0.000 | 0.000 | 3.441 | 0        |    |
| 9L 11YA 0100 0                              | 0.255 0.000       | 0.000    | 0.000 | 0.000 | 0.000 | 0.000 | 0.000 | 5.617 | 0        |    |
|                                             | 0.418 0.000       | 0.000    | 0.000 | 0.000 | 0.000 | 0.000 | 0.000 | 9.228 | 0        |    |
| 9L 11YA 0120 0                              | 0.418 0.000       | 0.000    | 0.000 | 0.000 | 0.000 | 0.000 | 0.000 | 9.228 | 0        |    |
|                                             | 0.000 0.000       | 0.000    | 0.000 | 0.000 | 0.000 | 0.000 | 0.000 | 0.647 | 0        |    |
|                                             | 0.000 0.000       | 0.000    | 0.000 | 0.000 | 0.000 | 0.000 | 0.000 | 0.673 | 0        |    |
|                                             | 0.000 0.000       | 0.000    | 0.000 | 0.000 | 0.000 | 0.000 | 0.000 | 0.705 | 0        |    |
|                                             | 0.000 0.000       | 0.000    | 0.000 | 0.000 | 0.000 | 0.000 | 0.000 | 0.746 | 0        |    |
|                                             | 0.000 0.000       | 0.000    | 0.000 | 0.000 | 0.000 | 0.000 | 0.000 | 0.798 | 0        |    |
| For Help, press F1                          | 0.000 0.000       | 0.000    | 0.000 | 0.000 | 0.000 | 0 000 | 0.000 | 0 064 | <u> </u> | NU |
| rornop, prosers                             |                   |          |       |       |       |       |       |       |          | NO |

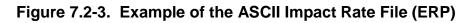

# .BIN Extension

The Binary Impacts file has the same information as the ASCII impacts file except that it is in binary file. The file has a \*.BIN extension. This file cannot be viewed/read as ASCII text. It was originally used for supporting earlier versions of DTIM. It's use is now limited.

#### 7.3 CALIMFAC MODE

The CallMfac mode is used to calculate very detailed emission rates (basic emission rates or BER) for each vehicle class and model years from 1965 to the scenario calendar year. As a vehicle ages its emissions increase with vehicle mileage. In the CallMfac mode a linear fit is made to the emissions increase with vehicle mileage. This linear fit results in a zero mile rate (emissions when the vehicle is new) and deterioration rate (emissions increase every 10,000 miles) with a flex point where the deterioration rate changes for higher odometer values. These BER are based on standardized driving tests (FTP and UC) and the user can select outputs based on either bag 1, bag 2, bag 3 of the FTP or bag 1, bag 2 of the UC driving cycle. In addition, the user can elect to have the emission factors calculated with or without correction factors, which account for factors not encountered during standardized tests. The types of data that the Calimfac mode can report include:

- Emission rates
- I/M credit factors (difference in emission factors with and without I/M)
- I/M program description
- Constants for calculating emission rates; and
- Regime fractions (fraction of fleet vehicles in each emission regime).

These types of data are available for a number of combinations of options, such as:

- With and without I/M programs
- Using basic emission rates based on FTP composite data or based on either (1) bag
   1, bag 2, or bag 3 of the FTP or (2) bag 1 or bag 2 of the UC driving cycle
- With and without correction factors. With correction factors implies that the basic emission rates are corrected for ambient and driving conditions not encountered during standardized testing.

The data can be reported at different levels of aggregation:

- By calendar year with model year and technology group aggregated
- By calendar year and model year with technology group and fuel aggregated

Regime fractions are reported in disaggregated form only, by calendar year, model year, and technology group.

In the CallMfac mode, emission factors are calculated using the same data and methodology as in Burden or Emfac mode. When "constants for calculating emission factors" (zero-mile and deterioration constants) are reported these are based on linear regressions on the modeled results.

Figure 7.3-1 shows the Calimfac mode and output options.

| Emfac2011-LDV Editing data                                                                                                    |                                                                                                    |
|----------------------------------------------------------------------------------------------------|----------------------------------------------------------------------------------------------------|
| Eile Run Help                                                                                                    |                                                                                                    |
| California                                                                                                    | rces Board                                                                                           |
| Emfac2011-LDV v2.50.57.246                                                                                                    |                                                                                                    |
| . Input 1 Input 2 Mode and Output Tech/IM CYr Basis .                                                                                                    |                                                                                                    |
| Burden - Area planning inventory Emfac - Area fleet average emission:                                                                                                    | s Calimfac - Detailed vehicle data                                                                   |
| Scenario Type: CALIMFAC Detailed vehicle data (g/mi)         CALIMFAC Bag Options         CALIMFAC Bag Options         FTP Bag 1 (g/mi)         FTP Bag 2 (g/mi)         FTP Bag 3 (g/mi)         FTP Bag 1 (g/trip)         UC Bag 1 (g/trip)         UC Bag 2 (g/mi)         FTP Composite (g/mi)         CALIMFAC Correction Factors         No Correction Factors         No Correction Factors         Cancel | ns (DUT) C Total PM<br>© PM10 C PM2.5<br>– Output Hydrocarbons As<br>© TOG C THC<br>C ROG C CH4<br>m |

Figure 7.3-1. CallMfac Mode and Output Options

The user can select to output emission rates by bag (FTP or UC) or select FTP composite rates. Further, the user can select corrected or uncorrected rates. Corrected implies that the emission rates have been adjusted with respect to temperature, relative humidity, air conditioning, speed and other factors not encountered during standardized FTP testing.

# CallMfac Output

The Calimfac mode output files are:

 Emission Factors (OUT) – without IM & with IM & IM credits & Technology group detail. When any of these options, an output file with "out" extension is created. Depending on the options selected the output file can contain emission factors for vehicles that do not undergo the biennial inspection and maintenance program, emission factors of vehicles that undergo a biennial IM program, calendar year specific benefits for the IM program, and detailed emission factors for each technology group. The emission factors include a zero mile emission rate and a deterioration rate, which deterioration in emissions per 10,000 miles.

- Emission Factors (CYW) This selection will also generate an output file with a "cyw" extension. This file contains calendar year specific emission rates for each emissions process and vehicle class. These rates are given for both with and without IM cases.
- Model Year Emission Rate (MY) This selection can generate two files with the extensions "my1" and "my2." The "my1" file contains emissions rates assuming no IM program, whereas the "my2" file contains emissions rates assuming that vehicles have undergone an IM program. Both files have the same format. These files have vehicle class and model year specific emission rates for beginning with when the vehicles are first sold up to their age for the scenario year. For example, if the scenario year is 1970 then the model will output 1965 model year emissions for ages 1 through 7
- Regime Growth Rates This selection generates six files with extensions "rg1 rg2 rg3 rg4 rg5 rg6." These are regime growth rate files. Table 7.3-1 shows what these files mean.

| Regime Growth Rates |                                    |
|---------------------|------------------------------------|
| RG1                 | HC regime growth rates with no IM  |
| RG2                 | CO regime growth rates with no IM  |
| RG3                 | NOx regime growth rates with no IM |
| RG4                 | HC regime growth rates with IM     |
| RG5                 | CO regime growth rates with IM     |
| RG6                 | NOx regime growth rates with IM    |

 Table 7.3-1. Regime Growth Rate Files.

These files contain the size of normal, moderate, high, very high and super emitting vehicles as a function of vehicle class, model year, technology group, and vehicle age. Table 7.3-2 shows the Calimfac mode output file extensions.

| Option on Input Form         | Filename<br>Extension Used |
|------------------------------|----------------------------|
| Emission Factors without I/M |                            |
| Emission Factors with I/M    | OUT & CYW                  |
| I/M Credits                  |                            |
| Technology Group Detail      |                            |
| Regime Crowth Rotes          | RG1, RG2, RG3,             |
| Regime Growth Rates          | RG4, RG5, RG6              |
| Model Year Em. Rates         | MY1 & MY2                  |

| Table 7.3-2. | Calimfac | File | Output | Extensions. |
|--------------|----------|------|--------|-------------|
|--------------|----------|------|--------|-------------|

## CallMfac Output Reports

This section provides some sample outputs from the Calimfac mode.

## .OUT Extension

When any one of the following output options is selected: (a) Emission Factors without IM; (b)Emission Factors with IM; or (c) Technology Group Detail; an output file with extension "OUT" is created.

The \*.OUT file contains reports with emission factors, by vehicle class and pollutant/process. The reports include data for:

- ZML, DET1, FLEX PT, DET2 Constants for evaluating emission factors with deterioration based on odometer mileage.
- 0K, 50K, 100K Emission factors evaluated at odometer mileage of 0, 50,000, and 100,000 miles.

The first two options (Emission Factors without I/M and Emission Factors with I/M) generate reports with emission factors by vehicle class, pollutant/process, and model year for the scenario calendar year.

The Technology Group Detail option generates a report of emission factors without I/M effects, by vehicle class, pollutant/process, model year, and technology group for the scenario calendar year.

The Emission Factors with I/M option also generates a report that lists the I/M programs defined. Note, this is the only report that lists I/M program details.

The file will contain multiple reports. There are four reports types possible in the OUT file, using three different formats. These reports are all column-delimited fixed format ASCII reports: (a) the two model-year reports (without tech groups) are tables with eight columns; (b) the tech group detail reports are tables with nine columns; and (c) the I/M program listings are tables with two columns.

Figure 7.3-2 shows a sample output from the \*.OUT file. This file contains zero mile emissions and a deterioration rate with odometer.

|                                                                                   | ert Format Help                                                 |                                                                  |                                                                             |                                                                            |                                                          |                                                           |                                                                         |  |
|-----------------------------------------------------------------------------------|-----------------------------------------------------------------|------------------------------------------------------------------|-----------------------------------------------------------------------------|----------------------------------------------------------------------------|----------------------------------------------------------|-----------------------------------------------------------|-------------------------------------------------------------------------|--|
| 📽 🖬 🚳 🛛                                                                           | A A XING                                                        | 🖁 🕫 🖪                                                            |                                                                             |                                                                            |                                                          |                                                           |                                                                         |  |
|                                                                                   |                                                                 |                                                                  |                                                                             |                                                                            |                                                          |                                                           |                                                                         |  |
| **                                                                                |                                                                 |                                                                  |                                                                             |                                                                            |                                                          |                                                           |                                                                         |  |
| ** CALIM                                                                          | FAC V2.3 1                                                      | lov 1 2006                                                       |                                                                             |                                                                            |                                                          |                                                           |                                                                         |  |
| **                                                                                |                                                                 |                                                                  |                                                                             |                                                                            |                                                          |                                                           |                                                                         |  |
|                                                                                   | ornia Moto                                                      | or Vehicle                                                       | Emission                                                                    | s Factor                                                                   | Model                                                    |                                                           |                                                                         |  |
| **                                                                                |                                                                 |                                                                  |                                                                             |                                                                            |                                                          |                                                           |                                                                         |  |
|                                                                                   | rio title:                                                      | statewid                                                         | le totals                                                                   | Avg Annu                                                                   | al CYr 2020                                              | ) Default                                                 | Title                                                                   |  |
| **                                                                                |                                                                 |                                                                  |                                                                             |                                                                            |                                                          |                                                           |                                                                         |  |
|                                                                                   | t file: H:                                                      | \E2007v23                                                        | _Nov2006\                                                                   | st20_ann                                                                   | ave_usergui                                              | ide.out                                                   |                                                                         |  |
| **                                                                                | 12 0300                                                         | 00.0245                                                          | 0.025772772                                                                 | 13 333                                                                     |                                                          |                                                           |                                                                         |  |
|                                                                                   | of this ru                                                      | in: 2007/0                                                       | 1/31 16:0                                                                   | 2:22                                                                       |                                                          |                                                           |                                                                         |  |
|                                                                                   |                                                                 |                                                                  |                                                                             |                                                                            |                                                          |                                                           |                                                                         |  |
|                                                                                   |                                                                 |                                                                  |                                                                             |                                                                            |                                                          |                                                           |                                                                         |  |
| ** Basic                                                                          | Emission                                                        | Factor Eq                                                        | uations                                                                     | Ligh                                                                       | t-Duty Auto                                              | os (PC)                                                   | Without I/M                                                             |  |
| ** Basic<br>**                                                                    | Emission                                                        | Factor Eq                                                        |                                                                             |                                                                            |                                                          |                                                           |                                                                         |  |
| ** Basic<br>**<br>**                                                              | Emission                                                        | Factor Eq                                                        |                                                                             | Ligh<br>Hydroc                                                             |                                                          |                                                           | Without I/M<br>Corrected                                                |  |
| ** Basic<br>**<br>**                                                              |                                                                 | Factor Eq                                                        |                                                                             |                                                                            |                                                          |                                                           |                                                                         |  |
| ** Basic<br>**<br>**<br>**<br>Model                                               |                                                                 |                                                                  | FTP COMP                                                                    | 9 Hydroc                                                                   | arbons                                                   |                                                           | Corrected                                                               |  |
| ** Basic<br>**<br>**                                                              |                                                                 | Factor Eq                                                        |                                                                             |                                                                            |                                                          |                                                           |                                                                         |  |
| ** Basic<br>**<br>**<br>Model<br>Year<br>                                         | ZML                                                             | DET1                                                             | FTP COMP                                                                    | DET2                                                                       | arbons<br>OK                                             | 50K                                                       | Corrected<br>100K                                                       |  |
| ** Basic<br>**<br>**<br>Model<br>Year                                             |                                                                 | DET1<br>0.1762                                                   | FTP COMP<br>FLEX PT<br>11.4894                                              | 9 Hydroc                                                                   | 0x<br>0.582                                              |                                                           | Corrected                                                               |  |
| ** Basic<br>**<br>**<br>Model<br>Year<br><br>1976                                 | 2ML<br>0.5825                                                   | DET1                                                             | FTP COMP                                                                    | DET2                                                                       | arbons<br>OK                                             | 50K                                                       | Corrected<br>100K<br>2.344                                              |  |
| ** Basic<br>**<br>**<br>Model<br>Year<br><br>1976<br>1977                         | ZML<br>0.5825<br>0.2389                                         | DET1<br>0.1762<br>0.1526                                         | FTP COMP<br>FLEX PT<br>11.4894<br>10.3344                                   | DET2<br>0.0103<br>0.1210                                                   | 0K<br>0.582<br>0.239                                     | 50K<br>1.463<br>1.002                                     | Corrected<br>100K<br>2.344<br>1.765                                     |  |
| ** Basic<br>**<br>**<br>Model<br>Year<br>1976<br>1977<br>1978                     | ZML<br>0.5825<br>0.2389<br>0.2721                               | DET1<br>0.1762<br>0.1526<br>0.1535                               | FTP COMP<br>FLEX PT<br>11.4894<br>10.3344<br>9.1296                         | DET2<br>0.0103<br>0.1210<br>0.1242                                         | 0K<br>0.582<br>0.239<br>0.272                            | 50K<br>1.463<br>1.002<br>1.040                            | Corrected<br>100K<br>2.344<br>1.765<br>1.782                            |  |
| ** Basic<br>**<br>**<br>Model<br>Year<br><br>1977<br>1978<br>1979                 | ZML<br>0.5825<br>0.2389<br>0.2721<br>0.3150                     | DET1<br>0.1762<br>0.1526<br>0.1535<br>0.1453                     | FTP COMF<br>FLEX PT<br>11.4894<br>10.3344<br>9.1296<br>9.1296               | Hydroc<br>DET2<br>0.0103<br>0.1210<br>0.1242<br>0.1061                     | 0K<br>0.582<br>0.239<br>0.272<br>0.315                   | 50K<br>1.463<br>1.002<br>1.040<br>1.042                   | Corrected<br>100K<br>2.344<br>1.765<br>1.782<br>1.734                   |  |
| ** Basic<br>**<br>**<br>Model<br>Year<br><br>1976<br>1977<br>1978<br>1979<br>1980 | ZML<br>0.5825<br>0.2389<br>0.2721<br>0.3150<br>0.1976           | DET1<br>0.1762<br>0.1526<br>0.1535<br>0.1453<br>0.1205           | FTP COMP<br>FLEX PT<br>11.4894<br>10.3344<br>9.1296<br>9.1296<br>9.1296     | DET2<br>0.0103<br>0.1210<br>0.1242<br>0.1061<br>0.0443                     | 0K<br>0.582<br>0.239<br>0.272<br>0.315<br>0.198          | 50K<br>1.463<br>1.002<br>1.040<br>1.042<br>0.800          | Corrected<br>100K<br>2.344<br>1.765<br>1.782<br>1.734<br>1.336          |  |
| ***<br>**<br>Model<br>Year<br><br>1976<br>1977<br>1978<br>1979<br>1980<br>1981    | ZML<br>0.5825<br>0.2389<br>0.2721<br>0.3150<br>0.1976<br>0.0830 | DET1<br>0.1762<br>0.1526<br>0.1535<br>0.1453<br>0.1205<br>0.1210 | FTP COMP<br>FLEX PT<br><br>11.4894<br>10.3344<br>9.1296<br>9.1296<br>9.1296 | Hydroc<br>DET2<br>0.0103<br>0.1210<br>0.1242<br>0.1061<br>0.0443<br>0.1193 | 0K<br>0.582<br>0.239<br>0.272<br>0.315<br>0.198<br>0.083 | 50K<br>1.463<br>1.002<br>1.040<br>1.042<br>0.800<br>0.688 | Corrected<br>100K<br>2.344<br>1.765<br>1.782<br>1.734<br>1.336<br>1.291 |  |

Figure 7.3-2. Model Year Specific Emission Rates from the \*.OUT file.

# .CYW Extension

Figure 7.3-3 shows an example of calendar year specific output contained in the \*.CYW file. This file contains calendar year specific emission rates. These rates when multiplied by the appropriate activity should get the tons per day estimates by calendar year.

Each report consists of a series of report tables. The tables for factors without I/M, with I/M, and I/M credit all have the same format. The tables are ordered by vehicle class. To keep track of which report you are dealing with, note the report type in the table title, and the vehicle class in the first column of data. In the example above, the table title is "CALENDAR YEAR EMISSION FACTORS I/M," and the vehicle class is 1 (LDA or personal cars).

All of the tables for a vehicle class are written together. Within a vehicle class, the tables are written in this order: factors without I/M, factors with I/M, then I/M credit factors.

|                                          | Insert Fgrma                                                 |                                                                            |                                                              |                                                                 |                                                                 |                                                                    |                                                      |                                              |                                                      |  |
|------------------------------------------|--------------------------------------------------------------|----------------------------------------------------------------------------|--------------------------------------------------------------|-----------------------------------------------------------------|-----------------------------------------------------------------|--------------------------------------------------------------------|------------------------------------------------------|----------------------------------------------|------------------------------------------------------|--|
|                                          | 5 🖪 🛤                                                        | 大田園の 日                                                                     | •                                                            |                                                                 |                                                                 |                                                                    |                                                      |                                              |                                                      |  |
| Fitle                                    | :                                                            | Statewi                                                                    | de total                                                     | ls Avg A                                                        | Annual (                                                        | CYr 2020                                                           | Defaul                                               | lt Title                                     | 9                                                    |  |
| Versi                                    | on :                                                         | Emfac20                                                                    | 07 V2.3                                                      | Nov 1 2                                                         | 2006                                                            |                                                                    |                                                      |                                              |                                                      |  |
| Run D                                    | ate :                                                        | 2007/02                                                                    | /07 11:3                                                     | 14:19                                                           |                                                                 |                                                                    |                                                      |                                              |                                                      |  |
| Scen                                     | Year:                                                        | 2020                                                                       | All mod                                                      | del year                                                        | s in th                                                         | he range                                                           | e 1976 t                                             | to 2020                                      | selected                                             |  |
| Seaso                                    | n :                                                          | Annual                                                                     |                                                              |                                                                 |                                                                 | 2                                                                  |                                                      |                                              |                                                      |  |
| Area                                     | :                                                            | Statewi                                                                    | de total                                                     | ls                                                              |                                                                 |                                                                    |                                                      |                                              |                                                      |  |
| ****                                     | *****                                                        | *******                                                                    | ******                                                       | *******                                                         | ******                                                          | ******                                                             | ******                                               | *****                                        |                                                      |  |
|                                          |                                                              |                                                                            |                                                              |                                                                 |                                                                 |                                                                    |                                                      |                                              |                                                      |  |
|                                          |                                                              |                                                                            |                                                              |                                                                 |                                                                 |                                                                    |                                                      |                                              |                                                      |  |
| CALE                                     | NDAR                                                         | YEAR EMI                                                                   | SSION FA                                                     | ACTORS W                                                        | ITH I/N                                                         | М                                                                  |                                                      |                                              |                                                      |  |
|                                          |                                                              | YEAR EMI<br>ario).OU                                                       |                                                              |                                                                 |                                                                 |                                                                    |                                                      |                                              |                                                      |  |
|                                          |                                                              | ario).OU                                                                   |                                                              | /M OPTIC                                                        | NS USE                                                          | D                                                                  | -Rest                                                | -Drnl                                        | -PM10-                                               |  |
| SEE<br>VEH                               | (scen                                                        | ario).OU<br>-ROG -                                                         | T FOR I                                                      | /M OPTIC                                                        | NS USE                                                          | D<br>-RunL                                                         |                                                      |                                              |                                                      |  |
| SEE<br>VEH<br>1                          | (scen<br>CYR                                                 | ario).OU<br>-ROG -<br>0.55                                                 | T FOR I                                                      | /M OPTIC<br>NOx<br>0.80                                         | NS USE<br>HtSk-<br>0.61                                         | D<br>-RunL<br>2.42                                                 | 0.01                                                 | 0.03                                         | 0.02                                                 |  |
| SEE<br>VEH<br>1<br>1                     | (scen<br>CYR<br>1980                                         | ario).OU<br>-ROG -<br>0.55<br>0.62                                         | T FOR I<br>CO<br>9.30                                        | /M OPTIC<br>NOx<br>0.80<br>0.85                                 | NS USE<br>HtSk-<br>0.61<br>0.66                                 | D<br>-RunL<br>2.42<br>2.63                                         | 0.01<br>0.02                                         | 0.03<br>0.03                                 | 0.02<br>0.02                                         |  |
| SEE<br>VEH<br>1<br>1                     | (scen<br>CYR<br>1980<br>1981                                 | ario).OU<br>-ROG -<br>0.55<br>0.62<br>0.69                                 | T FOR I<br>CO<br>9.30<br>10.80                               | /M OPTIC<br>NOx<br>0.80<br>0.85<br>0.90                         | NS USE<br>HtSk-<br>0.61<br>0.66                                 | D<br>-RunL<br>2.42<br>2.63<br>2.87                                 | 0.01<br>0.02<br>0.02                                 | 0.03<br>0.03                                 | 0.02<br>0.02                                         |  |
| SEE<br>VEH<br>1<br>1<br>1                | (scen<br>CYR<br>1980<br>1981<br>1982                         | ario).OU<br>-ROG -<br>0.55<br>0.62<br>0.69<br>0.76                         | T FOR I<br>CO<br>9.30<br>10.80<br>12.15                      | /M OPTIC<br>NOx<br>0.80<br>0.85<br>0.90<br>0.95                 | NS USE<br>HtSk-<br>0.61<br>0.66<br>0.74                         | D<br>-RunL<br>2.42<br>2.63<br>2.87                                 | 0.01<br>0.02<br>0.02                                 | 0.03<br>0.03<br>0.03                         | 0.02<br>0.02<br>0.02                                 |  |
| SEE<br>VEH<br>1<br>1<br>1<br>1           | (scen<br>CYR<br>1980<br>1981<br>1982<br>1983                 | ario).00<br>-ROG -<br>0.55<br>0.62<br>0.69<br>0.76<br>0.79                 | T FOR I,<br>CO<br>9.30<br>10.80<br>12.15<br>13.44            | /M OPTIC<br>NOX<br>0.80<br>0.85<br>0.90<br>0.95                 | NS USE<br>HtSk-<br>0.61<br>0.66<br>0.74<br>0.79                 | D<br>-RunL<br>2.42<br>2.63<br>2.87<br>3.06                         | 0.01<br>0.02<br>0.02<br>0.02                         | 0.03<br>0.03<br>0.03<br>0.04                 | 0.02<br>0.02<br>0.02<br>0.02                         |  |
| SEE<br>VEH<br>1<br>1<br>1<br>1<br>1<br>1 | (scen<br>CYR<br>1980<br>1981<br>1982<br>1983<br>1983         | ario).OU<br>-ROG -<br>0.55<br>0.62<br>0.69<br>0.76<br>0.79<br>0.78         | T FOR I<br>CO<br>9.30<br>10.80<br>12.15<br>13.44<br>14.23    | /M OPTIC<br>NOX<br>0.80<br>0.85<br>0.90<br>0.95<br>0.98         | ONS USE<br>HtSk-<br>0.61<br>0.66<br>0.74<br>0.79<br>0.82        | D<br>-RunL-<br>2.42<br>2.63<br>2.87<br>3.06<br>3.22                | 0.01<br>0.02<br>0.02<br>0.02<br>0.02                 | 0.03<br>0.03<br>0.03<br>0.04<br>0.04         | 0.02<br>0.02<br>0.02<br>0.02<br>0.02<br>0.02         |  |
| SEE<br>VEH<br>1<br>1<br>1<br>1<br>1<br>1 | (scen<br>CYR<br>1980<br>1981<br>1982<br>1983<br>1984<br>1985 | ario).0U<br>-ROG -<br>0.55<br>0.62<br>0.69<br>0.76<br>0.79<br>0.78<br>0.78 | T FOR I<br>9.30<br>10.80<br>12.15<br>13.44<br>14.23<br>14.50 | /M OPTIC<br>NOX<br>0.80<br>0.85<br>0.90<br>0.95<br>0.98<br>0.99 | NS USE<br>HtSk-<br>0.61<br>0.66<br>0.74<br>0.79<br>0.82<br>0.87 | D<br>-RunL<br>2.42<br>2.63<br>2.87<br>3.06<br>3.22<br>3.40<br>3.54 | 0.01<br>0.02<br>0.02<br>0.02<br>0.02<br>0.02<br>0.02 | 0.03<br>0.03<br>0.03<br>0.04<br>0.04<br>0.05 | 0.02<br>0.02<br>0.02<br>0.02<br>0.02<br>0.02<br>0.02 |  |

Figure 7.3-3. Example of the CYW Output File.

#### .RG1 to RG6 Extensions

Selecting the "Regime Growth Rates" option generates six file outputs with the file extensions RG1, RG2, RG3, RG4, RG5, and RG6. These files contain the size of normal, moderate, high, very high and super emitting regimes as a function of vehicle class, model year, technology group, and vehicle age. Figure 28 shows an example of the regime growth rate file (Refer to table 4 for RG1 to RG6).

This figure shows how fraction of normal emitting vehicles decrease and the fraction of super emitting vehicles increase with vehicle age.

Figure 7.3-4. Example of Regime Growth Rate file (RG1).

| st20_annave_usergu<br>Ele Edit Yew Insert Fg |                                         |                                         |
|----------------------------------------------|-----------------------------------------|-----------------------------------------|
| 0 🛎 🖬 💩 🖡                                    | ž 🗈 💼 🕶 👒                               |                                         |
| Title :                                      | Statewide totals Avg Annua              | al CYr 2020 Default Title               |
|                                              | Emfac2007 V2.3 Nov 1 2006               |                                         |
| Run Date :                                   | 2007/02/07 11:14:19                     |                                         |
| Scen Year:                                   | 2020 All model years in                 | n the range 1976 to 2020 selected       |
| Season :                                     |                                         | 2                                       |
| Area                                         | Statewide totals                        |                                         |
| * * * * * * * * * *                          | * * * * * * * * * * * * * * * * * * * * | * * * * * * * * * * * * * * * * * * * * |
| Regime Fra                                   | ctions for Hydrocarbons                 |                                         |
| IMVehMYr                                     | TGAgePol Normal ModerateHi              | igh VeryHi SuperHi                      |
| 0 1 11                                       | 3 1 1 0.41989 0.39695 0.                | .17721 0.00087 0.00508                  |
| 0 1 11                                       | 3 2 1 0.33662 0.33680 0.                | .30590 0.01393 0.00675                  |
| 0 1 11                                       | 3 3 1 0.25865 0.29078 0.                | .41846 0.02305 0.00906                  |
|                                              | 3 4 1 0.18684 0.25302 0.                |                                         |
| 0 1 11                                       | 3 5 1 0.12086 0.22095 0.                | .60763 0.03561 0.01496                  |
|                                              | 3 6 1 0.06017 0.19317 0.                |                                         |
|                                              | 3 7 1 0.00427 0.16877 0.                |                                         |
|                                              | 3 8 1 0.00000 0.14047 0.                |                                         |
|                                              | 3 9 1 0.00000 0.11666 0.                |                                         |
|                                              | 3 10 1 0.00000 0.09683 0.               |                                         |
|                                              | 3 11 1 0.00000 0.08009 0.               |                                         |
|                                              |                                         | .85419 0.04612 0.03388                  |
| or Help, press F1                            | 3 13 1 0 00000 0 05351 0                | 86436 0 04604 0 03609                   |

# .MY1 and .MY2 Extension

The "Model Year Emission. Rate" option selection generates two files, with the extensions "MY1" and "MY2." Each file contains a single report with emission factors by vehicle class, model year, and age. The MY1 file contains data for the without-I/M case, and the MY2 file contains data for the with-I/M case.

The "MY1" file contains emission rates for vehicles that have not undergone an I/M program, whereas the "MY2" file contains emissions rates assuming vehicles have undergone an I/M program. Both files have the same format. These files contain emission rates, by vehicle class and model year, beginning with when the vehicles were first sold up to their age in the scenario year. For example, if the scenario year is 1970, the model will output 1965 model year emissions for ages 1 through 7. Figure 7.3-5 shows a sample output from the \*MY1 file.

Figure 7.3-5. Emission Rates by Model Year from the \*MY1 file.

| Ear New Tuper | Format <u>H</u> elp |               |             |             |            |         |          |         |        |         |        |      |      |     |     |     |
|---------------|---------------------|---------------|-------------|-------------|------------|---------|----------|---------|--------|---------|--------|------|------|-----|-----|-----|
| 🖻 🖬 🍯 🖪       | 🗛 X 🖻 🛍             | ю <b>В</b>    |             |             |            |         |          |         |        |         |        |      |      |     |     |     |
| tle : St      | atewide total       | s Avg Annual  | CYr 2020 De | fault Titl  | le         |         |          |         |        |         |        |      |      |     |     |     |
| rsion : Er    | fac2007 V2.3        | Nov 1 2006    |             |             |            |         |          |         |        |         |        |      |      |     |     |     |
| n Date : 20   | 07/02/07 11:1       | 4:19          |             |             |            |         |          |         |        |         |        |      |      |     |     |     |
| en Year: 20   | 20 All mod          | el years in t | he range 19 | 976 to 2020 | ) selected |         |          |         |        |         |        |      |      |     |     |     |
| ason : Ar     |                     |               |             |             |            |         |          |         |        |         |        |      |      |     |     |     |
|               | atewide total       |               |             |             |            |         |          |         |        |         |        |      |      |     |     |     |
| ********      | *********           | **********    | ********    | ********    | *******    | ******* | ******** | ******* | ****** | ******* | ****** | **** | :*** | *   |     |     |
| EH MYR AGE    | ODOM TFRA           | .C ROG        | со          | NOX         | PM10       | HTSK    | RUNL     | PRL     | MDRL   | PDI     | MDDI   | HFP  | CFP  | NFP | PFP | EFP |
| 1 1975 1      | 19306. 0.105        | 69 0.7943     | 14.8828     | 1.9871      | 0.0266     | 1.8822  | 9.2885   | 0.0706  | 0.0045 | 0.1014  | 0.0046 | 45   | 8    | 16  | 45  | 45  |
| 1 1975 2      | 36026. 0.090        | 39 1.2242     | 20.8160     | 2.1392      | 0.0279     | 1.9586  | 9.4606   | 0.0715  | 0.0046 | 0.1044  | 0.0047 | 45   | 8    | 16  | 45  | 45  |
| 1 1975 3      | 51234. 0.078        | 72 1.5428     | 25.3247     | 2.2520      | 0.0291     | 2.0115  | 9.6002   | 0.0725  | 0.0046 | 0.1075  | 0.0049 | 45   | 8    | 16  | 45  | 45  |
| 1 1975 4      | 65370. 0.070        | 78 1.7935     | 28.9934     | 2.3423      | 0.0302     | 2.2218  | 9.9398   | 0.0738  | 0.0047 | 0.1108  | 0.0050 | 45   | 8    | 16  | 45  | 45  |
| 1 1975 5      | 78673. 0.064        |               | 32.0812     | 2.4181      | 0.0313     | 2.1758  | 10.0053  | 0.0753  | 0.0048 | 0.1143  | 0.0052 | 45   | 8    | 16  | 45  | 45  |
| 1 1975 6      | 91296. 0.061        |               | 34.7356     | 2.4838      | 0.0323     | 2.2783  | 10.2826  | 0.0773  | 0.0050 | 0.1182  | 0.0054 | 45   | 8    | 16  | 45  | 45  |
| 1 1975 7      | 103344. 0.056       |               | 37.0517     | 2.5419      | 0.0333     | 2.3503  | 10.5638  | 0.0797  | 0.0051 | 0.1226  | 0.0056 | 45   | 8    | 16  | 45  | 45  |
|               | 114894. 0.052       |               | 38.9084     | 2.5941      | 0.0343     | 2.5500  | 11.0597  | 0.0827  | 0.0053 | 0.1275  | 0.0058 | 45   | 8    | 16  | 45  | 45  |
|               | 126005. 0.047       |               | 40.5778     | 2.6415      | 0.0352     | 2.6526  | 11.5110  | 0.0865  | 0.0056 | 0.1331  | 0.0061 | 45   | 8    | 16  | 45  | 45  |
|               | 136723. 0.043       |               | 42.1019     | 2.6853      | 0.0362     | 2.7353  | 12.0263  | 0.0909  | 0.0059 | 0.1393  | 0.0064 | 45   | 8    | 16  |     | 45  |
|               | 147085. 0.039       |               | 43.1843     | 2.7257      | 0.0370     | 2.9255  | 12.7078  | 0.0960  | 0.0062 | 0.1460  | 0.0067 | 45   | 8    | 16  | 45  | 45  |
|               | 157123. 0.036       |               | 43.5068     | 2.7633      | 0.0380     | 3.0301  | 13.3232  | 0.1013  | 0.0066 | 0.1530  | 0.0070 | 45   | 8    | 16  | 45  | 45  |
|               | 166862. 0.032       |               | 43.8046     | 2.7985      | 0.0389     | 3.0276  | 13.8471  | 0.1065  | 0.0069 | 0.1598  | 0.0073 | 45   | 8    | 16  | 45  | 45  |
|               | 176325. 0.029       |               | 44.0810     | 2.8315      | 0.0398     | 3.1531  | 14.4388  | 0.1114  | 0.0072 | 0.1663  | 0.0076 | 45   | 8    | 16  | 45  | 45  |
|               | 185531. 0.026       |               | 44.3390     | 2.8627      | 0.0408     | 3.2547  | 14.9389  | 0.1156  | 0.0075 | 0.1722  | 0.0079 | 45   | 8    | 16  | 45  | 45  |
|               | 194496. 0.024       |               | 44.5808     | 2.8914      | 0.0418     | 3.2497  | 15.2581  | 0.1191  | 0.0077 | 0.1775  | 0.0082 | 45   | 8    |     |     | 45  |
|               | 203234. 0.019       |               | 44.8083     | 2.9156      | 0.0425     | 3.3636  | 15.6271  | 0.1220  | 0.0079 | 0.1822  | 0.0084 | 45   | 8    | 16  | 45  | 45  |
|               | 211760. 0.018       |               | 42.5753     | 2.9302      | 0.0432     | 3.2242  | 15.6265  | 0.1242  | 0.0081 | 0.1863  | 0.0086 | 45   | 8    | 16  | 45  | 45  |
|               | 220084. 0.015       |               | 42.7677     | 2.9523      | 0.0438     | 3.2552  | 15.7997  | 0.1261  | 0.0082 | 0.1900  | 0.0088 | 45   | 8    | 16  | 45  | 45  |
|               | 228217. 0.013       |               | 42.9503     | 2.9707      | 0.0427     | 3.2892  | 15.9723  | 0.1275  | 0.0083 | 0.1934  | 0.0089 | 45   | 8    | 16  | 45  | 45  |
|               | 236167. 0.012       |               | 43.1241     | 2.9903      | 0.0433     | 3.2343  | 15.9905  | 0.1288  | 0.0084 | 0.1967  | 0.0091 | 45   | 8    | 16  | 45  | 45  |
|               | 243944. 0.008       |               | 40.4722     | 2.6832      | 0.0439     | 3.1027  | 15.8656  | 0.1298  | 0.0085 | 0.1997  | 0.0092 | 45   | 8    |     |     | 45  |
|               | 251556. 0.007       |               | 40.6203     | 2.6930      | 0.0444     | 3.1236  | 15.9867  | 0.1308  | 0.0085 | 0.2027  | 0.0093 | 45   | 8    | 16  | 45  | 45  |
|               | 259009. 0.006       |               | 40.7620     | 2.6950      | 0.0450     | 3.1258  | 16.0968  | 0.1316  | 0.0086 | 0.2056  | 0.0095 | 45   | 8    | 16  | 45  | 45  |
|               | 266309. 0.004       |               | 40.8980     | 2.6970      | 0.0455     | 3.1272  | 16.1992  | 0.1324  | 0.0086 | 0.2084  | 0.0096 | 45   | 8    | 16  | 45  | 45  |
| 1 1975 26     | 273464. 0.004       | 79 2.5176     | 41.0286     | 2.6988      | 0.0460     | 3.1284  | 16.2961  | 0.1332  | 0.0087 | 0.2112  | 0.0097 | 45   | 8    |     |     | 45  |
|               | 280477. 0.003       | 86 2.5259     | 41.1474     | 2.7006      | 0.0466     | 3.1289  | 16.3887  | 0.1339  | 0.0087 | 0.2140  | 0.0099 | 45   | 8    | 16  | 45  | 45  |

#### 8.0 EDITING FUNDAMENTAL DATA

This section contains screen prints of dialogs where the user can edit fundamental data. These screen prints complement the real-time presentation given at the workshops.

First of all, when we click on 'Edit Scenario' or 'Add Scenario', we see the 'INPUT1' and INPUT2' and "Mode and Outputs' at the top which are used already for the basic scenario inputs like Calendar Year, Scenario title and whether we like EMFAC or BURDEN outputs etc.

The model can estimate emissions for any calendar year between 1970 and 2040. In Emfac2001/2002, user can only specify one calendar year per scenario. But in EMFAC2011-LDV, user can input many years in a single scenario – in other words, this new model can be called a multi-scenario model. For example, in Emfac2001/2002, a user seeking emission inventories for the Los Angeles County for 2000 to 2005 should create a file in which only basic scenario data are edited, and the file should have six scenarios. These six scenarios correspond to the calendar years 2000, 2001, 2002, 2003, 2004, and 2005.

But with the new EMFAC2011-LDV, a user can input all years from 2000 to 2005 into a SINGLE SCENARIO.

If a scenario is already open, then if we click on adding a scenario, it will give two options -1) copy of the existing scenario or 2) A new blank scenario

| Emfac2011-LDV Editing data                                                     |                                                                                                    |                                  |
|--------------------------------------------------------------------------------|----------------------------------------------------------------------------------------------------|----------------------------------|
|                                                                                | Resource                                                                                                    | es Board                         |
| Emfac2011-LDV v2                                                               | 2.50.57.246                                                                                                    |                                  |
| List of Available Scenarios<br>01 Statewide totals Avg Annual CYr 2020 Default | -Current Scenario Data<br>Number: 1 of 1<br>Name: Statewide totals<br>Default Title<br>Calendar Year: 2020<br>Season: Annual<br>Type: Calimfac | No file<br>s Avg Annual CYr 2020 |
|                                                                                | IM Program Parameters                                                                                                    | Save Save As Bun                 |
|                                                                                | Edit Scenario                                                                                                    | Finish Editing<br>Cancel         |
|                                                                                |                                                                                                    |                                  |

#### Editing Technology Fractions and I/M Options

The dialog for editing the default exhaust and evaporative technology fractions and default I/M options is shown below.

| Emfac2011-LDV Editing data                                                                                                    |
|----------------------------------------------------------------------------------------------------|
| <u>File Run H</u> elp                                                                                                    |
| 🛨 🔢 🖉 California                                                                                                    |
| Air Resources Board                                                                                                    |
| Emfac2011-LDV v2.50.57.246                                                                                                    |
| .   Input 1   Input 2   Mode and Output Tech/IM   CYr Basis   .   .   .                                                                                                    |
| Editing Program Constants - Technology Fractions and Interim I/Mfor scenario year 2020                                                                                                    |
| Exh Tech Fractions Edit the exhaust control technology fractions                                                                                                    |
| Evap Tech Fractions Edit the evap control technology fractions                                                                                                    |
| Interim I/M Edit the constants for Enhanced Interim I/M program                                                                                                    |
| EMFAC-LDV does not contain all on-road vehicle categories and cannot be used for Conformity assessments.<br>EMFAC 2011-SG, upon acceptance by U.S. EPA, is the proper tool to be used for Conformity assessment. |
| Cancel < Back Next > Finish                                                                                                    |

This dialog allows the user to change default sales fractions. These sales fractions reflect the type of vehicles sold in each model year. The sales fractions or technology fractions are specific to each vehicle class. This dialog has been used extensively by groups interested in estimating the effect on inventory from changing the percentage of either zero emitting vehicles or low emission vehicles.

| Exhaust Technology Fractions |                                                                                                    |
|------------------------------|----------------------------------------------------------------------------------------------------|
| Edit Exhaust Techno          | logy Fractions by Model Year and Technology Group                                                                 |
| Vehicle Class 01: Ligh       | t-Duty Autos (PC)                                                                                                 |
| Model Year 2020              | •<br>•                                                                                                    |
| EXHAUST Technology Grou      | ps Total: 100.0000% OK                                                                                            |
| # of Tech Groups 6           | · · · · · · · · · · · · · · · · · · ·                                                                             |
| Group %                      | Description - model years, vehicle classes, fuel, catalyst, fuel delivery, years and                              |
| 25 - 1.78                    | 2003-2040, LDA-LDT1, ele, na, na, ZEV-Pure Electric                                                               |
| 28 - 4.88                    | 2004-2040, LDA-LDT-MDV, gas, Adv.TWC , MPFI, 2004+, LEV II, OBD2                                                  |
| 29 - 72.14                   | 2006-2040, LDA-LDT, gas, Adv.TWC , MPFI, 2004+, ULEV II, OBD2                                                     |
| 31 20.48                     | 2003-2040, LDA-LDT1, gas, Adv.TWC , MPFI, 2004+, PZEV, OBD2                                                       |
| 178 • 0.18                   | 2007-2040, LDA LDT3, dsl, DPF SCR, , 2008+, LEV2 LEV, OBD2,                                                       |
| 179 • 0.54                   | 2007-2040, LDA LDT3, dsl, DPF SCR, , , 2008+, LEV2 ULEV, OBD2,                                                    |
|                              |                                                                                                    |
|                              |                                                                                                    |
|                              |                                                                                                    |
|                              |                                                                                                    |
|                              |                                                                                                    |
|                              | Return         Copy values to other years and           Apply         Cancel         Done         Apply to Others |

The user can edit sales fractions by vehicle class. Further, for each vehicle class the user can edit sales fractions from the first model year to the last model year (same as the scenario year). The index refers to technology groups as detailed in Appendix A-1. The percentage refers to the default sales fractions. Similar dialog is used for choosing the Evaporative technology fractions.

| Evap Technology Fractions                                                                                                    |                                                  |
|----------------------------------------------------------------------------------------------------|--------------------------------------------------|
| Edit Evap Technology Fractions by Model Year and Technology Group                                                                     |                                                  |
| Vehicle Class 01: Light-Duty Autos (PC)                                                                                               |                                                  |
| Model Year 2020 📩                                                                                                    |                                                  |
| EVAP Technology Groups Total: 100.0000% OK                                                                                            |                                                  |
| # of Tech Groups 3                                                                                                    |                                                  |
| Group % Description - model years, vehicle classes, fuel, catalyst, fu<br>15 28.0 2005-2040, LDA, gas, Cat, MPFI, Near zero evap OBD2 | el delivery, years and                           |
| 16 2.4 2003-2040, LDA, ele, , , ZEV                                                                                                   |                                                  |
| 17 69.6 2003-2040, LDA, gas, Cat, MPFI, PZEV                                                                                          |                                                  |
|                                                                                                    |                                                  |
|                                                                                                    |                                                  |
|                                                                                                    |                                                  |
|                                                                                                    |                                                  |
|                                                                                                    |                                                  |
|                                                                                                    |                                                  |
|                                                                                                    |                                                  |
|                                                                                                    |                                                  |
| Apply <u>Cancel</u> <u>Done</u>                                                                                                    | opy values to other years and<br>Apply to Others |

## Interim I/M

This button is a special feature that allows staff to vary the effectiveness of the current ASM I/M program. In Emfac2000 it was assumed that the Bureau of Automotive Repair would implement ASM cut-points that would achieve their SIP reductions. However, BAR has elected to gradually increase the stringency of the ASM cut-points. When these cut-points are revised, staff can edit these constants and determine the increased benefits from the new cut-points.

|      | Po   | llutant (1=1 | HC/2=CO/3 | =NOx)  |
|------|------|--------------|-----------|--------|
|      |      | 1            | 2         | 3      |
|      | 2001 | 0.3570       | 0.5110    | 0.578( |
|      | 2002 | 0.3570       | 0.5110    | 0.578( |
|      | 2003 | 0.3570       | 0.5110    | 0.578( |
| a l  | 2004 | 0.3570       | 0.5110    | 0.578( |
| Year | 2005 | 0.3570       | 0.5110    | 0.578( |
|      | 2006 | 0.3570       | 0.5110    | 0.578( |
|      | 2007 | 0.3570       | 0.5110    | 0.578( |
|      | 2008 | 0.3570       | 0.5110    | 0.578( |
|      | 2009 | 0.3570       | 0.5110    | 0.578( |
| •    |      |              |           | •      |
|      |      | 0.3570       |           |        |

As with all I/M options new users should not change the default I/M options or the interim I/M constants without a thorough understanding how these options work.

#### Changing Activity Data

The following dialogs show how the user can edit fundamental activity data such as population, accrual rates, trips and vehicle miles traveled. This ability is of great use to regional planners who may be interested in estimating the impact on emissions by changing the default VMT and trip estimates. For example, when a regional transportation plan (RTP) is revised planners usually have new estimates of VMT for forecast years. The planners are then asked to estimate the impact on emissions as a result of the new RTP.

The following activity dialogs give users the ability to change the default population, VMT and trip estimates for a given scenario year. Users should be aware that all the dialogs are sequenced noting the inter-dependencies among the data.

For example, editing population will affect the default VMT and trip estimates. Hence this dialog precedes the VMT dialog.

| Emfac2011-LDV Editing data                                                                                                    |
|----------------------------------------------------------------------------------------------------|
| <u>File Run H</u> elp                                                                                                    |
| \star 🛛 🖓 California 🛛 📿 📄                                                                                                    |
| Air Resources Board                                                                                                    |
| Emfac2011-LDV V2.50.57.246                                                                                                    |
| . Input 1 Input 2 Mode and Output Tech/IM CYr Basis (2020) Pop/Accrual VMT/Trips Profiles/Speed                                                                                                    |
| Editing Program Constants - Population and Odometer Accrual for scenario year 2020                                                                                                    |
| Population Edit the vehicle population                                                                                                    |
| Accrual Edit the odometer accrual *                                                                                                    |
| Info * Accrual is independent of calendar year                                                                                                    |
|                                                                                                    |
| EMFAC-LDV does not contain all on-road vehicle categories and cannot be used for Conformity assessments.<br>EMFAC 2011-SG, upon acceptance by U.S. EPA, is the proper tool to be used for Conformity assessment. |
| Lancel Kack Next> Finish                                                                                                    |

When we click on 'info', we get the explanation of how accrual rates do not vary by Calendar Year.

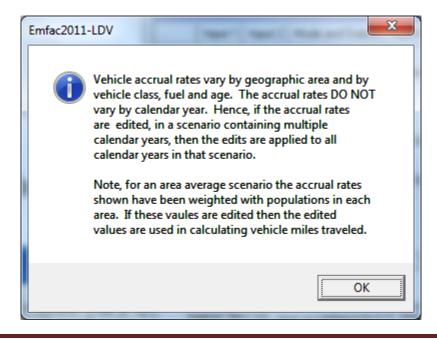

The user can change the total population estimate or change population estimates by vehicle class and fuel type and can edit the default VMT and trip estimates.

| Editing Populat | ion data for scenario | L: Statewide tota | ls Avg Annua    | I CYr 2020 Default Ti     | tle         |                 |  |
|-----------------|-----------------------|-------------------|-----------------|---------------------------|-------------|-----------------|--|
| Total Populatio | n for area            |                   |                 | Copy with Headings        |             | Paste Data Only |  |
|                 | Statewide totals      |                   |                 |                           |             |                 |  |
| Editing Mode    |                       | Edi               | ting Population | (registered vehicles with | h adjustmer | nts)            |  |
| Total Popula    | tion By Vehicle Class | By Vehicle and Fi | uel By Vehicle  | e/Fuel/Age                |             |                 |  |
|                 |                       |                   |                 |                           |             |                 |  |
|                 |                       |                   |                 |                           |             |                 |  |
|                 |                       |                   |                 |                           |             |                 |  |
|                 |                       |                   |                 |                           |             |                 |  |
|                 |                       |                   |                 |                           |             |                 |  |
|                 |                       |                   |                 |                           |             |                 |  |
|                 | Revised               | Total Population  |                 | 27702828                  |             |                 |  |
|                 |                       |                   |                 |                           |             |                 |  |
|                 | Previous              | Total Population  |                 | 27702828.                 |             |                 |  |
|                 | 11041043              | resarr opulation  | 1               |                           |             |                 |  |

| Ed | iting VMT da  | ata for scenario 1 | Statewide totals Av | g Annual CYr 20  | 20 Default Title      | -            |                 |   |
|----|---------------|--------------------|---------------------|------------------|-----------------------|--------------|-----------------|---|
|    | Fotal VMT for | area               |                     | ]                | Copy with Heading:    | s            | Paste Data Only | ٦ |
|    |               | Statewide totals   |                     |                  |                       |              |                 |   |
| E  | Editing Mode  |                    |                     | Editing VMT      | (vehicle miles travel | ed per weeko | lay)            |   |
|    | Total VMT     | By Vehicle Class   | By Vehicle and Fuel | By Vehicle/Fuel/ | Hour                  |              | 1               |   |
|    |               |                    |                     |                  |                       |              |                 |   |
|    |               |                    |                     |                  |                       |              |                 |   |
|    |               |                    |                     |                  |                       |              |                 |   |
|    |               |                    |                     |                  |                       |              |                 |   |
|    |               |                    |                     |                  |                       |              |                 |   |
|    |               |                    |                     |                  |                       |              |                 |   |
|    |               |                    | Revised Total VMT   |                  | 1017386368.           |              |                 |   |
|    |               |                    |                     |                  |                       |              |                 |   |
|    |               |                    | Previous Total VMT  |                  | 1017386368.           |              |                 |   |
|    |               |                    |                     |                  |                       |              |                 |   |

#### Editing Profiles/Speed

The following dialog allows user to change the diurnal temperature and relative humidity profiles. This ability has allowed staff to estimate emissions specific to ozone episodes for any area of the state. Further, users can also determine the impact of fuel RVP on evaporative emissions. In this dialog, users can also change the default speed distributions by vehicle class and hour. The transportation agencies provide information on the number of miles traveled at various speeds. This information is referred to as a speed distribution. Users can then determine the impact on emissions by changing these default speed distributions.

| Emfac2011-LDV Editing data                                           |                                                                                |  |  |  |  |  |  |  |  |  |
|----------------------------------------------------------------------|--------------------------------------------------------------------------------|--|--|--|--|--|--|--|--|--|
| <u>F</u> ile <u>R</u> un <u>H</u> elp                                |                                                                                |  |  |  |  |  |  |  |  |  |
|                                                                      | California                                                                     |  |  |  |  |  |  |  |  |  |
|                                                                      | Air Resources Board                                                            |  |  |  |  |  |  |  |  |  |
|                                                                      |                                                                                |  |  |  |  |  |  |  |  |  |
| Emfac2011-L                                                          | <b>DV</b> V2.50.57.246                                                         |  |  |  |  |  |  |  |  |  |
| . Input 1 Input 2 Mode and 0                                         | Dutput   Tech/IM   CYr Basis (2020)   Pop/Accrual   VMT/Trips   Profiles/Speed |  |  |  |  |  |  |  |  |  |
| Editing Program Constants - RVP, Ter<br>2020 and month/season Annual | mperature, Humidity, Speed Fractions, and Idle Time for scenario year          |  |  |  |  |  |  |  |  |  |
| RVP                                                                  | Edit the gasoline Reid Vapor Pressure (RVP) for the calendar year and season   |  |  |  |  |  |  |  |  |  |
| Temperature Profile                                                  | Edit the hourly temperature profile for the season<br>*                        |  |  |  |  |  |  |  |  |  |
| RH Profile                                                           | Edit the hourly relative humidity (RH) profile for the season *                |  |  |  |  |  |  |  |  |  |
| Speed Fractions                                                      | Edit the speed fractions for the calendar year                                 |  |  |  |  |  |  |  |  |  |
| Idle Time                                                            | Edit idle times for heavy-duty vehicles                                        |  |  |  |  |  |  |  |  |  |
| Cancel                                                               | Info * Temperature and RH are independent of calendar < Back Finish            |  |  |  |  |  |  |  |  |  |

This version of EMFAC2011-LDV has an additional button – IDLE TIME – which is useful for Heavy duty truck emission calculations. The dialogs for editing temperature and relative humidity are similar. Again as before, if we click on 'INFO' (FIG 41), we will be notified as to how the Temperature and Humidity are affected in a scenario containing multiple Calendar Years.

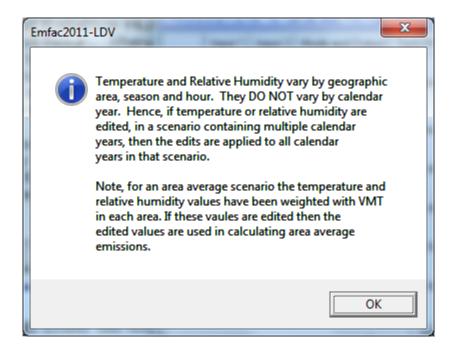

They both allow the user to change either the temperature or relative humidity for any hour of the day. The user can also edit the values for a range of hours and apply a constant temperature or relative humidity. Below is the dialog for editing fundamental temperatures.

| D | Diurnal Temperature Profile                                                                                                    |  |  |  |  |  |  |  |  |  |  |
|---|----------------------------------------------------------------------------------------------------|--|--|--|--|--|--|--|--|--|--|
|   | Area: Statewide totals<br>Month: Annual<br>VMT-Weighted Average of 69 Sub-areas                                                                                                    |  |  |  |  |  |  |  |  |  |  |
|   | Statewide totals                                                                                                    |  |  |  |  |  |  |  |  |  |  |
|   | Temperatures (F)                                                                                                    |  |  |  |  |  |  |  |  |  |  |
|   | Hour                                                                                                    |  |  |  |  |  |  |  |  |  |  |
|   | 0000         0100         0200         0300         0400         0500         0600         0700         0800         0900         1000         1100           56.2         55.3         54.7         54.4         54.0         55.0         57.5         61.0         64.4         67.2         69.3              |  |  |  |  |  |  |  |  |  |  |
|   | 1200         1300         1400         1500         1600         1700         1800         1900         2000         2100         2200         2300           70.7         71.5         71.6         71.0         69.4         66.8         64.0         61.5         59.9         58.7         57.8         57.0 |  |  |  |  |  |  |  |  |  |  |
|   | T Modify Values for Range of Hours to Constant Value for Range                                                                                                    |  |  |  |  |  |  |  |  |  |  |
|   | Apply Cancel Done                                                                                                    |  |  |  |  |  |  |  |  |  |  |

In the course of developing an RTP, planners are given new VMT estimates and information on how much travel occurs at various speeds. This information is output

from transportation models. For example, if an RTP includes new lanes being added. Then this will increase the flow of vehicles, reduce congestion and increase how much travel occurs at higher speeds. The following dialog labeled "speed fractions" gives users the ability to change the default speed distributions. A speed distribution describes the percent of travel that occurs at speed.

In EMFAC2011-LDV, the speed distributions can vary by 13 vehicle classes, and by hour of the day. The user can select the vehicle class and hour they are interested in editing, edit the values and then apply the changes to the same hour and vehicle class. They can also apply these same edits to other hours and vehicle classes

| Area: Statewide totals Scenario Year: 2020 Copy.with Heading: Paste Data Only                                                                             |    |                |        |        |        |        |        |        |               |   |
|----------------------------------------------------------------------------------------------------|----|----------------|--------|--------|--------|--------|--------|--------|---------------|---|
| Statewide totals         MT-Weighted Average       Basis:         1 MPH       5 MPH         10 MPH       Vehicle Class:         01: Light-Duty Autos (PC) |    |                |        |        |        |        |        |        |               |   |
| Hour (1 to 24)                                                                                                    |    |                |        |        |        |        |        |        |               |   |
|                                                                                                    |    | 1              | 2      | 3      | 4      | 5      | 6      | 7      | 8             |   |
|                                                                                                    | 1  | 0.0005         | 0.0005 | 0.0005 | 0.0005 | 0.0005 | 0.0005 | 0.0029 | 0.0029        | Ξ |
|                                                                                                    | 2  | 0.0008         | 0.0008 | 0.0008 | 0.0008 | 0.0008 | 0.0008 | 0.0088 | 0.0088        |   |
|                                                                                                    | 3  | 0.0056         | 0.0056 | 0.0056 | 0.0056 | 0.0056 | 0.0056 | 0.0176 | 0.0176        | ľ |
|                                                                                                    | 4  | 0.0189         | 0.0189 | 0.0189 | 0.0188 | 0.0188 | 0.0188 | 0.0422 | 0.0422        |   |
| _                                                                                                    | 5  | 0.0533         | 0.0533 | 0.0533 | 0.0529 | 0.0529 | 0.0529 | 0.1101 | 0.1101        |   |
| (1:18)                                                                                                    | 6  | 0.1141         | 0.1141 | 0.1141 | 0.1038 | 0.1038 | 0.1038 | 0.1723 | 0.1726        |   |
| Ë                                                                                                    | 7  | 0.0959         | 0.0959 | 0.0959 | 0.0941 | 0.0941 | 0.0941 | 0.1252 | 0.1254        |   |
| (5,10,15,)                                                                                                    | 8  | 0.0803         | 0.0803 | 0.0803 | 0.0800 | 0.0800 | 0.0800 | 0.1070 | 0.1071        |   |
| H                                                                                                    | 9  | 0.0603         | 0.0603 | 0.0603 | 0.0587 | 0.0587 | 0.0587 | 0.0891 | 0.0893        |   |
| 5                                                                                                    | 10 | 0.0513         | 0.0513 | 0.0513 | 0.0528 | 0.0528 | 0.0528 | 0.0803 | 0.0804        |   |
| Bin (                                                                                                    | 11 | 0.0672         | 0.0672 | 0.0672 | 0.0681 | 0.0681 | 0.0681 | 0.0709 | 0.0709        |   |
| 9                                                                                                    | 12 | 0.2032         | 0.2032 | 0.2032 | 0.2018 | 0.2018 | 0.2018 | 0.0678 | 0.0679        |   |
| Speed .                                                                                                    | 13 | 0.2131         | 0.2131 | 0.2131 | 0.2265 | 0.2265 | 0.2265 | 0.0926 | 0.0924        |   |
| Ś                                                                                                    | 14 | 0.0355         | 0.0355 | 0.0355 | 0.0355 | 0.0355 | 0.0355 | 0.0134 | 0.0124        |   |
|                                                                                                    | 15 | 0.0000         | 0.0000 | 0.0000 | 0.0000 | 0.0000 | 0.0000 | 0.0000 | 0.0000        |   |
|                                                                                                    | 16 | 0.0000         | 0.0000 | 0.0000 | 0.0000 | 0.0000 | 0.0000 | 0.0000 | 0.0000        |   |
|                                                                                                    | 17 | 0.0000         | 0.0000 | 0.0000 | 0.0000 | 0.0000 | 0.0000 | 0.0000 | 0.0000        |   |
|                                                                                                    | 18 | 0.0000         | 0.0000 | 0.0000 | 0.0000 | 0.0000 | 0.0000 | 0.0000 | 0.0000        | - |
| ۰ ( السلم ) ( السلم ) ( السلم ) ( السلم ) ( السلم ) ( السلم ) ( السلم ) ( السلم ) ( السلم ) ( السلم ) ( السلم )                                           |    |                |        |        |        |        |        |        |               |   |
|                                                                                                    | To | tal 100.00 % 0 | ЭК     | \pply  | Can    | cel    | Done   | App    | bly to Others |   |

The differences between EMFAC2011-LDV and EMFAC2001/2002 in this screen (FIG 44) are evident. Now the speeds are in Fractions (not in percentages), also the there are 3 bins – 1, 5 and 10 MPH. Also the output can be exported to EXCEL for further analysis.

Having edited fundamental data the user should press "Finish" and then select the "Save As" button to name the output file. Note, in naming the file the user should not attach an extension to the filename. The model will create an input file with "\*.INP" extension. This input file will contain all data necessary for duplicating the results at a later time.

Below shows the progress screen when "RUN" has been initiated. This progress screen shows the location of the input/output files. It also shows the scenario number currently being processed.

| 2013 1 1 1 X                                                                 |
|------------------------------------------------------------------------------|
| <u>File R</u> un <u>H</u> elp                                                |
| California<br>Air Resources Board                                            |
| Emfac2011-LDV v2.50.57.246                                                   |
| File "C:\Models\Statewide 2020 Annual.inp"<br>Scenario 1 of 1                |
| Title: "Statewide totals Avg Annual CYr 2020 Default Title"                  |
| Burden run<br>Calendar year: 2020                                            |
| All model years in the range 1976 to 2020 selected<br>Area: Statewide totals |
|                                                                              |
|                                                                              |
|                                                                              |
| Vehicle Class 1                                                              |
|                                                                              |
|                                                                              |
| Model Year 2013                                                              |
|                                                                              |

#### 9.0 APPENDICES

# 9.1.1 APPENDIX 1 – EXHAUST TECHNOLOGY GROUPS

| Tech.<br>Group | Model<br>Years<br>Using TG<br>in FRAC<br>arrays. | VehiclesUusing TG in<br>FRAC arrays. | Fuel<br>Type | Catalyst | Fuel Delivery | Description                 |
|----------------|--------------------------------------------------|--------------------------------------|--------------|----------|---------------|-----------------------------|
| 1              | 1965-1977                                        | LDA-LDT-MDV                          | gas          | NonCat   | Carb          | Pre-1975 no secondary air   |
| 2              | 1966-1977                                        | LDA-LDT-MDV                          | gas          | NonCat   | Carb          | Pre-1975 with secondary air |
| 3              | 1975-1982                                        | LDA-LDT-MDV                          | gas          | NonCat   | Carb          | 1975+                       |
| 4              | 1975-1980                                        | LDA-LDT-MDV                          | gas          | OxCat    | Carb          | 1975-76 with secondary air  |
| 5              | 1975-1979                                        | LDA-LDT-MDV                          | gas          | OxCat    | Carb          | 1975-79 no secondary air    |
| 6              | 1980-1989                                        | LDA-LDT-MDV                          | gas          | OxCat    | Carb          | 1980+ no secondary air      |
| 7              | 1977-1987                                        | LDA-LDT-MDV                          | gas          | OxCat    | Carb          | 1977+ with secondary air    |
| 8              | 1978-1982                                        | LDA-LDT-MDV                          | gas          | TWC      | TBI / Carb    | 1977-79                     |
| 9              | 1981-1984                                        | LDA                                  | gas          | TWC      | TBI / Carb    | 1981-84 0.7 NOx std.        |
| 10             | 1985-1995                                        | LDA-LDT-MDV                          | gas          | TWC      | TBI / Carb    | 1985+ 0.7 NOx std.          |
| 11             | 1977-1980                                        | LDA                                  | gas          | TWC      | MPFI          | 1977-80                     |
| 12             | 1981-1985                                        | LDA-LDT-MDV                          | gas          | TWC      | MPFI          | 1981-85 0.7 NOx std.        |
| 13             | 1986-1995                                        | LDA-LDT-MDV                          | gas          | TWC      | MPFI          | 1986+ 0.7 NOx std.          |
| 14             | 1983-1994                                        | LDA-LDT-MDV                          | gas          | TWC      | TBI / Carb    | 1981+ 0.4 NOx std.          |
| 15             | 1983-1994                                        | LDA-LDT                              | gas          | TWC      | MPFI          | 1981+ 0.4 NOx std.          |
| 16             | 1980-1984                                        | LDA-LDT-MDV                          | gas          | TWC      | TBI / Carb    | 1980                        |
| 17             | 1993-1995                                        | LDA-LDT                              | gas          | TWC      | TBI / Carb    | 1993+ 0.25 HC std.          |
| 18             | 1993-1995                                        | LDA-LDT                              | gas          | TWC      | MPFI          | 1993+ 0.25 HC std.          |
| 19             | 1996-1999                                        | LDA-LDT                              | gas          | TWC      | TBI / Carb    | 1996+ 0.25 HC std OBD2      |
| 20             | 1996-1999                                        | LDA-LDT                              | gas          | TWC      | MPFI          | 1996+ 0.25 HC std OBD2      |
| 21             | 1994-1995                                        | LDA-LDT                              | gas          | Adv.TWC  | MPFI          | 1994-95 TLEV AFC            |
| 22             | 1996-1996                                        | LDA-LDT                              | gas          | Adv.TWC  | MPFI          | 1996+ TLEV OBD2 AFC         |
| 23             | 1997-2005                                        | LDA-LDT-MDV                          | gas          | Adv.TWC  | MPFI          | 1996+ LEV OBD2 GCL CBC AFC  |
| 24             | 1997-2005                                        | LDA-LDT-MDV                          | gas          | Adv.TWC  | MPFI          | 1996+ ULEV OBD2 GCL CBC AFC |
| 25             | 2003-2040                                        | LDA-LDT1                             | ele          | na       | na            | ZEV-Pure Electric           |
| 26             | 1996-2000                                        | LDT-MDV                              | gas          | TWC      | MPFI          | 1996+ 0.7 NOx std. OBD2     |
| 27             | 1996-2000                                        | LDT-MDV                              | gas          | TWC      | TBI / Carb    | 1996+ OBD2                  |
| 28             | 2004-2040                                        | LDA-LDT-MDV                          | gas          | Adv.TWC  | MPFI          | 2004+ LEV II OBD2           |

PTSD-MSAB

| Tech.<br>Group | Model<br>Years<br>Using TG<br>in FRAC<br>arrays. | VehiclesUusing TG in<br>FRAC arrays. | Fuel<br>Type | Catalyst | Fuel Delivery | Description                              |
|----------------|--------------------------------------------------|--------------------------------------|--------------|----------|---------------|------------------------------------------|
| 29             | 2006-2040                                        | LDA-LDT                              | gas          | Adv.TWC  | MPFI          | 2004+ ULEV II OBD2                       |
| 30             |                                                  |                                      | gas          | Adv.TWC  | MPFI          | 2004+ SULEV II OBD2                      |
| 31             | 2003-2040                                        | LDA-LDT1                             | gas          | Adv.TWC  | MPFI          | 2004+ PZEV OBD2                          |
| 32             | 2009-2040                                        | LDA-LDT1                             | gas          | Adv.TWC  | MPFI          | 2004+ Tier2-3 120K //0.055/2.1/0.03 OBD2 |
| 33             | 2007-2040                                        | LDA-LDT                              | gas          | Adv.TWC  | MPFI          | 2004+ Tier2-4 120K //0.07/2.1/0.04 OBD2  |
| 34             | 2004-2006                                        | MDV                                  | gas          | Adv.TWC  | MPFI          | 2004+ Tier2-8 120K //0.156/4.2/0.2 OBD2  |
| 35             | 2004-2006                                        | LDT2                                 | gas          | Adv.TWC  | MPFI          | 2004+ Tier2-9 120K //0.09/4.2/0.3 OBD2   |
| 36             | 2004-2006                                        | MDV                                  | gas          | Adv.TWC  | MPFI          | 2004+ Tier2-10 120K //0.23/6.4/0.6 OBD2  |
| 37             | 2003-2040                                        | LDA-LDT1                             | gas          | Adv.TWC  | MPFI          | 2003+ AT PZEV OBD2                       |
| 38             |                                                  |                                      |              |          |               | Placeholder-do not use-                  |
| 39             |                                                  |                                      |              |          |               | Placeholder-do not use-                  |
| 40             | 1965-1979                                        | LDA                                  | gas          | NonCat   | Carb          | Pre-1980 Mexican veh no secondary air    |
| 41             | 1975-1986                                        | LDA                                  | gas          | OxCat    | Carb          | 1975-76 Mexican veh with secondary air   |
| 42             | 1980-1987                                        | LDA                                  | gas          | TWC      | TBI / Carb    | 1980-87 Mexican veh 0.7 NOx std.         |
| 43             | 1981-2040                                        | LDA                                  | gas          | TWC      | MPFI          | 1981-2040 Mexican veh 0.7 NOx std.       |
| 44             |                                                  |                                      |              |          |               | Placeholder-do not use-                  |
| 45             |                                                  |                                      |              |          |               | Placeholder-do not use-                  |
| 46             | 1965-1976                                        | LHDT1                                | gas          | NonCat   | Carb          | Pre-1977                                 |
| 47             | 1977-1983                                        | LHDT1                                | gas          | OxCat    | Carb          | 1977-83                                  |
| 48             | 1984-1987                                        | LHDT1                                | gas          | TWC      | Carb          | 1984-87                                  |
| 49             | 1988-1990                                        | LHDT1                                | gas          | TWC      | FI            | 1988-90                                  |
| 50             | 1991-1995                                        | LHDT1                                | gas          | TWC      | FI            | 1991-94                                  |
| 51             | 1995-2001                                        | LHDT1                                | gas          | TWC      | MPFI          | 1995-01 MDV                              |
| 52             | 2002-2003                                        | LHDT1                                | gas          | TWC      | MPFI          | 2002-03 LEV                              |
| 53             | 2004-2008                                        | LHDT1                                | gas          | Adv.TWC  | MPFI          | 2004-08 ULEV                             |
| 54             | 2008-2040                                        | LHDT1                                | gas          | Adv.TWC  | MPFI          | 2008+ USEPA 2008 stds.                   |
| 55             |                                                  |                                      |              |          |               | Placeholder-do not use-                  |
| 56             |                                                  |                                      |              |          |               | Placeholder-do not use-                  |
| 57             |                                                  |                                      |              |          |               | Placeholder-do not use-                  |
| 58             |                                                  |                                      |              |          |               | Placeholder-do not use-                  |

| Tech.<br>Group | Model<br>Years<br>Using TG<br>in FRAC<br>arrays. | VehiclesUusing TG in<br>FRAC arrays. | Fuel<br>Type | Catalyst | Fuel Delivery | Description             |
|----------------|--------------------------------------------------|--------------------------------------|--------------|----------|---------------|-------------------------|
| 59             |                                                  |                                      |              |          |               | Placeholder-do not use- |
| 60             | 1965-1974                                        | LHDT1                                | dsl          |          |               | Pre-1975                |
| 61             | 1975-1976                                        | LHDT1                                | dsl          |          |               | 1975-76                 |
| 62             | 1977-1979                                        | LHDT1                                | dsl          |          |               | 1977-79                 |
| 63             | 1980-1983                                        | LHDT1                                | dsl          |          |               | 1980-83                 |
| 64             | 1984-1986                                        | LHDT1                                | dsl          |          |               | 1984-86                 |
| 65             | 1987-1990                                        | LHDT1                                | dsl          |          |               | 1987-90                 |
| 66             | 1991-1993                                        | LHDT1                                | dsl          |          |               | 1991-93                 |
| 67             | 1994-1995                                        | LHDT1                                | dsl          |          |               | 1994                    |
| 68             | 1995-2001                                        | LHDT1                                | dsl          |          |               | 1995-01 MDV?            |
| 69             | 2002-2003                                        | LHDT1                                | dsl          |          |               | 2002-03 LEV             |
| 70             | 2004-2009                                        | LHDT1                                | dsl          |          |               | 2004-09 ULEV            |
| 71             | 2007-2040                                        | LHDT1                                | dsl          |          |               | 2007+ USEPA 2007 stds.  |
| 72             |                                                  |                                      |              |          |               | Placeholder-do not use- |
| 73             |                                                  |                                      |              |          |               | Placeholder-do not use- |
| 74             |                                                  |                                      |              |          |               | Placeholder-do not use- |
| 75             |                                                  |                                      |              |          |               | Placeholder-do not use- |
| 76             | 1965-1976                                        | LHDT2                                | gas          | NonCat   | Carb          | Pre-1977                |
| 77             | 1977-1983                                        | LHDT2                                | gas          | OxCat    | Carb          | 1977-83                 |
| 78             | 1984-1987                                        | LHDT2                                | gas          | TWC      | Carb          | 1984-87                 |
| 79             | 1988-1990                                        | LHDT2                                | gas          | TWC      | FI            | 1988-90                 |
| 80             | 1991-1995                                        | LHDT2                                | gas          | TWC      | FI            | 1991-94                 |
| 81             | 1995-2001                                        | LHDT2                                | gas          | TWC      | MPFI          | 1995-01 MDV             |
| 82             | 2002-2003                                        | LHDT2                                | gas          | TWC      | MPFI          | 2002-03 LEV             |
| 83             | 2004-2008                                        | LHDT2                                | gas          | Adv.TWC  | MPFI          | 2004-08 ULEV            |
| 84             | 2008-2040                                        | LHDT2                                | gas          | Adv.TWC  | MPFI          | 2008+ USEPA 2008 stds.  |
| 85             |                                                  |                                      | gas          | Adv.TWC  | MPFI          | Placeholder-do not use- |
| 86             |                                                  |                                      | gas          | Adv.TWC  | MPFI          | Placeholder-do not use- |
| 87             |                                                  |                                      | gas          | Adv.TWC  | MPFI          | Placeholder-do not use- |
| 88             |                                                  |                                      |              |          |               | Placeholder-do not use- |

| Tech.<br>Group | Model<br>Years<br>Using TG<br>in FRAC<br>arrays. | VehiclesUusing TG in<br>FRAC arrays. | Fuel<br>Type | Catalyst | Fuel Delivery | Description                |
|----------------|--------------------------------------------------|--------------------------------------|--------------|----------|---------------|----------------------------|
| 89             |                                                  |                                      |              |          |               | Placeholder-do not use-    |
| 90             | 1965-1974                                        | LHDT2                                | dsl          |          |               | Pre-1975                   |
| 91             | 1975-1976                                        | LHDT2                                | dsl          |          |               | 1975-76                    |
| 92             | 1977-1979                                        | LHDT2                                | dsl          |          |               | 1977-79                    |
| 93             | 1980-1983                                        | LHDT2                                | dsl          |          |               | 1980-83                    |
| 94             | 1984-1986                                        | LHDT2                                | dsl          |          |               | 1984-86                    |
| 95             | 1987-1990                                        | LHDT2                                | dsl          |          |               | 1987-90                    |
| 96             | 1991-1993                                        | LHDT2                                | dsl          |          |               | 1991-93                    |
| 97             | 1994-1995                                        | LHDT2                                | dsl          |          |               | 1994                       |
| 98             | 1995-2001                                        | LHDT2                                | dsl          |          |               | 1995-01 MDV                |
| 99             | 2002-2003                                        | LHDT2                                | dsl          |          |               | 2002-03 LEV                |
| 100            | 2004-2009                                        | LHDT2                                | dsl          |          |               | 2004-09 ULEV               |
| 101            | 2007-2040                                        | LHDT2                                | dsl          |          |               | 2007+ USEPA 2007 stds.     |
| 102            |                                                  |                                      |              |          |               | Placeholder - do not use - |
| 103            |                                                  |                                      |              |          |               | Placeholder - do not use - |
| 104            |                                                  |                                      |              |          |               | Placeholder - do not use - |
| 105            |                                                  |                                      |              |          |               | Placeholder - do not use - |
| 106            | 1965-1976                                        | MHDV                                 | gas          | NonCat   | Carb          | Pre-1977                   |
| 107            | 1977-1984                                        | MHDV                                 | gas          | OxCat    | Carb          | 1977-83                    |
| 108            | 1984-1987                                        | MHDV                                 | gas          | TWC      | Carb          | 1984-87                    |
| 109            | 1986-1990                                        | MHDV                                 | gas          | TWC      | FI            | 1988-90                    |
| 110            | 1987-1997                                        | MHDV                                 | gas          | TWC      | FI            | 1991-97                    |
| 111            | 1994-2003                                        | MHDV                                 | gas          | TWC      | MPFI          | 1998-03                    |
| 112            | 1998-2004                                        | MHDV                                 | gas          | TWC      | MPFI          | 2004                       |
| 113            | 2004-2040                                        | MHDV                                 | gas          | TWC      | MPFI          | 2005 1g HC + NOx std.      |
| 114            | 2008-2040                                        | MHDT                                 | gas          | TWC      | MPFI          | 2008+ USEPA 2008 stds.     |
| 115            |                                                  |                                      |              |          |               | Placeholder - do not use - |
| 116            |                                                  |                                      |              |          |               | Placeholder - do not use - |
| 117            |                                                  |                                      |              |          |               | Placeholder - do not use - |
| 118            |                                                  |                                      |              |          |               | Placeholder - do not use - |

| Tech.<br>Group | Model<br>Years<br>Using TG<br>in FRAC<br>arrays. | VehiclesUusing TG in<br>FRAC arrays. | Fuel<br>Type | Catalyst | Fuel Delivery | Description                              |
|----------------|--------------------------------------------------|--------------------------------------|--------------|----------|---------------|------------------------------------------|
| 119            |                                                  |                                      |              |          |               | Placeholder - do not use -               |
| 120            | 1965-1974                                        | MHDT-MH                              | dsl          |          |               | Pre-1975                                 |
| 121            | 1975-1976                                        | MHDT-MH                              | dsl          |          |               | 1975-76                                  |
| 122            | 1977-1979                                        | MHDT-MH                              | dsl          |          |               | 1977-79                                  |
| 123            | 1980-1983                                        | MHDT-MH                              | dsl          |          |               | 1980-83                                  |
| 124            | 1984-1986                                        | MHDT-MH                              | dsl          |          |               | 1984-86                                  |
| 125            | 1987-1990                                        | MHDT-MH                              | dsl          |          |               | 1987-90                                  |
| 126            | 1991-1993                                        | MHDT-MH                              | dsl          |          |               | 1991-93                                  |
| 127            | 1994-1997                                        | MHDT-MH                              | dsl          |          |               | 1994-97                                  |
| 128            | 1998-1998                                        | MHDT-MH                              | dsl          |          |               | 1998                                     |
| 129            | 1999-2003                                        | MHDT-MH                              | dsl          |          |               | 1999-02                                  |
| 130            | 2003-2009                                        | MHDT-MH                              | dsl          |          |               | 2003-06 2g NOx std.                      |
| 131            | 2007-2040                                        | MHDT-MH                              | dsl          |          |               | 2007+ USEPA 2007 stds.                   |
| 132            |                                                  |                                      |              |          |               | Placeholder - do not use -               |
| 133            |                                                  |                                      |              |          |               | Placeholder - do not use -               |
| 134            |                                                  |                                      |              |          |               | Placeholder - do not use -               |
| 135            |                                                  |                                      |              |          |               | Placeholder - do not use -               |
| 136            | 1965-1976                                        | HHDV                                 | gas          | NonCat   | Carb          | Pre-1977                                 |
| 137            | 1977-1984                                        | HHDV                                 | gas          | OxCat    | Carb          | 1977-84                                  |
| 138            | 1985-1985                                        | HHDV                                 | gas          | TWC      | Carb          | 1985                                     |
| 139            | 1986-1986                                        | HHDV                                 | gas          | TWC      | FI            | 1986                                     |
| 140            | 1987-1993                                        | HHDV                                 | gas          | TWC      | FI            | 1987-93                                  |
| 141            | 1994-1997                                        | HHDV                                 | gas          | TWC      | MPFI          | 1994-97                                  |
| 142            | 1998-2003                                        | HHDV                                 | gas          | TWC      | MPFI          | 1998-03                                  |
| 143            | 2004-2040                                        | HHDV                                 | gas          | TWC      | MPFI          | 2004-06                                  |
| 144            |                                                  |                                      | gas          | TWC      | MPFI          | 2007+ USEPAs std Placeholder-do not use- |
| 145            |                                                  |                                      |              |          |               | Placeholder - do not use -               |
| 146            |                                                  |                                      |              |          |               | Placeholder - do not use -               |
| 147            |                                                  |                                      |              |          |               | Placeholder - do not use -               |
| 148            |                                                  |                                      |              |          |               | Placeholder - do not use -               |

| Tech.<br>Group | Model<br>Years<br>Using TG<br>in FRAC<br>arrays. | VehiclesUusing TG in<br>FRAC arrays. | Fuel<br>Type | Catalyst | Fuel Delivery | Description                             |
|----------------|--------------------------------------------------|--------------------------------------|--------------|----------|---------------|-----------------------------------------|
| 149            |                                                  |                                      |              |          |               | Placeholder - do not use -              |
| 150            | 1965-1974                                        | HHDV                                 | dsl          |          |               | Pre-1975 CA stds.                       |
| 151            | 1975-1976                                        | HHDV                                 | dsl          |          |               | 1975-76 CA Stds.                        |
| 152            | 1977-1979                                        | HHDV                                 | dsl          |          |               | 1977-79 CA Stds.                        |
| 153            | 1980-1983                                        | HHDV                                 | dsl          |          |               | 1980-83 CA Stds.                        |
| 154            | 1984-1986                                        | HHDV                                 | dsl          |          |               | 1984-86 CA Stds.                        |
| 155            | 1987-1990                                        | HHDV                                 | dsl          |          |               | 1987-90 CA Stds.                        |
| 156            | 1991-1993                                        | HHDV                                 | dsl          |          |               | 1991-93 CA Stds.                        |
| 157            | 1994-1997                                        | HHDV                                 | dsl          |          |               | 1994-97 CA Stds.                        |
| 158            | 1998-1998                                        | HHDV                                 | dsl          |          |               | 1998 CA Stds.                           |
| 159            | 1999-2002                                        | HHDV                                 | dsl          |          |               | 1999-02 CA Stds.                        |
| 160            | 2003-2006                                        | HHDV                                 | dsl          |          |               | 2003-06 CA 2g NOx Stds.                 |
| 161            | 2007-2009                                        | HHDV                                 | dsl          |          |               | 2007+ USEPA2007 stds 50% NOx phased-in. |
| 162            | 2010+                                            | HHDV                                 | dsl          |          |               | 2007+USEPA2007 stds 100% NOx phased-in. |
| 163            | 2010+                                            | HHDV                                 | dsl          |          |               | 2007+ USEPA 2007 stds W/OBD2.           |
| 164            |                                                  |                                      |              |          |               | Placeholder - do not use -              |
| 165            |                                                  |                                      |              |          |               | Placeholder - do not use -              |
| 166            |                                                  |                                      |              |          |               | Placeholder - do not use -              |
| 167            |                                                  |                                      |              |          |               | Placeholder - do not use -              |
| 168            |                                                  |                                      |              |          |               | Placeholder - do not use -              |
| 169            |                                                  |                                      |              |          |               | Placeholder - do not use -              |
| 170            | 1965-1974                                        | LDA-LDT-MDV                          | dsl          |          |               | Pre-1975                                |
| 171            | 1975-1979                                        | LDA-LDT-MDV                          | dsl          |          |               | 1975-79                                 |
| 172            | 1980-1980                                        | LDA-LDT-MDV                          | dsl          |          |               | 1980                                    |
| 173            | 1981-1981                                        | LDA-LDT-MDV                          | dsl          |          |               | 1981                                    |
| 174            | 1982-1982                                        | LDA-LDT-MDV                          | dsl          |          |               | 1982                                    |
| 175            | 1983-1983                                        | LDA-LDT-MDV                          | dsl          |          |               | 1983                                    |
| 176            | 1984-1992                                        | LDA-LDT-MDV                          | dsl          |          |               | 1984-92                                 |
| 177            | 1993-2003                                        | LDA-LDT-MDV                          | dsl          |          |               | 1993+                                   |
| 178            |                                                  |                                      |              |          |               | Placeholder - do not use -              |

| Tech.<br>Group | Model<br>Years<br>Using TG<br>in FRAC<br>arrays. | VehiclesUusing TG in<br>FRAC arrays. | Fuel<br>Type | Catalyst | Fuel Delivery | Description                |
|----------------|--------------------------------------------------|--------------------------------------|--------------|----------|---------------|----------------------------|
| 179            |                                                  |                                      |              |          |               | Placeholder - do not use - |
| 180            |                                                  |                                      |              |          |               | Placeholder - do not use - |
|                |                                                  |                                      |              |          |               |                            |
| 181            |                                                  |                                      |              |          |               | Placeholder - do not use - |
| 182            |                                                  |                                      |              |          |               | Placeholder - do not use - |
| 183            |                                                  |                                      |              |          |               | Placeholder - do not use - |
| 184            |                                                  |                                      |              |          |               | Placeholder - do not use - |
| 185            |                                                  |                                      |              |          |               | Placeholder - do not use - |
| 186            |                                                  |                                      |              |          |               | Placeholder - do not use - |
| 187            |                                                  |                                      |              |          |               | Placeholder - do not use - |
| 188            |                                                  |                                      |              |          |               | Placeholder - do not use - |
| 189            |                                                  |                                      |              |          |               | Placeholder - do not use - |
| 190            |                                                  |                                      |              |          |               | Placeholder - do not use - |
| 191            |                                                  |                                      |              |          |               | Placeholder - do not use - |
| 192            |                                                  |                                      |              |          |               | Placeholder - do not use - |
| 193            |                                                  |                                      |              |          |               | Placeholder - do not use - |
| 194            |                                                  |                                      |              |          |               | Placeholder - do not use - |
| 195            |                                                  |                                      |              |          |               | Placeholder - do not use - |
| 196            |                                                  |                                      |              |          |               | Placeholder - do not use - |
| 197            |                                                  |                                      |              |          |               | Placeholder - do not use - |
| 198            |                                                  |                                      |              |          |               | Placeholder - do not use - |
| 199            |                                                  |                                      |              |          |               | Placeholder - do not use - |
| 200            | 1965-1973                                        | HHDV                                 | dsl          |          |               | Pre-1974 Federal Stds.     |
| 201            | 1974-1978                                        | HHDV                                 | dsl          |          |               | 1974-78 Federal Stds.      |
| 202            | 1979-1983                                        | HHDV                                 | dsl          |          |               | 1979-83 Federal Stds.      |
| 203            | 1984-1987                                        | HHDV                                 | dsl          |          |               | 1984-87 Federal Stds.      |
| 204            | 1988-1990                                        | HHDV                                 | dsl          |          |               | 1988-90 Federal Stds.      |
| 205            | 1991-1993                                        | HHDV                                 | dsl          |          |               | 1991-93 Federal Stds.      |
| 206            | 1994-1997                                        | HHDV                                 | dsl          |          |               | 1994-97 Federal Stds.      |
| 207            | 1998-1998                                        | HHDV                                 | dsl          |          |               | 1998 Federal Stds.         |
| 208            | 1999-2003                                        | HHDV                                 | dsl          |          |               | 1999-02 Federal Stds.      |
| 200            | 1333-2003                                        |                                      | 431          |          |               |                            |

PTSD-MSAB

| Tech.<br>Group | Model<br>Years<br>Using TG<br>in FRAC<br>arrays. | VehiclesUusing TG in<br>FRAC arrays. | Fuel<br>Type | Catalyst | Fuel Delivery | Description                             |
|----------------|--------------------------------------------------|--------------------------------------|--------------|----------|---------------|-----------------------------------------|
| 209            | 2003-2009                                        | HHDV                                 | dsl          |          |               | 2003-06 Federal Stds.                   |
| 210            | 2007-2009                                        | HHDV                                 | dsl          |          |               | 2007+ USEPA2007 stds 50% NOx phased-in. |
| 211            | 2010+                                            | HHDV                                 | dsl          |          |               | 2007+USEPA2007 stds 100% NOx phased-in. |
| 212            |                                                  |                                      |              |          |               | Placeholder-do not use-                 |
| 213            |                                                  |                                      |              |          |               | Placeholder-do not use-                 |
| 214            |                                                  |                                      |              |          |               | Placeholder-do not use-                 |
| 215            |                                                  |                                      |              |          |               | Placeholder-do not use-                 |
| 216            | 1965-1986                                        | UB                                   | dsl          |          |               | Pre-87                                  |
| 217            | 1987-1990                                        | UB                                   | dsl          |          |               | 1987-90                                 |
| 218            | 1991-1993                                        | UB                                   | dsl          |          |               | 1991-93                                 |
| 219            | 1994-1995                                        | UB                                   | dsl          |          |               | 1994-95                                 |
| 220            | 1996-1998                                        | UB                                   | dsl          |          |               | 1996-98                                 |
| 221            | 1999-2002                                        | UB                                   | dsl          |          |               | 1999-02                                 |
| 222            | 2003-2003                                        | UB                                   | dsl          |          |               | 2003                                    |
| 223            | 2004-2006                                        | UB                                   | dsl          |          |               | 2004-06                                 |
| 224            | 2007-2040                                        | UB                                   | dsl          |          |               | 2007                                    |
| 225            | 2008-2040                                        | UB                                   | dsl          |          |               | 2008+ ZEV or ZEBS                       |
| 226            |                                                  |                                      |              |          |               | Placeholder-do not use-                 |
| 227            |                                                  |                                      |              |          |               | Placeholder-do not use-                 |
| 228            | 1965-1976                                        | SBUS                                 | gas          | NonCat   | Carb          | Pre-77                                  |
| 229            | 1977-1983                                        | SBUS                                 | gas          | OxCat    | TBI / Carb    | 1977-83                                 |
| 230            | 1984-1987                                        | SBUS                                 | gas          | TWC      | FI            | 1984-87                                 |
| 231            | 1988-1990                                        | SBUS                                 | gas          | TWC      | FI            | 1988-90                                 |
| 232            | 1991-1997                                        | SBUS                                 | gas          | TWC      | FI            | 1991-97                                 |
| 233            | 1998-2003                                        | SBUS                                 | gas          | TWC      | MPFI          | 1998-03                                 |
| 234            | 2004-2004                                        | SBUS                                 | gas          | TWC      | MPFI          | 2004                                    |
| 235            | 2005-2008                                        | SBUS                                 | gas          | TWC      | MPFI          | 2005 1g HC+NOx Stds.                    |
| 236            | 2008-2040                                        | SBUS                                 | gas          | TWC      | MPFI          | 2008+ USEPAs Stds.                      |
| 237            |                                                  |                                      |              |          |               | Placeholder - do not use -              |
| 238            |                                                  |                                      |              |          |               | Placeholder - do not use -              |

| Tech.<br>Group | Model<br>Years<br>Using TG<br>in FRAC<br>arrays. | VehiclesUusing TG in<br>FRAC arrays. | Fuel<br>Type | Catalyst | Fuel Delivery | Description                |
|----------------|--------------------------------------------------|--------------------------------------|--------------|----------|---------------|----------------------------|
| 239            |                                                  |                                      |              |          |               | Placeholder - do not use - |
| 240            | 1965-1974                                        | SBUS                                 | dsl          |          |               | Pre-75                     |
| 241            | 1975-1976                                        | SBUS                                 | dsl          |          |               | 1975-76                    |
| 242            | 1977-1979                                        | SBUS                                 | dsl          |          |               | 1977-79                    |
| 243            | 1980-1983                                        | SBUS                                 | dsl          |          |               | 1980-83                    |
| 244            | 1984-1986                                        | SBUS                                 | dsl          |          |               | 1984-86                    |
| 245            | 1987-1990                                        | SBUS                                 | dsl          |          |               | 1987-90                    |
| 246            | 1991-1993                                        | SBUS                                 | dsl          |          |               | 1991-93                    |
| 247            | 1994-1997                                        | SBUS                                 | dsl          |          |               | 1994-97                    |
| 248            | 1998-1998                                        | SBUS                                 | dsl          |          |               | 1998                       |
| 249            | 1999-2003                                        | SBUS                                 | dsl          |          |               | 1999-02                    |
| 250            | 2003-2009                                        | SBUS                                 | dsl          |          |               | 2003-06 2g NOx Std         |
| 251            | 2007-2040                                        | SBUS                                 | dsl          |          |               | 2007+ USEPA Std.           |
| 252            |                                                  |                                      |              |          |               | Placeholder - do not use - |
| 253            |                                                  |                                      |              |          |               | Placeholder - do not use - |
| 254            |                                                  |                                      |              |          |               | Placeholder - do not use - |
| 255            |                                                  |                                      |              |          |               | Placeholder - do not use - |
| 256            |                                                  |                                      |              |          |               | Placeholder - do not use - |
| 257            |                                                  |                                      |              |          |               | Placeholder - do not use - |
| 258            |                                                  |                                      |              |          |               | Placeholder - do not use - |
| 259            |                                                  |                                      |              |          |               | Placeholder - do not use - |
| 260            | 1965-1977                                        | МСҮ                                  | gas          | NonCat   | 2-Stroke      | All 6g evap Std.           |
| 261            | 1965-1977                                        | МСҮ                                  | gas          | NonCat   | Carb          | Pre-1978 6g evap Std.      |
| 262            | 1978-1979                                        | МСҮ                                  | gas          | NonCat   | Carb          | 1978-79 6g evap Std.       |
| 263            | 1980-1981                                        | МСҮ                                  | gas          | NonCat   | Carb          | 1980-81 6g evap Std.       |
| 264            | 1982-1984                                        | МСҮ                                  | gas          | NonCat   | Carb          | 1982-84 6g evap Std.       |
| 265            | 1985-1987                                        | МСҮ                                  | gas          | NonCat   | Carb          | 1985-87 2g evap Std.       |
| 266            | 1988-2003                                        | МСҮ                                  | gas          | NonCat   | Carb          | 1988-03 2g evap Std.       |
| 267            | 1994-2003                                        | МСҮ                                  | gas          | NonCat   | FI            | 1988-03 2g evap Std.       |
| 268            | 1995-2003                                        | МСҮ                                  | gas          | OxCat    | Carb          | 1988-03 2g evap Std.       |

| Tech.<br>Group | Model<br>Years<br>Using TG<br>in FRAC<br>arrays. | VehiclesUusing TG in<br>FRAC arrays. | Fuel<br>Type | Catalyst | Fuel Delivery | Description              |
|----------------|--------------------------------------------------|--------------------------------------|--------------|----------|---------------|--------------------------|
| 269            | 1994-2003                                        | МСҮ                                  | gas          | TWC      | FI            | 1988-03 2g evap Std.     |
| 270            | 2004-2007                                        | МСҮ                                  | gas          | NonCat   | Carb          | 2003-08 2g evap Std.     |
| 271            | 2004-2007                                        | МСҮ                                  | gas          | NonCat   | FI            | 2003-08 2g evap Std.     |
| 272            | 2004-2007                                        | МСҮ                                  | gas          | OxCat    | Carb          | 2003-08 2g evap Std.     |
| 273            | 2004-2007                                        | МСҮ                                  | gas          | TWC      | FI            | 03-08 MCY Fl/cat/2g evap |
| 274            | 2008-2040                                        | МСҮ                                  | gas          | NonCat   | Carb          | 2008+ 2 evap Std.        |
| 275            | 2008-2040                                        | МСҮ                                  | gas          | NonCat   | FI            | 2008+ 2 evap Std.        |
| 276            | 2008-2040                                        | МСҮ                                  | gas          | OxCat    | Carb          | 2008+ 2 evap Std.        |
| 277            | 2008-2040                                        | МСҮ                                  | gas          | TWC      | FI            | 2008+ 2 evap Std.        |

9.1.2 APPENDIX 2 – EVAPORATIVE TECHNOLOGY GROUPS

| Tech.<br>Group | MYrs using<br>TG in FRAC<br>arrays. | Vehs using TG in FRAC arrays. | Fuel<br>Type | Catalyst | Fuel Delivery | Description           |
|----------------|-------------------------------------|-------------------------------|--------------|----------|---------------|-----------------------|
| 1              | 1965-1983                           | MCY-LDA                       | gas          | NonCat   | Carb          | Pre-1970 uncontrolled |
| 2              | 1970-1985                           | MCY-LDA                       | gas          | NonCat   | Carb          | 1970-76               |
| 3              | 1975-1977                           | LDA                           | gas          | Cat      | Carb          | 1975-76               |
| 4              | 1977-1993                           | MCY-LDA                       | gas          | NonCat   | Carb          | 1977+                 |
| 5              | 1977-1988                           | LDA                           | gas          | Cat      | Carb          | 1977+                 |
| 6              | 1978-1978                           | LDA                           | gas          | Cat      | ТВІ           | 1970-78               |
| 7              | 1977-1978                           | LDA                           | gas          | Cat      | FI            | 1970-78               |
| 8              | 1979-1985                           | LDA                           | gas          | Cat      | ТВІ           | 1979-85               |
| 9              | 1979-2040                           | MCY-LDA                       | gas          | Cat      | FI            | 1979-85               |
| 10             | 1986-2040                           | MCY-LDA                       | gas          | Cat      | ТВІ           | 1986-94               |
| 11             | 1986-2040                           | LDA                           | gas          | Cat      | FI            | 1986-94               |
| 12             | 1995-1997                           | LDA                           | gas          | Cat      | ТВІ           | 1995+                 |
| 13             | 1995-1997                           | LDA                           | gas          | Cat      | MPFI          | 1995+                 |
| 14             | 1995-2005                           | LDA                           | gas          | Cat      | MPFI          | Enhanced evap OBD2    |
| 15             | 2005-2040                           | LDA                           | gas          | Cat      | MPFI          | Near zero evap OBD2   |
| 16             | 2003-2040                           | LDA                           | ele          |          |               | ZEV                   |
| 17             | 2003-2040                           | LDA                           | gas          | Cat      | MPFI          | PZEV                  |

| Tech.<br>Group | MYrs using<br>TG in FRAC<br>arrays. | Vehs using TG in FRAC arrays. | Fuel<br>Type | Catalyst | Fuel Delivery | Description           |
|----------------|-------------------------------------|-------------------------------|--------------|----------|---------------|-----------------------|
| 18             | NO DATA                             | DO NOT USE                    |              |          |               |                       |
| 19             | NO DATA                             | DO NOT USE                    |              |          |               |                       |
| 20             | NO DATA                             | DO NOT USE                    |              |          |               |                       |
| 21             | 1965-1969                           | LDT-MDV-HDV                   | gas          | NonCat   | Carb          | Pre-1970 uncontrolled |
| 22             | 1970-1979                           | LDT-MDV-HDV                   | gas          | NonCat   | Carb          | 1970-79               |
| 23             | 1975-1979                           | LDT-MDV-HDV                   | gas          | Cat      | Carb          | 1975-79               |
| 24             | 1980-1980                           | LDT                           | gas          | NonCat   | Carb          | 1980+                 |
| 25             | 1980-1990                           | LDT-MDV-HDV                   | gas          | Cat      | Carb          | 1980+                 |
| 26             | 1979-1979                           | LDT                           | gas          | Cat      | ТВІ           | 1970-79               |
| 27             |                                     |                               | gas          | Cat      | FI            | 1970-79               |
| 28             | 1980-1985                           | LDT-MDV                       | gas          | Cat      | ТВІ           | 1980-85               |
| 29             | 1981-1985                           | LDT-MDV                       | gas          | Cat      | FI            | 1980-85               |
| 30             | 1986-1994                           | LDT-MDV-HDV                   | gas          | Cat      | ТВІ           | 1986-94               |
| 31             | 1986-1994                           | LDT-MDV-HDV                   | gas          | Cat      | FI            | 1986-94               |
| 32             | 1995-1997                           | LDT-MDV-HDV                   | gas          | Cat      | ТВІ           | 1995+                 |
| 33             | 1995-1997                           | LDT-MDV-HDV                   | gas          | Cat      | FI            | 1995+                 |
| 34             | 1995-2037                           | LDT-MDV-HDV                   | gas          | Cat      | MPFI          | Enhanced evap OBD2    |
| 35             | 2004-2040                           | LDT-MDV-HDV                   | gas          | Cat      | MPFI          | Near zero evap OBD2   |
| 36             | 2003-2040                           | LDT1                          | ele          |          |               | ZEV                   |
| 37             | 2003-2040                           | LDT1                          | gas          | Cat      | MPFI          | PZEV                  |

| YEAR<br>DIS | NUMERIC        |    |                                                |                               |
|-------------|----------------|----|------------------------------------------------|-------------------------------|
| DIS         |                | 4  | CAL YEAR OF THE RUN DATA                       | from EMFAC                    |
|             | CHAR           | 3  | DISTRICT ID                                    | see Attachment D              |
| AIR BASIN   | CHAR           | 3  | AIR BASIN ID                                   | see Attachment D              |
| CO          | NUMERIC        | 2  | COUNTY ID                                      | see Attachment D              |
| EIC         | NUMERIC        | 14 | EIC CODE                                       | see Attachment B              |
| PR          | NUMERIC (11,2) | 11 | ANNUAL PROCESS RATE                            | see Attachment C              |
| HPDY        | NUMERIC        | 2  | HOURS PER DAY                                  | Always 24                     |
| DPWK        | NUMERIC        | 2  | DAY PER WEEK                                   | Always 7                      |
| JANT        | NUMERIC(4,1)   | 5  | PERCENT ACTIVITY FOR JANUARY - RANGE 0-100.0   | Always 8.333                  |
| FEBT        | NUMERIC(4,1)   | 5  | PERCENT ACTIVITY FOR FEBRUARY - RANGE 0-100.1  | Always 8.333                  |
| MART        | NUMERIC(4,1)   | 5  | PERCENT ACTIVITY FOR MARCH - RANGE 0-100.2     | Always 8.333                  |
| APRT        | NUMERIC(4,1)   | 5  | PERCENT ACTIVITY FOR APRIL - RANGE 0-100.3     | Always 8.333                  |
| MAYT        | NUMERIC(4,1)   | 5  | PERCENT ACTIVITY FOR MAY - RANGE 0-100.4       | Always 8.333                  |
| JUNT        | NUMERIC(4,1)   | 5  | PERCENT ACTIVITY FOR JUNE - RANGE 0-100.5      | Always 8.333                  |
| JULT        | NUMERIC(4,1)   | 5  | PERCENT ACTIVITY FOR JULY - RANGE 0-100.6      | Always 8.333                  |
| AUGT        | NUMERIC(4,1)   | 5  | PERCENT ACTIVITY FOR AUGUST - RANGE 0-100.7    | Always 8.333                  |
| SEPT        | NUMERIC(4,1)   | 5  | PERCENT ACTIVITY FOR SEPTEMBER - RANGE 0-100.8 | Always 8.333                  |
| OCTT        | NUMERIC(4,1)   | 5  | PERCENT ACTIVITY FOR OCTOBER - RANGE 0-100.9   | Always 8.333                  |
| NOVT        | NUMERIC(4,1)   | 5  | PERCENT ACTIVITY FOR NOVEMBER - RANGE 0-100.10 | Always 8.333                  |
| DECT        | NUMERIC(4,1)   | 5  | PERCENT ACTIVITY FOR DECEMBER - RANGE 0-100.11 | Always 8.333                  |
| POL         | NUMERIC        | 9  | POLLUTANT CODE                                 | Always TOG&PM - see Attach. E |
| EMFACT      | NUMBER (10,4)  | 11 | EMISSION FACTOR (LBS PER EIC UNIT)             | Ibs per unit of Attachment C  |
| SEASON      | CHAR           | 14 | SEASON                                         | Sum, Win or AA -PROMPT USER   |
| EMS         | NUMERIC(10,4)  | 11 | EMISSIONS (TONS/DAY)                           | from EMFAC                    |
| VERSION     | CHAR           | 15 | EMFAC VERSION                                  | from EMFAC                    |
| OPERATOR    | CHAR           | 3  | OPERATOR INITIALS                              | PROMPT USER                   |
| TDATE       | DATE           | 8  | TRANSACTION DATE                               | RUN DATE                      |